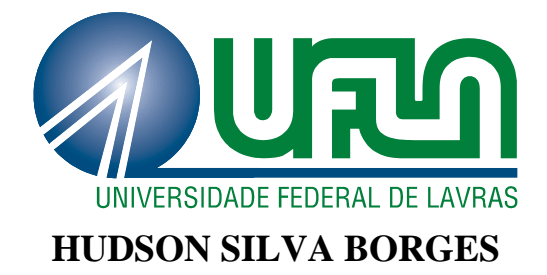

# **GERENCIAMENTO DE OBJETOS DE APRENDIZAGEM E RELATOS DE EXPERIENCIA NO PORTAL EDUES BRASIL 2.0**

**LAVRAS – MG 2011**

# **HUDSON SILVA BORGES**

# **GERENCIAMENTO DE OBJETOS DE APRENDIZAGEM E RELATOS DE EXPERIENCIA NO PORTAL EDUES BRASIL 2.0**

Monografia de graduação apresentada ao Departamento de Ciência da Computação da Universidade Federal de Lavras como parte das exigências do curso de Sistemas de Informação para obtenção do título de Bacharel em Sistemas de Informação.

Orientador: Prof. Dr. Heitor Augustus Xavier Costa

Co-Orientador: Prof. MSc. Rodrigo Pereira dos Santos

> **LAVRAS - MG 2011**

# **HUDSON SILVA BORGES**

# **GERENCIAMENTO DE OBJETOS DE APRENDIZAGEM E RELATOS DE EXPERIENCIA NO PORTAL EDUES BRASIL 2.0**

Monografia de graduação apresentada ao Departamento de Ciência da Computação da Universidade Federal de Lavras como parte das exigências do curso de Sistemas de Informação para obtenção do título de Bacharel em Sistemas de Informação.

APROVADA em 06 de Dezembro de 2011.

Profa. Dra. Simone Vasconcelos Silva (IFF) Profa. Dra. Cláudia Maria Lima Werner (UFRJ) Prof. MSc. Rodrigo Pereira dos Santos

Prof. Dr. Heitor Augustus Xavier Costa

Orientador

**LAVRAS - MG 2011** 

# **AGRADECIMENTOS**

A Deus, por estar comigo em todos os momentos da minha vida, dando a força necessária para superar os momentos mais difíceis.

Aos meus pais Diva e Hugo, que sempre se doaram ao máximo para que pudesse completar da melhor maneira possível todas as fases da minha vida, principalmente esta.

A minha namorada Elisângela, que sempre esteve ao meu lado, sendo paciente, dando força e incentivando para sempre atrás dos meus sonhos.

Ao Pedro, meu primo e grande amigo que tenho grande admiração.

Aos amigos que adquiri durante o curso, são pessoas que tenho uma imensa consideração e respeito, fico muito feliz em tê-los conhecido.

Aos amigos de republica, pelo companheirismo e convivência neste ultimo ano de faculdade.

Ao meu orientador e co-orientador, Heitor e Rodrigo, que tiveram uma imensa paciência durante todo este tempo, agradeço pela ajuda e oportunidades oferecidas.

Aos demais professores que tive o prazer de conhecer, principalmente os do Departamento de Ciências da Computação, que muito contribuíram para a minha formação como profissional.

## **RESUMO**

Existem iniciativas para melhorar o processo de ensino e aprendizagem de Engenharia de Software (ES), contudo muitas vezes isoladas, pois não há um canal de divulgação adequado para viabilizar sua utilização em contextos similares. Nesse sentido, este artigo apresenta uma evolução do Portal EduES Brasil para armazenar essas iniciativas na forma de objetos de aprendizagem (OAs) e relatos de experiência, bem como coordenar os papéis dos envolvidos no processo. No repositório central de OAs, o pesquisador em ES disponibiliza a sua iniciativa com um protocolo de utilização o qual guiará o educador em ES na sua aplicação em sala de aula. Assim, educadores podem buscar e recuperar objetos de aprendizagem e pesquisadores obtém a opinião da comunidade. No repositório central de relatos de experiência, pesquisadores e educadores realizam a inserção de suas experiências no sentido de que estas poderão ser mais bem aproveitadas tanto na sua utilização quanto na sua evolução.

Palavras-chave: Objetos de aprendizagem, relatos de experiência, metadados, repositório de objetos de aprendizagem, repositório de relatos de experiência, reusabilidade.

# **ABSTRACT**

There are initiatives to improve the software engineering (SE) teaching and learning process, but often isolated, because there is an appropriate channel for dissemination to allow its use in similar contexts. In this sense, this paper presents an evolution of Brazil EduES Portal to store these initiatives in the form of learning objects (LOs) and experience reports, and coordinate the roles of those involved in the process. In the central repository of LOs, the ES researcher provides his initiative with a use protocol which will guide the educator in the ES application in the classroom. Thus, educators can search and retrieve learning objects and researchers get community input. In the central repository of experience reports, researchers and educators realize the integration of their experiences in the sense that they could be better used in both its use and in its evolution.

Keywords: Learning Objects, experience reports, metadata, learning object repository, repository of experience reports, reusability.

# **LISTA DE FIGURAS**

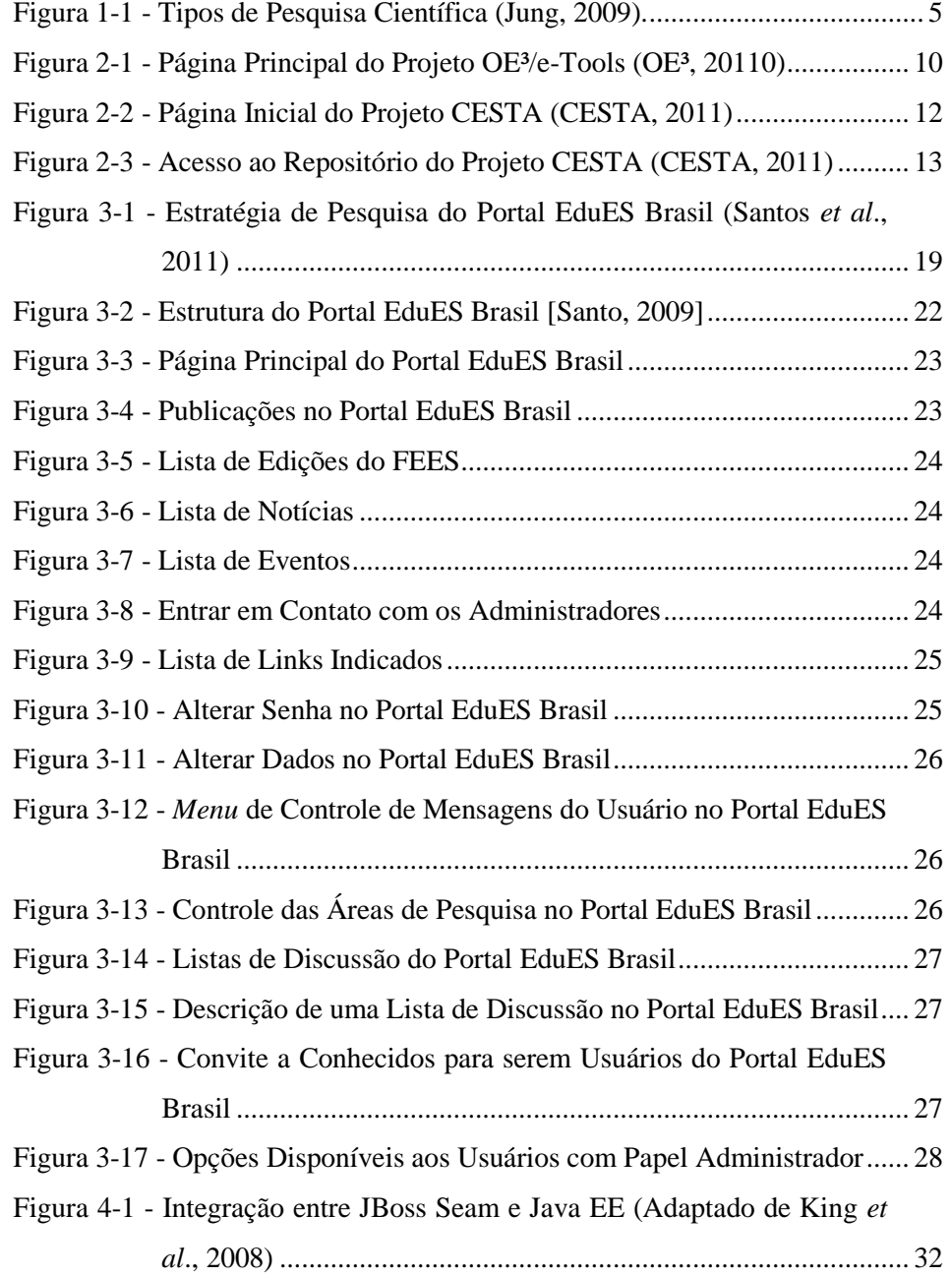

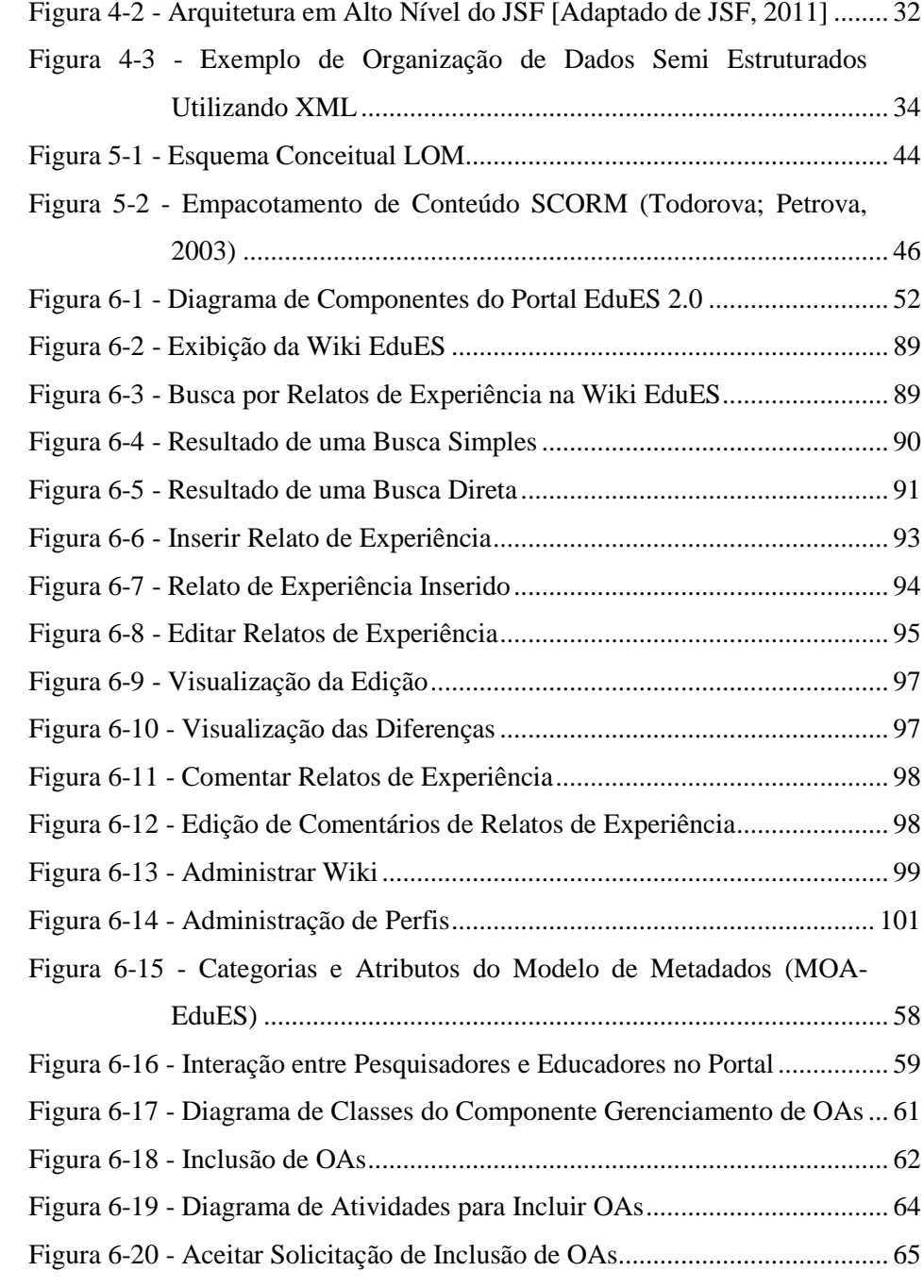

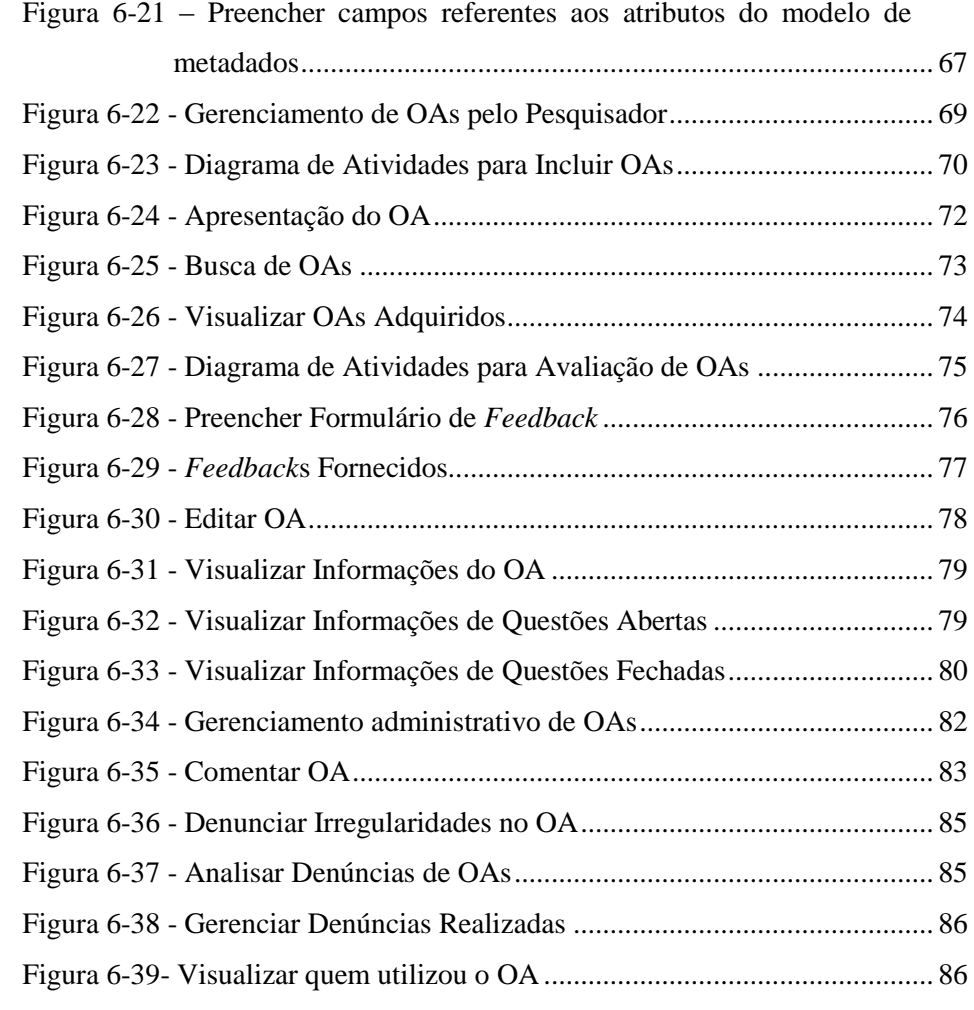

# **LISTA DE QUADROS E TABELAS**

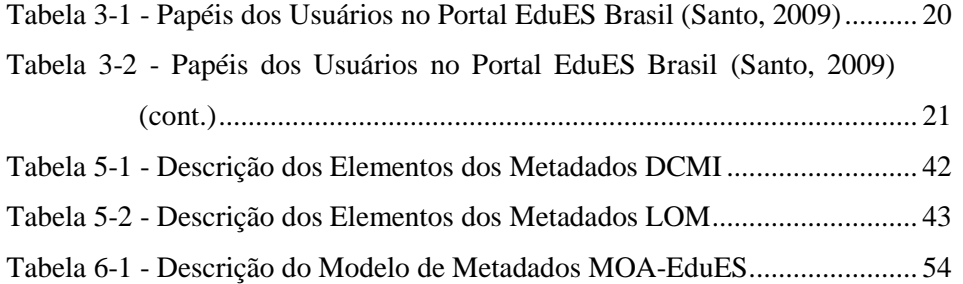

# **SUMÁRIO**

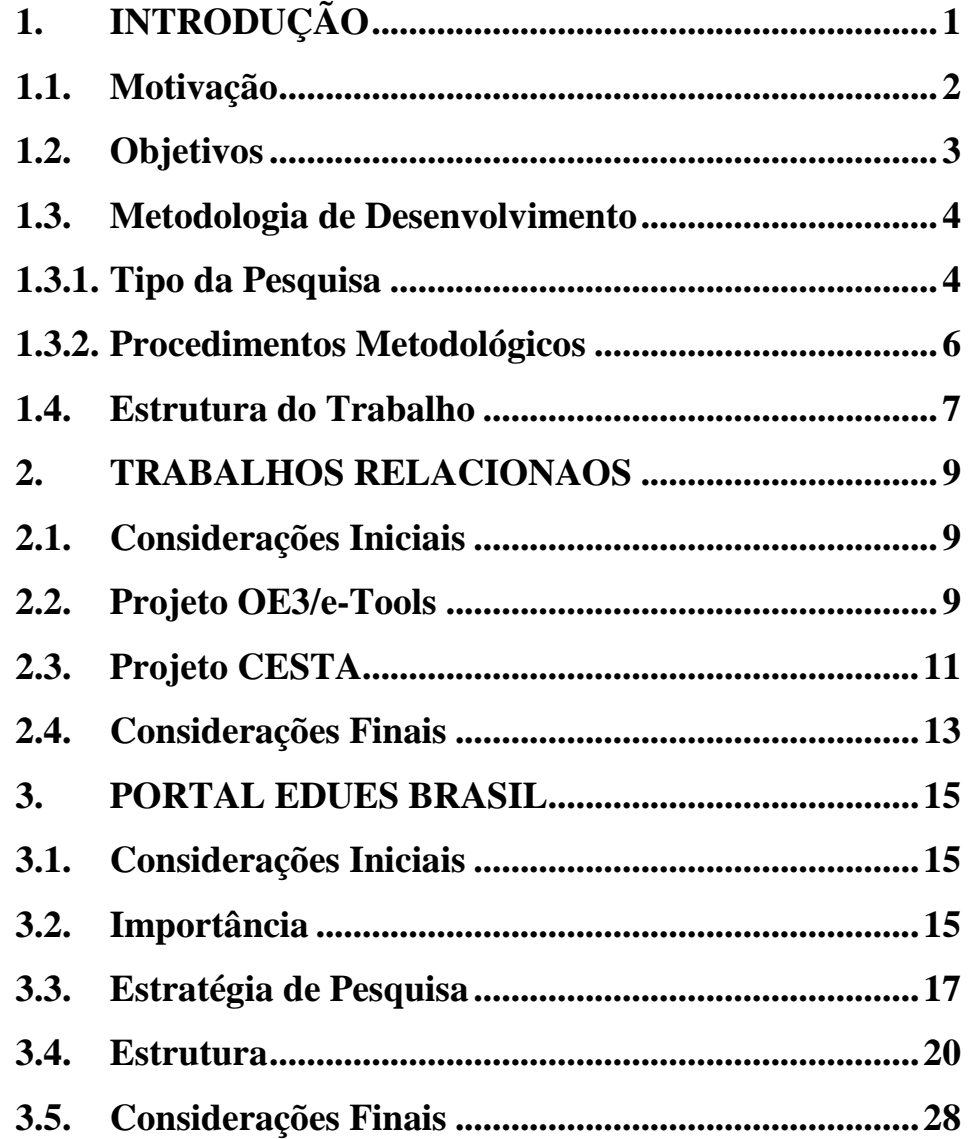

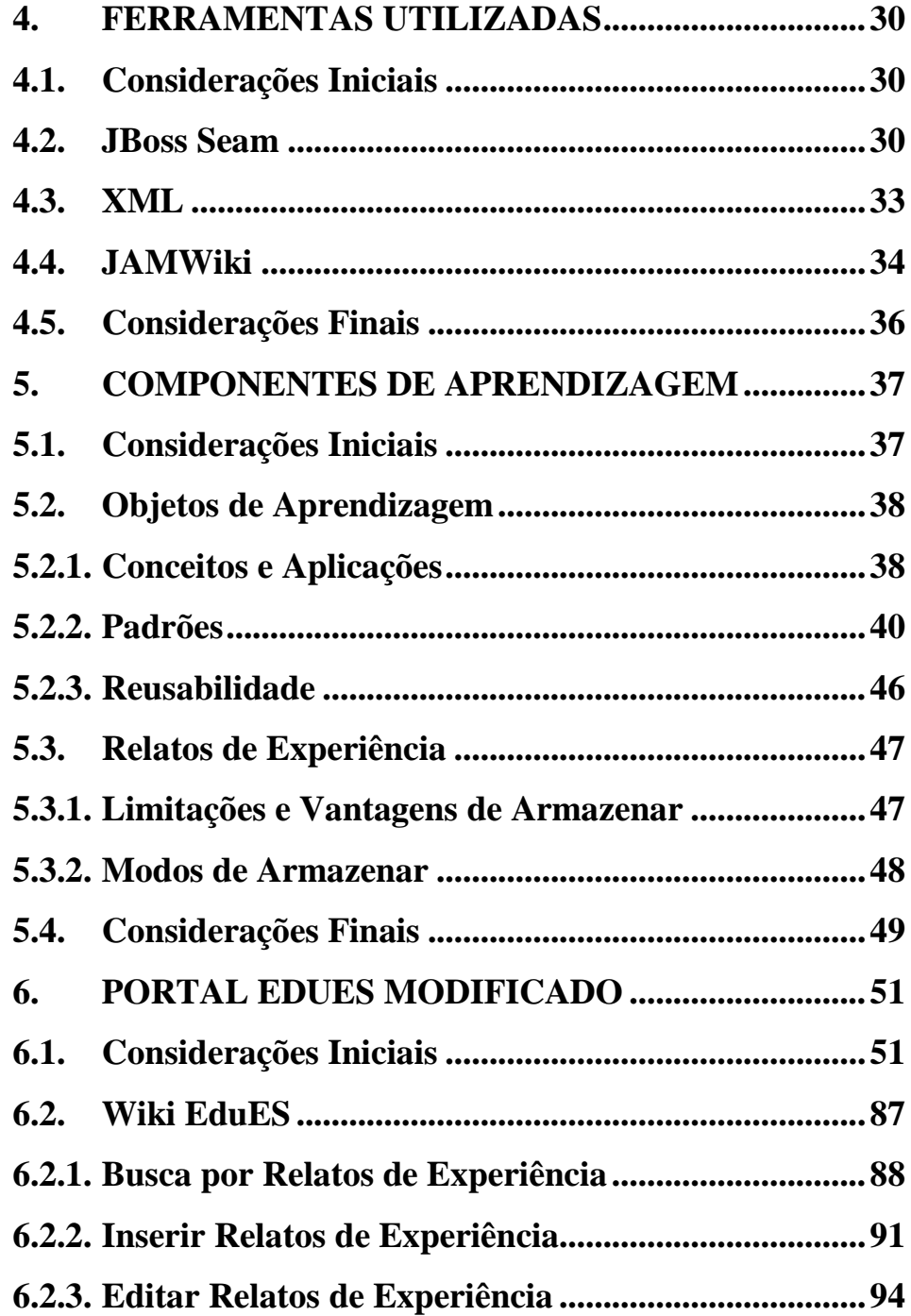

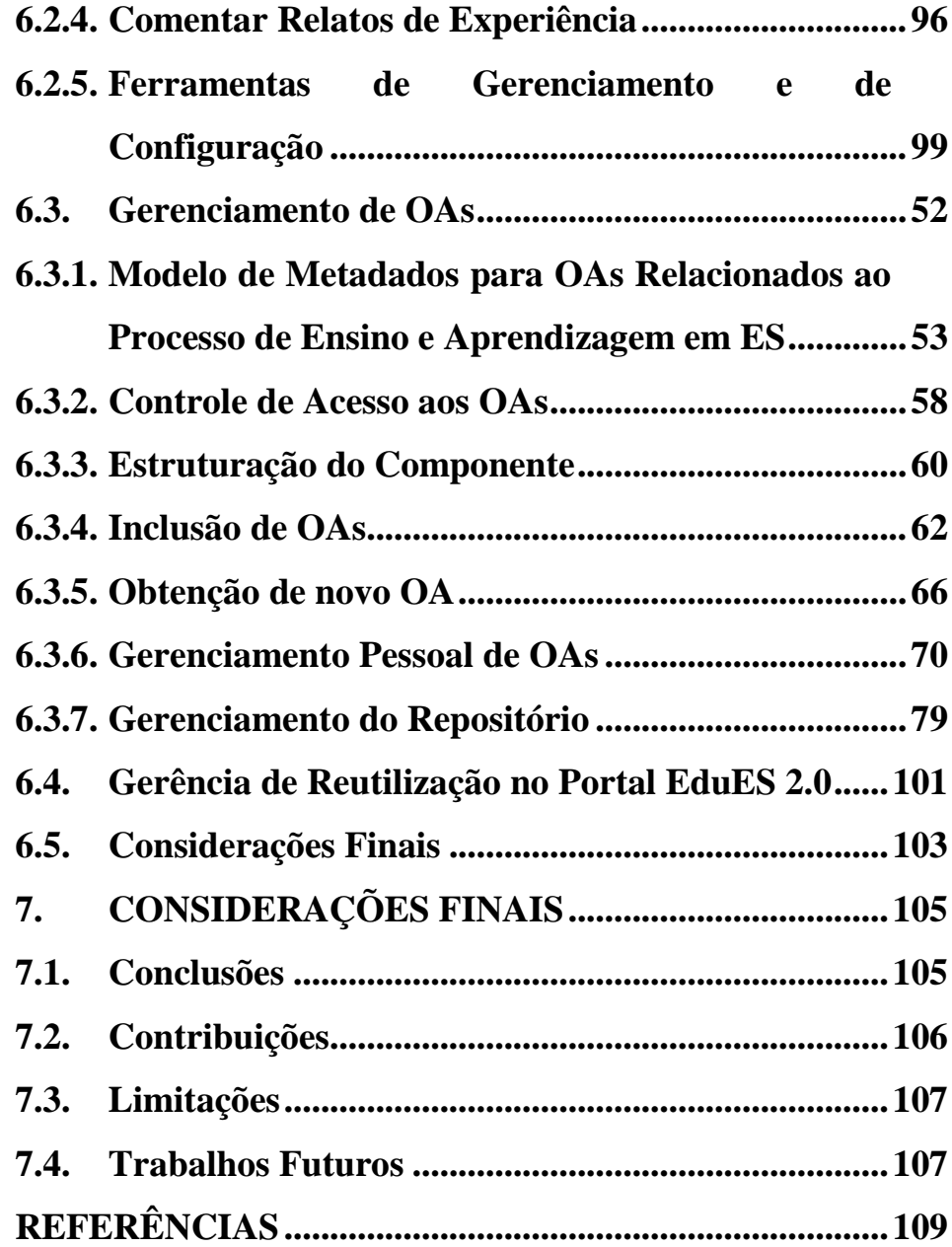

# <span id="page-13-0"></span>**1. INTRODUÇÃO**

Nos últimos anos, a velocidade com que as tecnologias vêm se desenvolvendo é cada vez maior e as Tecnologias da Informação e Comunicação (TICs) vêm ganhando cada vez mais destaque. Um exemplo dessas TICs é a Internet, que cada vez mais está presente nos lares, escritórios e ambientes escolares de vários países (Xavier *et al*., 2010). Além disso, várias instituições de ensino vêm adotando as TICs como forma de apoiar o processo de ensino e aprendizagem de conteúdos educacionais (Mehlhorn *et al*., 2011).

Como consequência do crescimento da utilização das tecnologias, as informações produzidas e que circulam por estes meios vêm em ritmo acelerado. Desta forma, o conceito de Objetos de Aprendizagem (OAs) emerge, o qual visa à organização de diversos conteúdos disponíveis de modo a maximizar sua aplicação no processo de ensino e aprendizagem e sua reutilização em diversos contextos. Sendo assim, o processo de educação baseada na Web é favorecido, pois parte do processo de ensino e aprendizagem ocorre a partir de conteúdos instrucionais digitais bem organizados (Oliveira *et al*., 2010).

Em decorrência do aumento e da popularização destes materiais, a atividade de busca e de recuperação nos meios tecnológicos se tornou uma tarefa cara, sendo que uma das principais características (*i.e.*, aplicação em diversos contextos) dos OAs foi amplamente afetada (Borges *et al*., 2011a). Neste sentido, várias iniciativas surgiram com propostas de modelos para caracterizar devidamente estes materiais e a proposta que obteve maior destaque foi a adoção de metadados utilizando a tecnologia XML (*eXtensible Markup Language*) para facilitar a classificação, a organização e a busca de OAs na web (Borges *et. al.*, 2011b).

As pessoas ao realizarem alguma atividade adquirem experiências (conhecimento tácito) que refletem ações que podem ter influenciado positiva ou negativamente no desenvolvimento desta atividade, contribuindo para o sucesso ou insucesso do projeto. Neste sentido, o gerenciamento de experiências (*i.e.*, Gestão do Conhecimento) se torna importante para qualquer organização. No entanto, existem outros contextos nos quais a gestão do conhecimento pode ser estudada, por exemplo, o contexto acadêmico, voltado para a perspectiva do conhecimento científico (Leite, 2006). Atualmente, a gestão de experiências vem ganhando cada vez mais importância, por este ser um meio de aumentar ainda mais o capital intelectual (Tonet; Paz, 2006).

Nesse contexto, a primeira versão do portal EduES Brasil surgiu com uma proposta geral de se tornar uma plataforma Web para auxiliar pesquisadores e educadores de Engenharia de Software (ES) a trabalharem em conjunto de forma colaborativa, distribuída e especializada rumo à produção de um corpo de conhecimento para o processo de educação em ES no Brasil, considerando os desafios e as peculiaridades para a formação de profissionais na área.

## <span id="page-14-0"></span>**1.1. Motivação**

Como motivação para a realização deste trabalho, pode-se salientar os seguintes pontos:

 A estrutura inicial do portal EduES Brasil não oferecia mecanismo adequado que permitisse o compartilhamento dos OAs gerados. Os OAs representam uma forma razoável de compartilhamento de conteúdos educacionais, pois seu intuito é prover a reusabilidade em diversos ambiente (*e.g.,* instituições públicas e privadas);

- A construção de um repositório de OAs permite a reusabilidade dos OAs de uma melhor forma, pois possuem mecanismos e características específicas que os distinguem de repositórios de componentes de software (e.g., características educacionais como idade típica, dificuldade, nível de interatividade);
- O compartilhamento de experiências entre usuários sobre atividades desempenhadas permite que metodologias bem sucedidas sejam adotadas e falhas cometidas não se repitam.

#### <span id="page-15-0"></span>**1.2. Objetivos**

O objetivo deste trabalho consiste na construção de um ambiente que permita o compartilhamento de OAs relacionados ao processo de ensino e aprendizagem em ES e aos relatos de experiências entre os usuários do portal EduES Brasil. Para isto, foram definidas as seguintes metas:

- Definição de um modelo de metadados específico para OAs relacionados ao processo de ensino e aprendizagem em ES para ser utilizado como modelo base no desenvolvimento do repositório central do portal. Um modelo de metadados visa à descrição de informações sobre um determinado dado, auxiliando na identificação de um OA dentro de um repositório, permitindo que o OA seja compartilhado adequadamente dentro deste ambiente e maximizando sua reutilização em diversos ambientes;
- Construção do repositório central para realizar o gerenciamento de OAs no portal. Este gerenciamento consiste no armazenamento, na recuperação e na gerência das transações realizadas;

 Desenvolvimento de uma Wiki, um componente externo e integrado ao portal. Essa Wiki é o mecanismo pelo qual os usuários do portal podem compartilhar suas experiências com os demais usuários.

#### <span id="page-16-0"></span>**1.3. Metodologia de Desenvolvimento**

A metodologia de pesquisa é um conjunto de métodos, técnicas e procedimentos cuja finalidade é viabilizar a execução da pesquisa que tem como resultado um novo produto, processo ou conhecimento (Jung, 2009).

# <span id="page-16-1"></span>**1.3.1. Tipo da Pesquisa**

Uma pesquisa pode ser classificada em [\(Figura 1-1\)](#page-17-0) (Jung, 2009):

- Quanto a Natureza: Pesquisa Básica (gerar conhecimento sem finalidades de aplicação) e Pesquisa Aplicada (gerar conhecimento sem finalidades de aplicação);
- Quanto aos Objetivos: Exploratória (descobrir/inovar); descritiva (como?); e explicativa (por que?);
- Quanto as Abordagens: Quantitativa e Qualitativa;
- Quanto aos Procedimentos: *Survey*; Pesquisa-Ação; Estudo de Caso Único ou Múltiplos; Operacional; e Experimental.

Além disso, os métodos para a coleta dos dados podem ser por meio de observação do participante, grupos focados, entrevistas, questionário, experimentação e observação.

Quanto à natureza, este trabalho classifica-se como pesquisa aplicada, pois é realizada sobre um problema com finalidades de aplicação. Quanto aos seus objetivos, este trabalho pode ser caracterizado como pesquisa exploratória,

pois busca através de revisões na literatura pontos importantes (*e.g.*, erros, acertos e características destes materiais) a serem considerados no desenvolvimento do ambiente de compartilhamento de OAs e relatos de experiência para o portal EduES. Quanto à sua abordagem, este trabalho é uma pesquisa qualitativa, pois visa o desenvolvimento um modelo de compartilhamento de OAs e relatos de experiência além de um modelo de metadados especifico para OAs relacionados ao ensino em ES. Quanto aos procedimentos, este trabalho pode ser caracterizado como experimental, pois é apresentado um estudo da aplicação de um modelo de compartilhamento de OAs e relatos de experiência para o contexto de ensino em ES. A coleta de dados deste trabalho se dá pela observação de outras iniciativas de compartilhamento de OAs e relatos de experiência multidisciplinares e específicos.

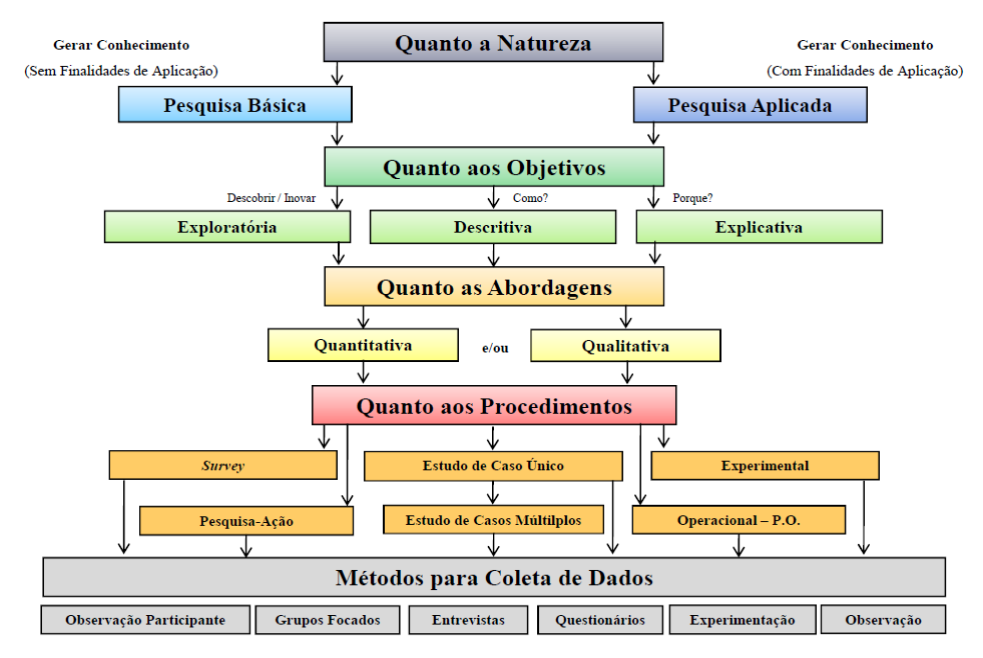

<span id="page-17-0"></span>Figura 1-1 - Tipos de Pesquisa Científica (Jung, 2009).

## <span id="page-18-0"></span>**1.3.2. Procedimentos Metodológicos**

O presente trabalho foi realizado no período de março de 2011 a novembro de 2011, sendo iniciado por um levantamento bibliográfico na Internet de artigos científicos, em periódicos e eventos nacionais e internacionais, relacionados à definição e representação de OAs. Durante esse processo, foi identificado que, para o compartilhamento adequado de OAs em um repositório, seria necessário definir certas características que permitiriam a manipulação dos OAs dentro do repositório corretamente. Neste sentido, foram realizadas pesquisas sobre como caracterizar OAs e foi identificada que a proposta mais bem aceita por vários autores é a adoção de metadados utilizando a tecnologia XML.

Em seguida, foram realizadas avaliações e comparações entre diversos padrões de modelo de metadados existentes para a escolha de um para ser a base no desenvolvimento do modelo específico a ser adotado. O modelo de metadados escolhido foi o LOM proposto na norma IEEE 1484.12.1 (IEEE, 2002) por não ter sido encontrado na literatura um modelo de metadados específico para ser utilizado no processo de ensino e aprendizagem em ES. Esse modelo é composto por nove categorias e, cada categoria, possui um conjunto de atributos. Dispondo do modelo inicial, foram realizadas diversas analises (*e.g.,*  definição de atributos que são de suma importância para OAs relacionados ao ensino em ES) para a escolha dos atributos e categorias que iriam compor o modelo a ser aplicado.

Na etapa seguinte, foram definidas as regras para acesso aos OAs dentro do repositório e os procedimentos e requisitos necessários para o armazenamento, a busca e a recuperação dos OAs pelos usuários. Além disso, foram definidos como os OAs deveriam ser enviados e o template de criação do formulário de *feedback* (a ser desenvolvido pelo pesquisador), no qual os

consumidores dos OAs (educadores) devem representar a experiência adquirida na utilização do OA, respondendo as questões presentes neste formulário.

A próxima etapa da realização deste trabalho ocorreu com um levantamento bibliográfico sobre armazenamento de experiências, quando foi identificada a ferramenta mais utilizada para o compartilhamento de experiência, a Wiki. Sendo assim, o último passo foi a busca por uma Wiki que fornecesse a possibilidade de integração com o portal EduES Brasil.

Definidos o modelo de metadados a ser empregado no repositório, as regras que iriam regê-lo e o componente Wiki a ser incorporada, o passo seguinte foi a implementação da proposta, realizada sobre o portal EduES Brasil e utilizando as suas ferramentas de desenvolvimento.

#### <span id="page-19-0"></span>**1.4. Estrutura do Trabalho**

Este trabalho encontra-se organizado em 7 capítulos, sendo os próximos descritos a seguir.

Uma breve análise de dois trabalhos encontrados durante o processo de revisão de literatura, comparando-os com a proposta deste trabalho, é feita no Capítulo 2.

A estrutura original do portal EduES Brasil é apresentada no Capítulo 3.

As ferramentas utilizadas para o desenvolvimento dos novos componentes integrados ao portal EduES Brasil são mostradas no Capítulo 4.

A identificação das principais características de OAs e de relatos de experiência, proporcionando base necessária para o desenvolvimento dos módulos responsáveis pelo seu gerenciamento, é apresentada no Capítulo 5.

A implementação dos componentes e a sua incorporação na estrutura inicial do portal EduES Brasil, apresentando de forma prática as atividades necessárias para sua manipulação, são detalhadas no Capítulo 6.

Conclusões, contribuições, limitações existentes e sugestões de trabalhos futuros são discutidas no Capítulo 7.

#### <span id="page-21-0"></span>**2. TRABALHOS RELACIONAOS**

#### <span id="page-21-1"></span>**2.1. Considerações Iniciais**

Na literatura atual, nota-se que os temas abordados na presente pesquisa não são de completa inovação e encontram-se alguns trabalhos relacionados. Neste capítulo, são apresentados de forma sucinta dois projetos investigados. A escolha por estas iniciativas se deve ao fato de suas propostas se assimilarem à proposta do trabalho desenvolvido, sendo de utilidade para fins de verificação de resultados obtidos e limitações alcançadas.

O projeto OE³/e-Tools é apresentado na Seção 2.2 e o projeto CESTA é apresentado na Seção 2.3, na Seção 2.4 são realizadas algumas considerações finais sobre os trabalhos apresentados relacionando-as com o trabalho desenvolvido.

# <span id="page-21-2"></span>**2.2. Projeto OE<sup>3</sup> /e-Tools**

 $\overline{a}$ 

O objetivo do projeto OE³/e-Tools1 (OE³, 2011) é servir de repositório de objetos de aprendizagem com foco em engenharia de estruturas e teve como ideia norteadora o projeto e-Tools (E-TOOLS, 2011). O projeto e-Tools visa à geração de conhecimento em forma de objetos de aprendizagem para a educação em engenharia de estruturas e demais áreas relacionadas (Scheer & Gama, 2004a). A página inicial do projeto OE³/E-Tools é apresentada na [Figura 2-1.](#page-22-0)

No contexto deste repositório, o foco maior foi direcionado aos OAs desenvolvidos na linguagem de programação Java (Java, 2011), por não ser

<sup>1</sup> http://www.cesec.ufpr.br/etools/oe3/index.php

atrelada a uma plataforma de desenvolvimento específica (multiplataforma). O uso de Java permitiu não considerar diferenças entre plataformas, nem diferentes implementações durante o desenvolvimento do projeto OE³/e-Tools (Scheer & Gama, 2004b).

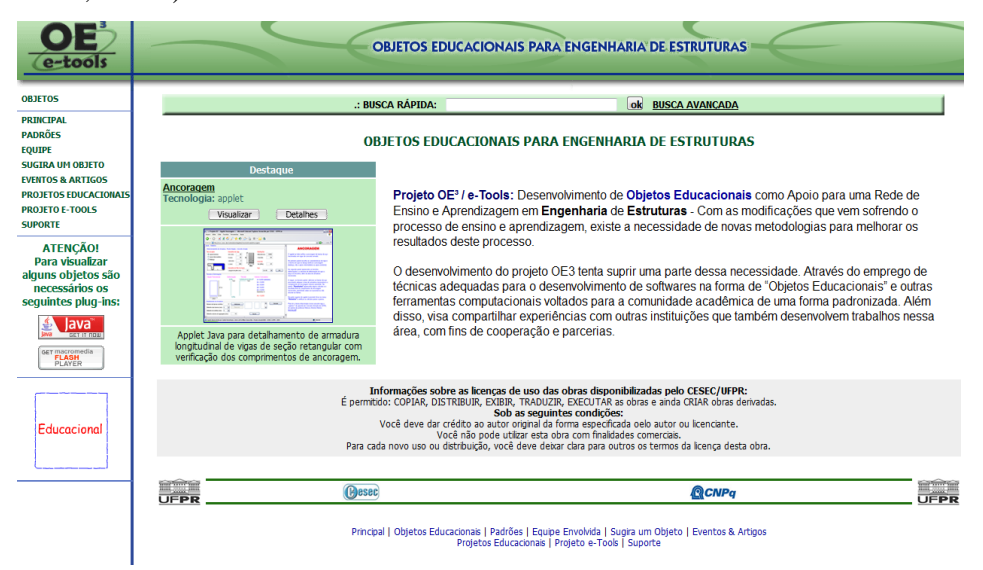

<span id="page-22-0"></span>Figura 2-1 - Página Principal do Projeto OE³/e-Tools (OE³, 20110)

Os OAs contidos no site do projeto OE<sup>3</sup>/e-Tools podem ser acessados por qualquer usuário, não sendo necessária identificação ou solicitação. Este modelo é bem aceito desde que o objetivo seja o compartilhamento sem restrições de acesso a seu conteúdo. Em contrapartida, esse modelo não permite rastreamento e identificação dos usuários que utilizaram os OAs.

Como mecanismo de navegação e de busca dos OAs, o site do projeto OE³/e-Tools fornece navegação por meio de categorias previamente definidas: i) por assuntos, definidos de acordo com as disciplinas oferecidas pelo curso de engenharia civil da Universidade Federal do Paraná (UFPR); e ii) por categorias estruturais, organizados a partir de sistemas construtivos fundamentais. A forma de busca avançada permite ao usuário combinar três características, que podem ser: Título, Descrição, *Url*, Palavra-chave, Autor, Data e Formato (OE³ , 2011).

Além disso, esse site permite ao usuário, desde que identificado, sugerir um novo OA. Para isto, ele deve preencher um formulário com campos referentes às características definidas pelo modelo de metadados para os OAs. Vale ressaltar que, no momento de sugerir o OA, o usuário não envia arquivos, ele informa o endereço no qual este recurso está disponível. Outra função oferecida é a possibilidade de avaliar os OAs contidos nesse projeto (feita de forma voluntária), sendo necessário o envio de alguns dados para sua identificação como Nome, Email, Instituição, Numero de registro e Disciplina. O objetivo dessa avaliação é fazer uma análise da eficiência e sua importância como ferramenta pedagógica. O questionário foi baseado em técnicas elaboradas pelo laboratório de usabilidade da Universidade Federal de Santa Catarina (UFSC).

## <span id="page-23-0"></span>**2.3. Projeto CESTA**

 $\overline{a}$ 

O projeto CESTA2 (Coletânea de Entidades de Suporte ao uso de Tecnologias na Aprendizagem) (CESTA, 2011) surgiu com um propósito inicial de organizar e sistematizar um material (mais especificamente OAs) que vinham sendo desenvolvidos pelos diversos cursos na Universidade Federal do Rio Grande do Sul (UFRGS) (Tarouco *et al*., 2003). A página principal do projeto CESTA é apresentada na [Figura 2-2.](#page-24-0)

Para acessar OAs administrados pelo projeto CESTA, é necessário o usuário realizar sua autenticação; no caso de usuários não registrados, são fornecidos *username* e *password* padrão cujo objetivo é permitir a esses usuários

<sup>&</sup>lt;sup>2</sup> http://www.cinted.ufrgs.br/CESTA/

buscar os OAs [\(Figura 2-3\)](#page-25-0). O usuário deve estar cadastrado no projeto para sugerir/incluir um OA; para isto, ele deve selecionar a opção Solicitar Cadastramento.

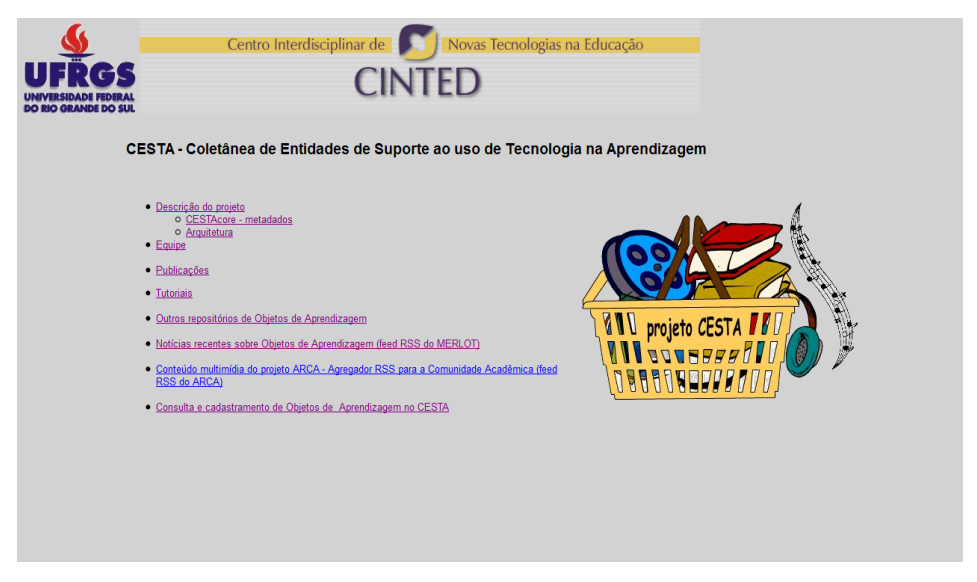

Figura 2-2 - Página Inicial do Projeto CESTA (CESTA, 2011)

<span id="page-24-0"></span>Para o cadastro de OAs, além do usuário ter um cadastro, é necessário que faça o preenchimento de um formulário, no qual os campos são representados pelos atributos definidos nos metadados adotados. Neste site, o OA não é enviado e, da mesma forma que o trabalho apresentado anteriormente, somente seu endereço é fornecido.

As consultas e as aquisições de OAs cadastrados no projeto CESTA são feitas de maneira livre, sem restrições e/ou condições. O mecanismo de busca principal fornecido é baseado em palavras-chave dos objetos, mas é possível realizar uma busca mais refinada ao selecionar a opção de Busca Avançada. A princípio, não foi percebido mecanismos relacionados à avaliação e aos comentários dos OAs disponíveis.

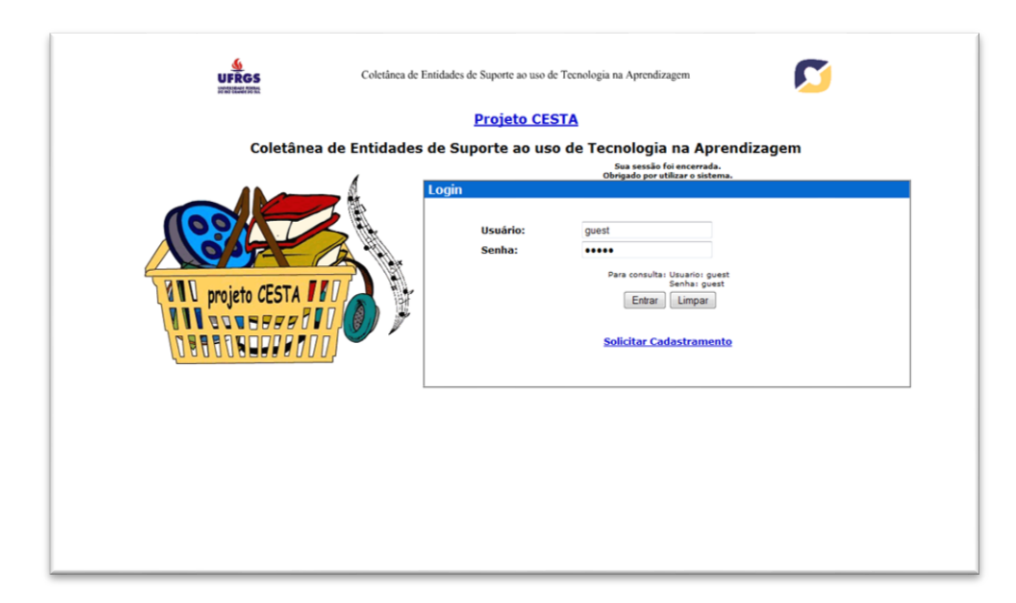

Figura 2-3 - Acesso ao Repositório do Projeto CESTA (CESTA, 2011)

#### <span id="page-25-1"></span><span id="page-25-0"></span>**2.4. Considerações Finais**

Com o aumento da quantidade de conteúdos educacionais espalhados/disseminados na Internet, são cada vez mais visíveis as necessidades de gerenciá-los adequadamente. Desta maneira, algumas iniciativas surgem com uma proposta de criar repositórios para gerenciar estes conteúdos. Neste capítulo, foram apresentados duas iniciativas, projeto CESTA e projeto OE³/e-Tools, por apresentarem proximidade com a proposta apresentada neste trabalho. Contudo, há outras iniciativas que podem ser encontradas em âmbito nacional, tais como, LabVirt (Laboratório Virtual da USP) (LabVirt, 2011), RIVED (Rede Internacional Virtual de Educação) (RIVED, 2011) e NUTED (Núcleo de Tecnologia Digital Aplicada à Educação) (NUTED, 2011).

Uma das semelhanças entre os dois projetos apresentados é a aquisição e a utilização dos OAs cadastrados não precisarem de cadastro ou identificação específica do usuário, sendo fornecido um *username* e *password* padrão para acesso, em alguns casos. No projeto CESTA, o usuário deve estar cadastrado para incluir OAs; no projeto OE³/e-Tools, não é necessária identificação, sendo obrigatório o preenchimento de um formulário.

Um ponto importante e explícito em ambos os projetos é o fato deles não oferecerem um mecanismo de *feedback* ao produtor do OA (pesquisador) de forma adequada. No projeto CESTA, não é disponibilizado mecanismos de avaliação dos OAs; no projeto OE $\frac{3}{e}$ -Tools, um questionário de avaliação é disponibilizado, mas ele é padrão, o que pode incorrer em uma situação em que questões podem não ser de interesses do produtor do OA.

Realizando uma análise comparativa entre essas iniciativas e o portal EduES Brasil, pode-se perceber que estes possuem diferenças em alguns processos:

- O acesso a qualquer ação relacionada à aquisição/cadastro está disponível somente aos usuários cadastrados e identificados no portal;
- O novo módulo de gerenciamento de OAs acoplado ao portal oferece um mecanismo específico em que o pesquisador envia o OA e um formulário de *feedback* a ser respondido por quem o utilizar (educador). As iniciativas não possuem mecanismo para compartilhar experiências no desenvolvimento do OA e na sua utilização. Neste sentido, foi acoplado ao portal um componente Wiki para se tornar um local de compartilhamento de experiências objetivando o melhoramento contínuo dos processos de criação/utilização de OAs e demais atividades possíveis de realização dentro do portal.

# <span id="page-27-0"></span>**3. PORTAL EDUES BRASIL**

#### <span id="page-27-1"></span>**3.1. Considerações Iniciais**

Durante muito tempo, vários estudos foram realizados de maneira isolada em consequência da comunicação e da disseminação das informações serem difíceis e lentas. Por este motivo, era comum pesquisas desenvolvidas paralelamente terem o mesmo foco. Com o desenvolvimento tecnológico, esse problema foi sendo reduzido, mas esta situação é em muitas das vezes recorrente.

Quando se busca por estudos relacionados ao processo de ensino e aprendizagem em ES no Brasil, o cenário não é diferente, pois pode-se encontrar várias iniciativas isoladas com esforços despendidos que contribuem para um cenário disperso e divergente (Hiebert *apud* Santo, 2009). No sentido de prover uma interface de comunicação entre essas iniciativas, uma proposta foi idealizada e implementada: o portal EduES Brasil (Santo, 2009).

A importância do portal EduES Brasil no contexto do processo de ensino e aprendizagem em ES é discutida na Seção 3.2. A estratégia de pesquisa adotada pelo portal EduES Brasil é abordada na Seção 3.3. A estrutura do portal EduES Brasil é apresentada na Seção 3.4.

## <span id="page-27-2"></span>**3.2. Importância**

O portal EduES Brasil é um ambiente Web para apoiar a pesquisa experimental em educação em ES no Brasil, sendo um de seus principais objetivos oferecer uma estrutura de comunicação aos educadores e aos pesquisadores na área (Santo, 2009). Essa estrutura permite facilitar a comunicação, a coordenação e a cooperação entre seus participantes e propor uma solução de melhoria à situação anteriormente descrita.

Uma das iniciativas adotadas pelo portal é o estudo realizado a partir de *survey* (pesquisas de opinião), que permite a identificação de problemas, de dificuldades, de desafios e de outras características relacionadas ao assunto pesquisado. Com a aplicação de um *survey*, pode-se delinear de uma melhor maneira os problemas a serem abordados (Schots *et al*., 2009).

Quando se analisa o contexto do processo de ensino e aprendizagem em ES, é importante e necessário considerar a existência de alguns problemas neste processo e no estabelecimento da ES como disciplina (Santos *et al*., 2009):

- A ES é relativamente nova como disciplina acadêmica;
- Muitas instituições apresentam carências em prover experiências industriais aos estudantes na prática de ES;
- Mesmo para disciplinas mais maduras de engenharia, existe o problema de como preparar os estudantes para a prática profissional em um ambiente acadêmico;
- Dificuldades para desenvolver e estimular habilidades necessárias para um engenheiro de software, por causa da natureza abrangente e multidisciplinar da ES.

Neste sentido, o portal EduES Brasil provê a condução de estudos experimentais ao oferecer uma infraestrutura para auxiliar a execução das macro e micro atividades de cada uma das etapas envolvidas na estratégia de pesquisa, de forma coordenada e sistematizada. Além disto, permite o rastreamento dos processos que levam a um determinado resultado (Santos *et al*., 2009). Como contribuições, pode-se destacar os seguintes pontos (Santo, 2009):

- Integração de mecanismos de comunicação, de coordenação e de cooperação que facilitem a interação entre educadores e pesquisadores em ES;
- Infraestrutura que permita a disponibilização de notícias, de eventos e de *links* de interesse e conteúdos multimídia;
- Infraestrutura que possibilite a formação de um corpo de conhecimento composto de artigos, relatórios técnicos, resultados de revisões sistemáticas e de *surveys*;
- Apoio ao gerenciamento das edições do evento FEES (Fórum de Educação em Engenharia de Software), incluindo artigos publicados, apresentações e comentários de usuários cadastrados no portal;
- Infraestrutura e processo que possibilitem a organização de educadores e o agrupamento de pesquisadores em educação em ES em áreas de pesquisa, de forma que essas comunidades possam participar na execução de estudos (revisões sistemáticas e *surveys*) de forma colaborativa, distribuída e especializada.

#### <span id="page-29-0"></span>**3.3. Estratégia de Pesquisa**

Paradigmas experimentais têm como base ações que colocam alguma teoria à prova. Com isso, é possível fazer o delineamento, a coleta de dados, as observações e a validação destes paradigmas. A experimentação é o centro do processo científico, somente experimentos verificam as teorias e podem explorar fatores críticos e dar luz a um fenômeno novo para que as teorias possam ser formuladas e corrigidas. Além disso, experimentos oferecem um modelo sistemático, disciplinado, computável e controlado para avaliação da atividade humana (Travassos *apud* Santo, 2009).

O portal EduES Brasil contempla um estratégia de pesquisa colaborativa e em larga escala sobre a educação em ES focada em experimentação, denominada Estratégia de Pesquisa EduES (Santo, 2009)(Santos *et al*., 2011). Ela é composta por cinco etapas [\(Figura 3-1\)](#page-31-0):

- *Ad hoc Literature Review* **(Revisão Informal da Literatura - Primeira Etapa)**. Esta etapa visa à identificação dos conceitos básicos sobre a pesquisa em educação em ES, permitindo a formulação de um protocolo de revisão sistemática da literatura mais preciso e abrangente para os tópicos relacionados às áreas de pesquisa em ES;
- *Systematic Review* **(Revisão Sistemática da Literatura - Segunda Etapa)**. Esta etapa visa à elaboração e à execução do protocolo de revisão sistemática da literatura. Baseado nos resultados obtidos a partir da análise dos artigos identificados, o conjunto de pesquisadores envolvidos em uma área de pesquisa define a necessidade de refinar o estudo executado. Caso positivo, este passo é repetido; caso contrário, decide-se se o conjunto de conhecimento obtido deve ser avaliado por meio de uma pesquisa de opinião;

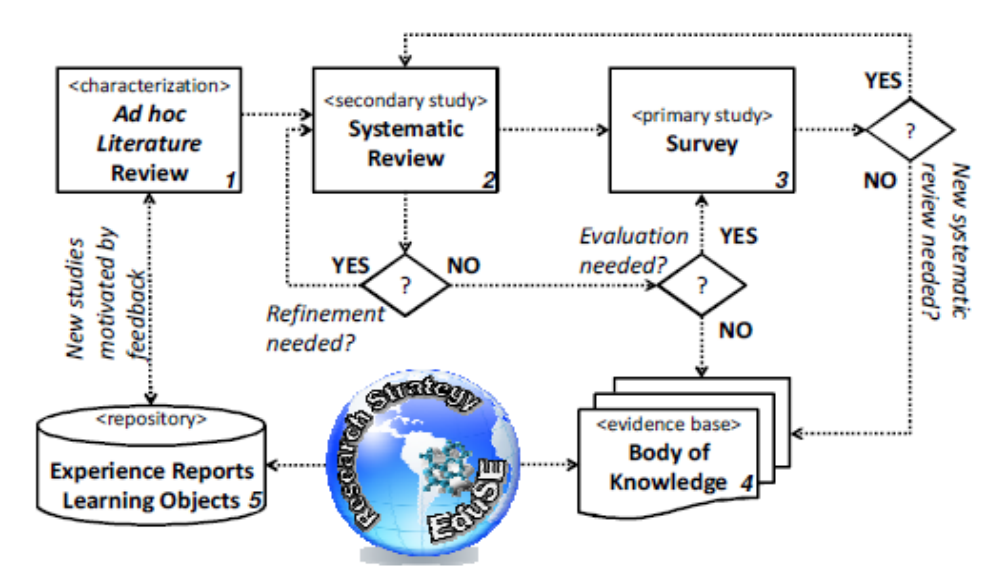

<span id="page-31-0"></span>Figura 3-1 - Estratégia de Pesquisa do Portal EduES Brasil (Santos *et al*., 2011)

- *Survey* **(Pesquisa de Opinião - Terceira Etapa)**. Esta etapa visa ao planejamento e à execução de uma pesquisa de opinião para avaliar o conhecimento adquirido na etapa anterior junto à comunidade de educadores, com foco no cenário nacional;
- *Body of Knowledge* **(Corpo de Conhecimento - Quarta Etapa)**. Esta etapa visa à reunião do conhecimento obtido na revisão sistemática de literatura e na pesquisa de opinião com o intuito de organizar um corpo de conhecimento em educação em ES. A estruturação de um repositório de informações tem o objetivo de servir de guia para o compartilhamento de experiências de ensino;
- *Experience Reports and Learning Objects* **(Relatos de Experiência e Objetos de Aprendizagem - Quinta Etapa)**. Esta etapa visa à composição de um repositório no qual é possível compartilhar experiência por meio de relatos e de OAs compartilhados.

#### <span id="page-32-1"></span>**3.4. Estrutura**

Como abordado anteriormente, o portal EduES Brasil foi estruturado de maneira a apoiar a organização de conteúdos de interesse de pesquisadores e de educadores no processo de ensino e aprendizagem em ES no Brasil. Com base nisso, foram desenvolvidos e acoplados módulos que permitissem a operacionalização desse portal de modo a alcançar os objetivos inicialmente propostos.

Para distinção dos usuários desse portal, foi feita uma descrição dos papéis (**Erro! Fonte de referência não encontrada.**). Essa descrição é útil para diferenciar o conteúdo disponível para acesso e realizar estudos que levem em consideração as características dos participantes.

| <b>PAPEL</b>  | <b>DESCRIÇÃO</b>                                                                                                    |
|---------------|----------------------------------------------------------------------------------------------------|
| Visitante     | Usuário não autenticado no portal.                                                                                                    |
| Usuário Comum | Usuário que deseja participar de listas de discussão,<br>inscrever-se em tópicos do fórum, acessar materiais mais<br>específicos (relatórios de revisão sistemática da literatura,<br>artigos, etc.) e realizar comentários sobre artigos publicados<br>no FEES.                                                              |
| Pesquisador   | Usuário responsável pela condução de estudos e que<br>participa de estudos instanciados pelo coordenador em sua<br>áreas de pesquisa. Além disso, este usuário pode investigar<br>questões de pesquisas contidas no corpo de conhecimento<br>e contribuir com recursos educacionais para a base de<br>experiências do portal. |

<span id="page-32-0"></span>Tabela 3-1 - Papéis dos Usuários no Portal EduES Brasil (Santo, 2009)

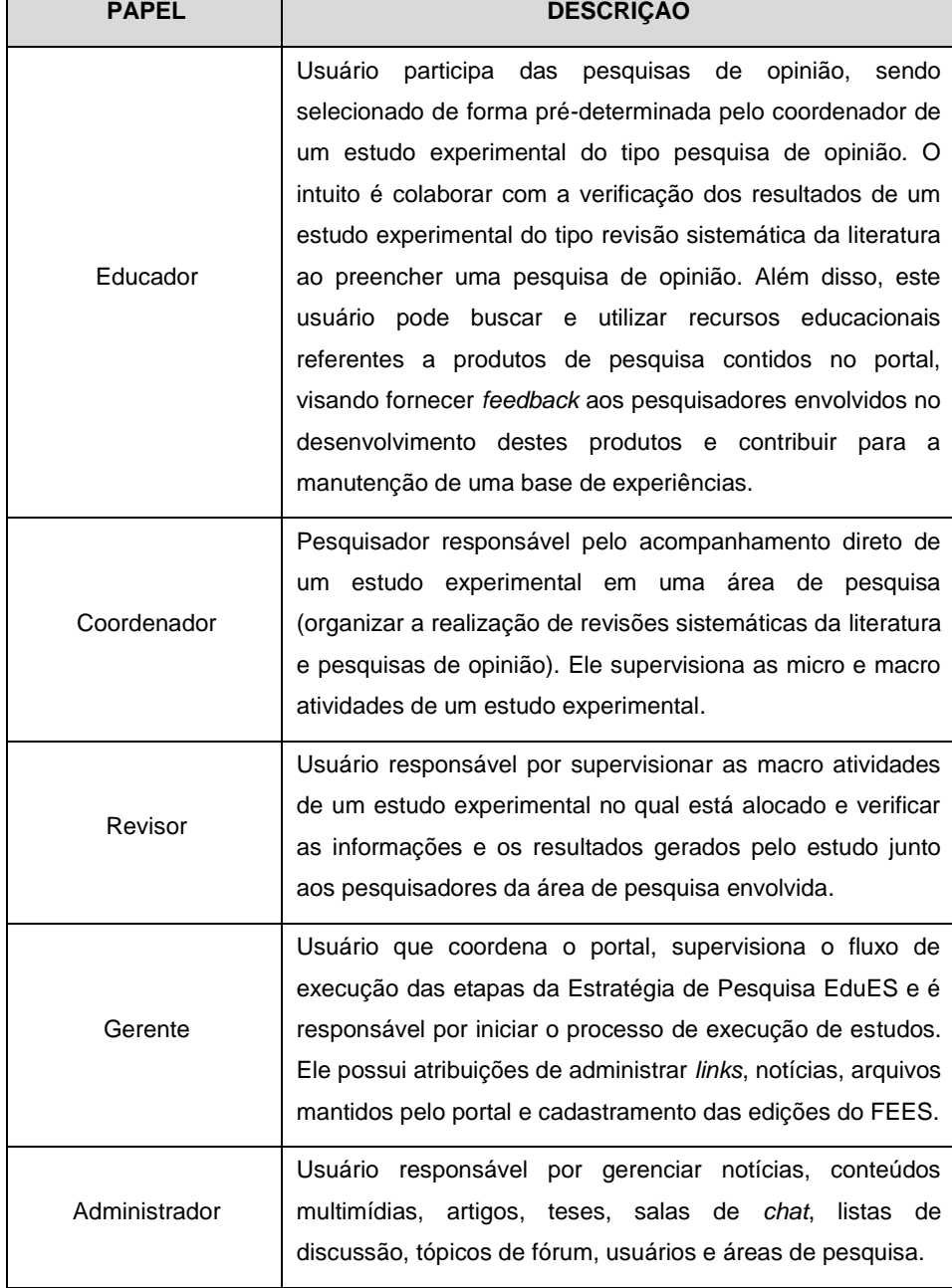

<span id="page-33-0"></span>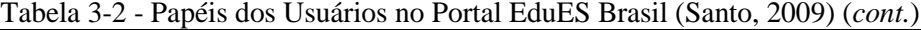

Para melhor visualização do conteúdo e controle sobre a funcionalidade do portal [\(Figura 3-2\)](#page-34-0), os seus módulos foram divididos em duas partes, representadas por *menu*s de acesso e agrupadas por visões que considerem os diferentes papéis existentes [\(Figura 3-3\)](#page-35-0). O *menu* do lado esquerdo contém os módulos disponíveis a qualquer papel e o *menu* do lado direito contém opções comuns a todos usuários cadastrados no portal e os módulos específicos de cada papel. Os módulos contidos no *menu* do lado esquerdo são:

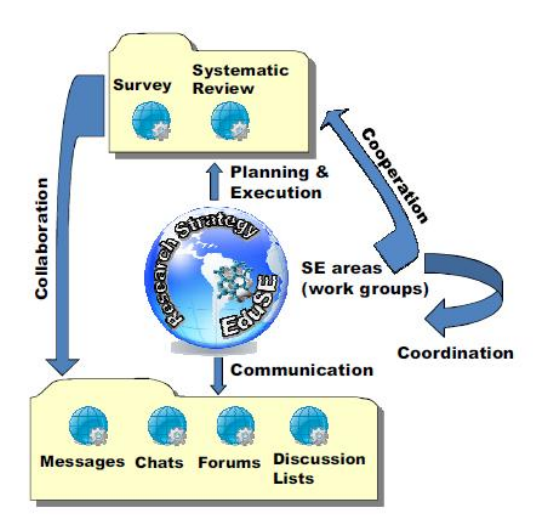

<span id="page-34-0"></span>Figura 3-2 - Estrutura do Portal EduES Brasil [Santo, 2009]

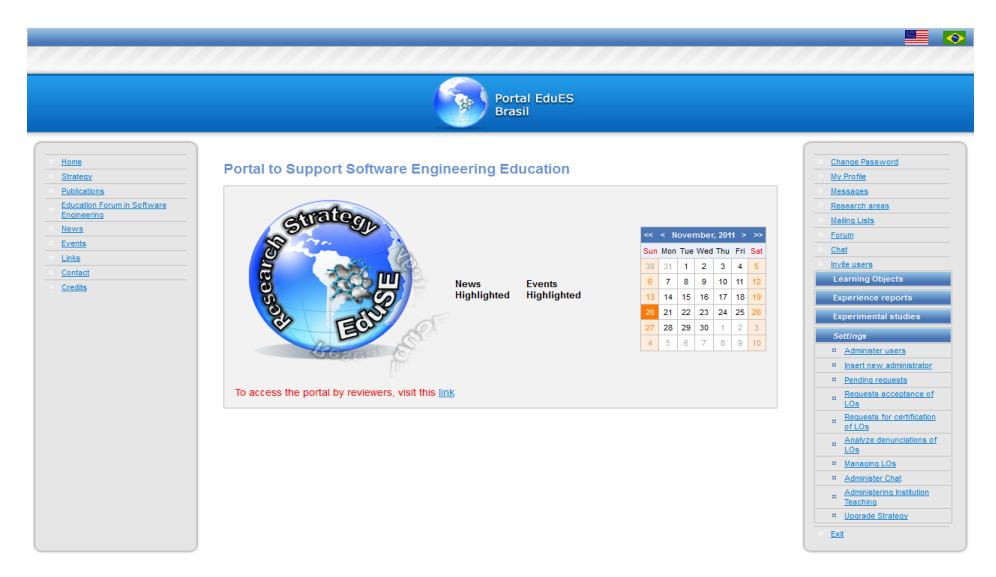

Figura 3-3 - Página Principal do Portal EduES Brasil

<span id="page-35-0"></span> Publicações: Neste módulo, pode-se visualizar publicações cadastradas no portal, não sendo necessário o usuário se identificar para vê-las [\(Figura 3-4\)](#page-35-1). Além disso, usuários com papel Administrador têm permissão de adicionar publicações;

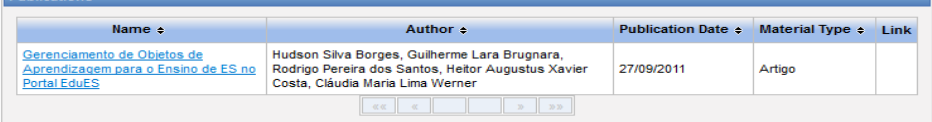

<span id="page-35-1"></span>Figura 3-4 - Publicações no Portal EduES Brasil

 Fórum de Educação em Engenharia de Software: Módulo responsável por controlar as edições do FEES cadastradas no portal. Não há restrições para visualizar os artigos destas edições [\(Figura](#page-36-0)  [3-5\)](#page-36-0), mas a inserção de edições é responsabilidade do usuário com papel Administrador;
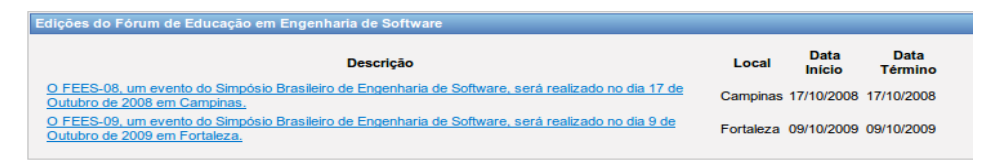

## Figura 3-5 - Lista de Edições do FEES

 Notícias e Eventos: O portal possui módulos de controle separados para visualizar notícias e eventos, mas possuem características próximas. As notícias [\(Figura 3-6\)](#page-36-0) e os eventos [\(Figura 3-7\)](#page-36-1) podem ser visualizados por quaisquer usuários, mas eles podem ser cadastrados somente por usuários com papel Administrador;

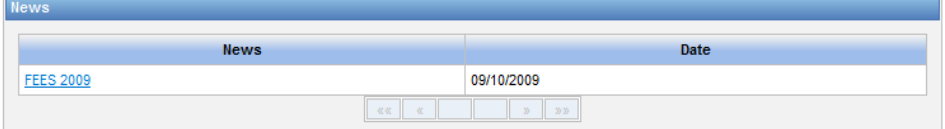

## <span id="page-36-0"></span>Figura 3-6 - Lista de Notícias

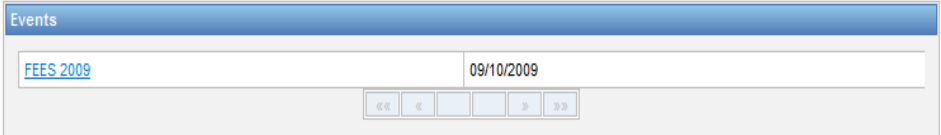

<span id="page-36-1"></span>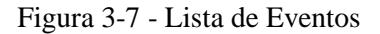

 Contato: Este módulo é o responsável por realizar a comunicação entre usuário do portal (qualquer papel) e usuários com papel Administrador. Com este módulo, pode-se enviar uma mensagem para elogios, sugestões e críticas, visando à obtenção de uma visão que os usuários possuem do portal [\(Figura 3-8\)](#page-36-2);

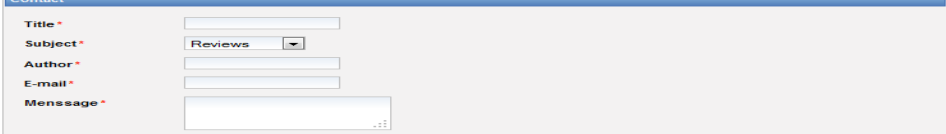

<span id="page-36-2"></span>Figura 3-8 - Entrar em Contato com os Administradores

 *Links*: Este módulo é responsável por gerenciar *links* cadastrados que possuem relacionamento com a ES, principalmente com o ensino. Os *links* podem ser de interesse público e estão disponíveis a todos, mas somente os usuários com papel Administrador podem incluir novos *links* [\(Figura 3-9\)](#page-37-0);

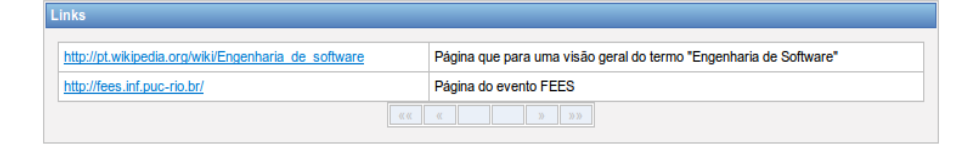

Figura 3-9 - Lista de *Links* Indicados

<span id="page-37-0"></span>Os módulos contidos no *menu* do lado direito são (*menu* específico):

 Alterar Senha e Meus Dados: Estes módulos são responsáveis por gerenciar a senha [\(Figura 3-10\)](#page-37-1) e os dados do usuário [\(Figura 3-11\)](#page-38-0), respectivamente. Apenas usuários cadastrados no portal podem acessar estes módulos;

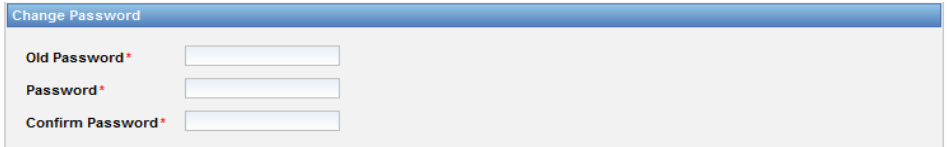

<span id="page-37-1"></span>Figura 3-10 - Alterar Senha no Portal EduES Brasil

 Mensagens: Este módulo é responsável por manter um canal de comunicação, por meio de mensagens de texto, entre usuários cadastrados, entre grupos de pesquisa e entre eles [\(Figura 3-12\)](#page-38-1);

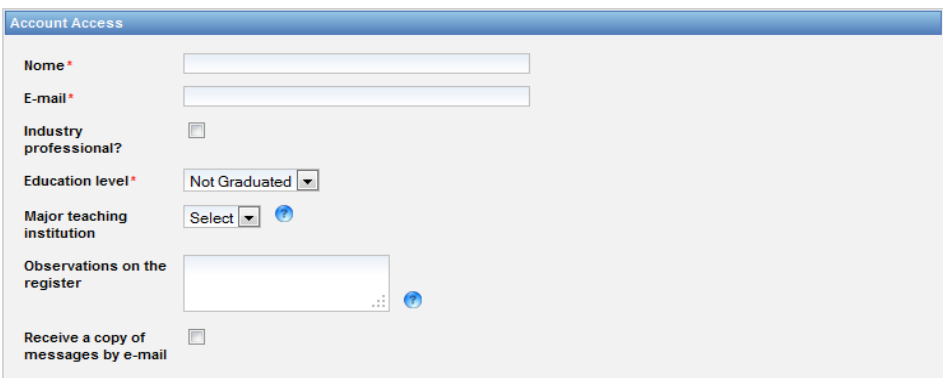

<span id="page-38-0"></span>Figura 3-11 - Alterar Dados no Portal EduES Brasil

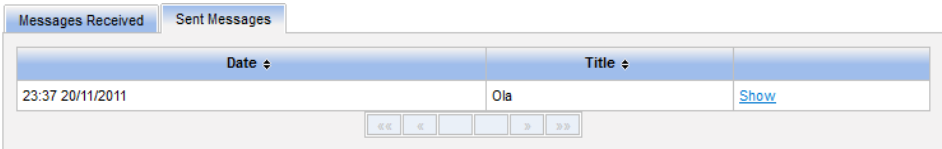

<span id="page-38-1"></span>Figura 3-12 - *Menu* de Controle de Mensagens do Usuário no Portal EduES Brasil

 Áreas de Pesquisa: Este módulo é responsável por gerenciar e definir as áreas de pesquisa existentes no portal. Apenas usuários com papel Pesquisador, que podem se inscrever e participar, e usuários com papel Administrador, que podem fazer edição/inserção de áreas [\(Figura 3-13\)](#page-38-2), têm acesso a este módulo;

| <b>Areas de Pesquisa</b>                                          |  |               |        |
|-------------------------------------------------------------------|--|---------------|--------|
| Nome $\phi$                                                       |  | Coordenador ÷ |        |
| Manutenção Evolutiva                                              |  | Administrador | Editar |
| Manutenção Corretiva                                              |  |               | Editar |
| $-0.001$<br>$\mathcal{D}$ $\mathcal{D}$ $\mathcal{D}$<br>$\alpha$ |  |               |        |
| Criar área de pesquisa                                            |  |               |        |

<span id="page-38-2"></span>Figura 3-13 - Controle das Áreas de Pesquisa no Portal EduES Brasil

 Listas de discussão: Este módulo é responsável por permitir aos usuários trocarem mensagens via *e-mail* [\(Figura 3-14\)](#page-39-0). Apenas usuários com papel Administrador podem criar estas listas, mas

qualquer usuário cadastrado no portal tem permissão para se inscrever [\(Figura 3-15\)](#page-39-1);

| <b>Mailing Lists</b> |                        |                                                         |  |
|----------------------|------------------------|---------------------------------------------------------|--|
|                      | Name $\Leftrightarrow$ | <b>Description</b>                                      |  |
|                      | Reuso                  | Lista para discutir ensino de Reutilização de Software. |  |

<span id="page-39-0"></span>Figura 3-14 - Listas de Discussão do Portal EduES Brasil

| <b>Mailing List</b>                          |                                                                                 |
|----------------------------------------------|---------------------------------------------------------------------------------|
| Name<br><b>Description</b><br><b>Members</b> | Reuso<br>Lista para discutir ensino de Reutilização de Software.<br>Nome $\sim$ |
|                                              |                                                                                 |

<span id="page-39-1"></span>Figura 3-15 - Descrição de uma Lista de Discussão no Portal EduES Brasil

 Convidar Usuário: Este módulo é responsável por permitir usuários cadastrados convidarem conhecidos por *e-mail*. Os campos a serem preenchidos são *e-mail* de quem deseja convidar e uma mensagem [\(Figura 3-16\)](#page-39-2).

| Send invitation to access. |            |  |
|----------------------------|------------|--|
| E-mail*                    | $-1$       |  |
| <b>Additional message</b>  |            |  |
|                            |            |  |
|                            | $\sim$ 1.1 |  |

<span id="page-39-2"></span>Figura 3-16 - Convite a Conhecidos para serem Usuários do Portal EduES Brasil

Além do *menu* específico, há outros sub-*menu*s característicos para cada papel, por exemplo, os *menu*s disponíveis para um usuário com papel Administrador é apresentado na [Figura 3-17.](#page-40-0)

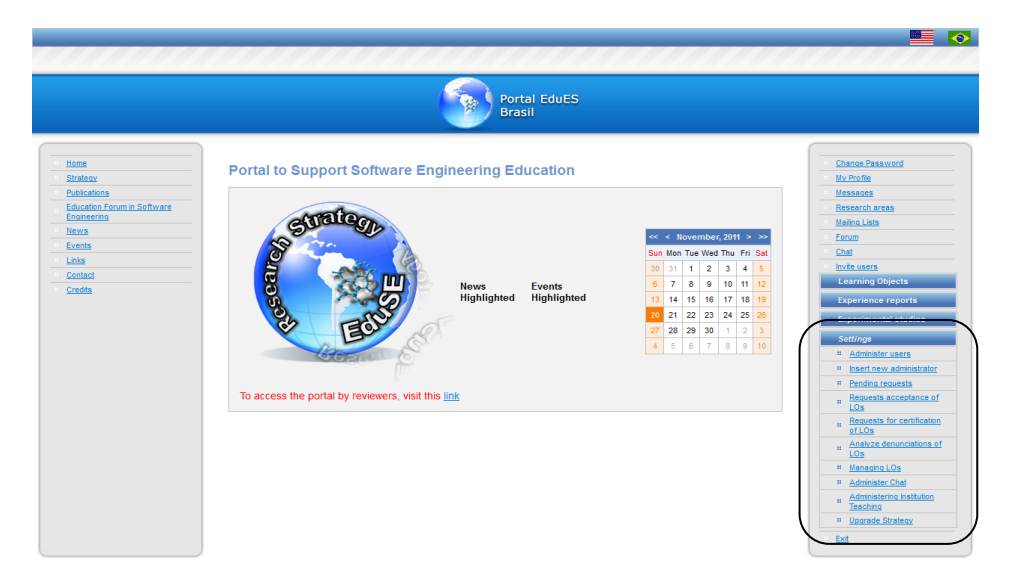

Figura 3-17 - Opções Disponíveis aos Usuários com Papel Administrador

## <span id="page-40-0"></span>**3.5. Considerações Finais**

Um dos objetivos do portal EduES Brasil é fazer com que iniciativas antes isoladas sejam e estejam reunidas em um local que ofereça suporte necessário para elaborar e executar pesquisas de forma colaborativa, baseadas no paradigma experimental.

Para que isso ocorra, o portal implementa uma estrutura de pesquisa que oferece algumas ferramentas e opções para apoiar o pesquisador durante o processo de pesquisa experimental. Além disto, ele oferece maneiras de compartilhar os resultados obtidos no processo com a comunidade inserida neste contexto. Além do apoio ao processo de pesquisa, o portal oferece um canal de comunicação com a sociedade envolvida no processo de ensino e aprendizagem em ES, como divulgação de notícias e eventos, e de canais para a interação entre os usuários cadastrados no portal por meio de salas de chat, fórum e listas de discussão.

Este capítulo visou ao fomento de melhor entendimento sobre a área de atuação do portal EduES Brasil, pois o processo de pesquisa realizado neste trabalho está baseado na sua estrutura, o que torna fundamental a sua compreensão e o seu entendimento.

## **4. FERRAMENTAS UTILIZADAS**

#### **4.1. Considerações Iniciais**

Neste capítulo, são apresentadas as ferramentas utilizadas para o desenvolvimento do projeto: portal EduES Brasil 2.0. Entretanto, a apresentação destas ferramentas foi feita de acordo com as necessidades para concretizar a quinta etapa da estratégia de pesquisa do Portal EduES (Santos *et al*., 2011) da melhor maneira possível.

O *framework* JBoss Seam para desenvolvimento para Web é apresentado na Seção 4.2. Alguns conceitos e características da linguagem de marcação XML são apresentados na Seção 4.3. O componente JAMWiki e suas vantagens são apresentados na Seção 4.4.

#### **4.2. JBoss Seam**

O *framework* JBoss Seam (JBoss, 2011) é um projeto *open source* de uso livre para desenvolvimento Web baseado na plataforma Java 2 Enterprise Edition (J2EE) (Java, 2011), que visa à união de diversas tecnologias para facilitar e agilizar o desenvolvimento de novas aplicações. O foco do seu desenvolvimento é nas regras de negócio a serem desenvolvidas, para que não se perca tempo com configurações e outras ações fora do escopo principal do projeto. Esse *framework* reúne características que permite a fácil integração de tecnologias para desenvolvimento de visões ao usuário, persistência de dados e desenvolvimento das regras de negócio, sendo considerado um *framework* de desenvolvimento unificado, completo e sofisticado (JBoss, 2011).

Esse *framework* foi projetado de modo a eliminar a complexidade em nível de arquitetura e API (*Application Programming Interface*). Diferentemente de outras ferramentas, as longas e desgastantes configurações de arquivos, principalmente arquivos de configuração XML, podem ser substituídas por simples configurações utilizando anotações. Além disto, ele conta um razoável sistema de gerenciamento de seções, sendo uma de suas principais funções a integração entre tecnologias de visão do usuário e o gerenciamento do negócio [\(Figura 4-1\)](#page-44-0). Este *framework* foi desenvolvido para trabalhar com as tecnologias:

> *JavaServer Faces* (JSF) (JSF, 2011). JSF é um conjunto de APIs que visam à representação de componentes da visão do usuário e de gerenciamento de estados, à manipulação de eventos, à validação de dados de entrada e à definição do fluxo ou navegação entre as páginas. Além disso, oferece suporte a internacionalização e a acessibilidade. Seu principal objetivo é oferecer facilidade de uso aos desenvolvedores. Para isto, uma arquitetura é implementada que separa as camadas de lógica e de apresentação ao usuário. JSF foi projetado com base nos padrões Web e no conceito de camadas e não limita os desenvolvedores que o utilizam com uma linguagem de marcação, protocolo ou dispositivo. A arquitetura em alto nível do JSF é apresentada na [Figura 4-2.](#page-44-1) Como requisito mínimo para a execução do JSF, são necessários o Servlets 2.3 e o JSP 1.2;

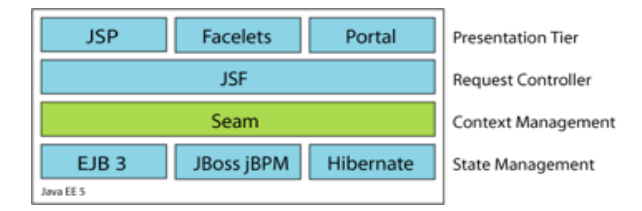

<span id="page-44-0"></span>Figura 4-1 - Integração entre JBoss Seam e Java EE (Adaptado de King et al., 2008)

| <b>JSF App</b>  |         | <b>JSF App</b> |
|-----------------|---------|----------------|
| <b>JSF Tags</b> |         |                |
| JSP(1.2)        | JSF API |                |
| Servlets (2.3)  |         |                |

<span id="page-44-1"></span>Figura 4-2 - Arquitetura em Alto Nível do JSF (Adaptado de JSF, 2011)

- *Java Persistence API* (JPA) (JPA, 2011). Atualmente, a maioria dos sistemas gerenciadores de banco de dados disponíveis no mercado é baseada na tecnologia relacional e a linguagem de programação é Java, que promove a tecnologia de orientação a objetos. Neste sentido, faz-se necessário um mecanismo que permita a interação entre estas duas tecnologias. JPA é uma API de programação padrão para persistência de dados objeto-relacional do Java (*i.e.,* manipulação de dados em bancos de dados relacionais com linguagem de programação orientadas a objeto) e tem como objetivo realizar operações de dados entre estas duas tecnologias de forma transparente e facilitada. Esta API deve ser implementada pelos *frameworks* caso queiram estar em consonância com este padrão;
- *Enterprise Java Beans* (EJB) (EJB , 2011). EJB é um componente do tipo *server-side* da plataforma Java J2EE, sendo executado em

um *container* do servidor de aplicações. Esta tecnologia visa permitir rápido e simplificado desenvolvimento de aplicações em Java. A sua versão atual é EJB3 que se diferencia da sua versão anterior (EJB2) por introduzir anotações, o que permite diminuir o número de linhas de códigos assim como a quantidade de arquivos de configurações XML que demandavam tempo e esforços.

## **4.3. XML**

XML (*Extensible Markup Language*) (XML, 2011) em sua primeira edição foi proposta em 26 de novembro de 2008 pela W3C (*World Wide Web Consortium*) como uma linguagem de marcação capaz de descrever diversos tipos de dados. Algumas das linguagens baseadas em XML são:

- XHTML (*eXtensible Hypertext Markup Language*), formato para Web;
- MathML (*Mathematical Markup Language*), expressões matemáticas;
- SVG (*Scalable Vector Graphics*), vetores gráficos;
- MXML (*Minimal XML*), proposto pela Macromedia.

XML possui características que o fazem um dos formatos mais adotados para representação de dados semi estruturado. Dentre estas características existentes, pode-se destacar (Nardon, 2000): i) simplicidade e legibilidade, que torna fácil sua interpretação por pessoas ou computadores; e ii) capacidade ilimitada de criação *tags*, que torna fácil a descrição de características dos dados trabalhados.

Um exemplo de descrição dos dados de um aluno, no contexto de um software de gestão acadêmica, em esquema XML é apresentado na [Figura 4-3.](#page-46-0) O arquivo começa com a *tag* <aluno> que indica quais dados descritos a respeito do aluno até a *tag* </aluno>. O dado entre as *tags* <nomeCompleto> e </nomeCompleto> refere-se ao nome, o valor entre as *tags* <nacionalidade> e </nacionalidade> refere-se à nacionalidade, o valor entre as *tags* <sexo> e </sexo> refere-se ao sexo e os valores entre as *tags* <endereco> e </endereco> referem-se ao endereço. Os dados presentes na última *tag* mencionada não contém um único valor, mas um conjunto de dados que representam o endereço.

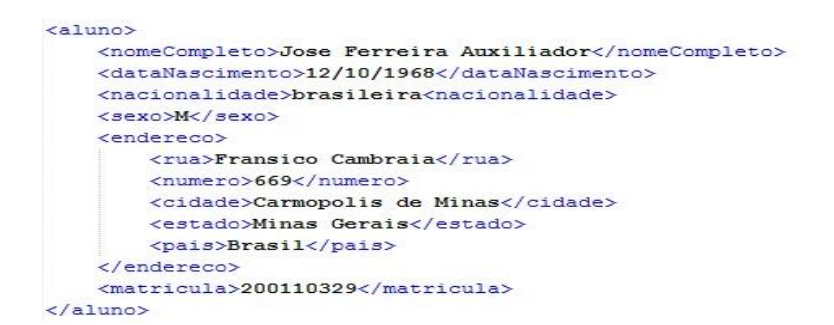

<span id="page-46-0"></span>Figura 4-3 - Exemplo de Organização de Dados Semi Estruturados Utilizando XML

## **4.4. JAMWiki**

JAMWiki (JAMWiki, 2011) é uma poderosa ferramenta para criação de Wikis e foi construída utilizando a linguagem de programação Java e as tecnologias *servlets* e JSP. Distribuído sobre a licença LGPL (*Lesser General Public License*), esta ferramenta representa um software livre no qual seu código fonte é aberto à comunidade de desenvolvedores que queiram contribuir para o seu desenvolvimento ou utilizá-lo na criação de projetos similares.

Dentre as várias funções da JAMWiki, a mais importante é oferecer uma plataforma Wiki sólida utilizando a tecnologia J2EE. A escolha por esta plataforma foi motivada pelo suporte que Java oferece no desenvolvimento de aplicações de banco de dados e servidores, o que a torna atraente no meio empresarial (JAMWiki, 2011).

Esta ferramenta foi desenvolvida independentemente e é bem similar ao MédiaWiki (MédiaWiki, 2011), tanto que, na sua concepção inicial, seu projeto tinha como objetivo criar um mecanismo Wiki com as características do projeto da MédiaWiki, mas desenvolvido na plataforma Java. MédiaWiki é um programa para criação de wikis e de código aberto desenvolvido na linguagem de programação PHP, escrito originalmente para a criação da Wikipédia.

Analisando suas principais características, há similaridade entre ambos os projetos, sendo que a JAMWiki oferece ferramentas de apoio a importação/exportação de conteúdos no formato XML e suporta a sintaxe utilizada pela MédiaWiki.

Desta ferramenta, pode-se destacar algumas vantagens que influenciaram na escolha do componente:

- Sua licença permite a distribuição do código fonte sem custo, podendo ser modificado para se adequar às necessidades específicas de quem o utiliza;
- Componente desenvolvido em JAVA, podendo ser inserido facilmente no servidor de aplicações onde o portal está em execução, o que torna desnecessária a instalação e a configuração de outro servidor de aplicações para a sua execução;
- Possibilidade de armazenamento dos dados de utilização em um servidor de banco de dados, o que permite a integração simplificada dos dados entre o portal e a Wiki;
- Interface com o usuário simples e baseada no modelo oferecido pela MédiaWiki, sendo uma ferramenta de fácil utilização por diversos perfis de usuários (níveis de conhecimentos distintos) de informática;
- Configurações podem ser realizadas utilizando interfaces gráficas com os usuários, o que evita longos e desgastantes esforços realizados manualmente em arquivos XML, como acontece em vários outros componentes Wiki.

#### **4.5. Considerações Finais**

Neste capítulo, foram apresentadas três ferramentas utilizadas para o desenvolvimento do projeto contido em uma estratégia de manutenção evolutiva: portal EduES Brasil 2.0.

A escolha do *framework* JBoss Seam foi motivada principalmente por ter sido utilizada na construção da primeira versão do portal, pois a escolha de uma nova tecnologia poderia acarretar conflitos e mudanças de padrões implementados. Além disso, o *framework* JBoss Seam oferece ferramentas necessárias ao processo de desenvolvimento do repositório no portal. A ferramenta JAMWiki foi escolhida por ser possível realizar a integração com o portal de forma simples e eficiente. A tecnologia XML foi utilizada por ser simples, de fácil compreensão e flexível na criação, sendo adotada como meio de representação dos formulários de *feedback* a serem criados e enviados pelos pesquisadores e respondidos pelos educadores.

#### **5. COMPONENTES DE APRENDIZAGEM**

#### **5.1. Considerações Iniciais**

Atualmente, a educação baseada na Web, ou educação a distância, vem crescendo rapidamente em decorrência da popularização da Internet pelo planeta, facilitando a disseminação de conhecimento de forma rápida e barata. Uma das maneiras adotadas dessa disseminação é a utilização de OAs, também conhecidos na literatura por Objetos Educacionais ou Conteúdos Educacionais (Scheer & Gama, 2004a). Os OAs podem ser definidos como qualquer entidade digital ou não digital que pode ser utilizada, reutilizada ou referenciada durante o processo de ensino e aprendizagem, por exemplo textos, planilhas, jogos, multimídia, entre outros (IEEE, 2002).

Um OA pode ser considerado o produto de um processo ou de uma atividade de pesquisa realizado, entretanto nem todo conhecimento obtido nestes processos e atividades são transmitidas diretamente ao(s) OA(s). Neste sentido, surge um novo elemento para complementar o processo de ensino e aprendizagem: os relatos de experiência. Um relato de experiência pode ser definido como uma descrição do conhecimento obtido por meio da prática da observação ou do exercício de alguma atividade (Feng *et al*., 2007). O relato de experiência permite que o conhecimento tácito, seja transformado em conhecimento explícito (registrado com documentos ou qualquer mídia acessível), possibilitando o compartilhamento de forma simplificada. Eles podem existir em forma de textos, imagens e multimídias e, quando gerenciados, podem ser preservados por um longo período, permitindo recuperá-los e modificá-los, quando necessário (Feng *et al*., 2007). Em diversas atividades realizadas dentro do portal EduES Brasil 2.0, é comum vários dos conteúdos gerados serem passíveis de criação de novos OAs. Além disso, as pessoas que

atuaram nestas atividades obtêm novas experiências que, ao serem compartilhadas com os demais usuários, poderiam ser bem aproveitadas em novas atividades.

Aplicações, padrões e conceituação sobre OAs são apresentados na Seção 5.2. Algumas limitações, vantagens e métodos de armazenar experiências são abordados na Seção 5.3 e na Seção 5.4 são realizadas algumas considerações finais.

## **5.2. Objetos de Aprendizagem**

#### **5.2.1. Conceitos e Aplicações**

Com a evolução da tecnologia e o acesso à Internet cada vez mais facilitado, a disseminação de conteúdos educacionais aumentou significativamente. Na educação baseada na Web, uma parte do processo de ensino e aprendizagem ocorre a partir de conteúdos instrucionais digitais que estejam bem organizados (Oliveira *et al*., 2010).

Vale ressaltar que, cada vez mais, instituições de ensino vêm adotando OAs como apoio ao processo de ensino e aprendizagem. Em 2006, foi estimado que cerca de 35% das instituições de ensino superior dos EUA ofereceram um programa de graduação completo pela Internet e cerca de 20% dos estudantes dos EUA estiveram envolvidos em algum tipo de curso ou atividade pela Internet (Mehlhorn *et al*., 2011). Neste contexto, os OAs assumem papel de grande importância, pois eles representam qualquer entidade digital ou não digital, que pode ser utilizada, reutilizada ou referenciada durante o processo de aprendizagem aplicado a algum tipo de tecnologia (IEEE, 2002).

Quando se analisa esta definição, pode-se notar certa falta de objetividade, o que propicia o surgimento de novas propostas de definição para este conceito, tais como,

> *"Objeto de Aprendizagem é uma entidade autocontida, reusável, que pode ser claramente utilizada para aprendizagem, educação e treinamento, representando um grande avanço no pensamento da criação de material didático reutilizável." (Teodoro et al., 2008)*

e

*"Objetos de Aprendizagem são pequenos componentes instrucionais que podem ser utilizados inúmeras vezes em diversos contextos de aprendizagem." (Willey apud Rosa et al., 2008).*

Cada conceito ressalta um característica que julga importante. No primeiro, o fato de OAs serem autocontidos representa um elemento de aprendizagem independente. No segundo, os OAs são menores que um material completo de uma disciplina, pois, do ponto de vista pedagógico, OAs são importantes por permitirem ao educador fazer uma seleção de modo a construir a grade curricular.

Em um estudo realizado (Mehlhorn *et al*., 2011), foi apresentada uma proposta de avaliação de um OA. Esse OA foi construído com a ajuda de uma caneta desenvolvida pela *Livescrible Smart Pen*, cuja característica principal é o armazenamento digital do movimento feito pela caneta quando o usuário está escrevendo (resolvendo algum problema educacional). Além disto, pode-se realizar a captura do áudio no ambiente, por exemplo, comentários feitos durante a ação. Essas características da caneta fez com que OAs do tipo tutoriais passo a passo fossem criados facilmente. Como forma de avaliar estes OAs, foi desenvolvido um experimento e aplicado a um conjunto de estudantes da Universidade do Tennesse (USA) em 2010. Fazendo uma análise dos resultados obtidos, foi constatado que a maioria dos estudantes disse que os OAs foram úteis na preparação para os exames, mas praticamente não houve diferença quando foram comparadas as notas dos estudantes que utilizaram os OAs e dos estudantes que não os utilizaram.

Ao final da pesquisa, constatou-se que o resultado do experimento não foi refletido nas notas. Outra constatação foi o potencial de criação do OA pela ferramenta é alto, bem como a facilidade de desenvolver e o baixo custo. Apesar disto, do ponto de vista educacional, estes OAs não garantem os melhores resultados, mas o esforço de quem os utiliza, mesmo que desenvolvidos com muita qualidade.

## **5.2.2. Padrões**

A utilização de OAs durante muito tempo ocorreu de forma aleatória e sem padrão ou especificação que oferecesse orientação de como ou qual melhor maneira de utilizá-lo. Neste sentido, a classificação e a recuperação destes OAs se tornaram tarefas árduas e custosas. Além disso, o crescimento da quantidade de conteúdos educacionais gerados aumentou nos últimos anos, surgindo a necessidade de classificá-los, organizá-los e buscá-los de forma padronizada.

Para essa organização, adotou-se o conceito de metadados com o uso de tecnologias como o XML (XML, 2011), XML *Schema* (*Extensible Markup*  *Language Schema*) (XML Schema , 2011) e/ou RDF (*Resource Description Framework*) (RDF, 2011). Metadados é a parte fundamental da infraestrutura de informações necessárias para ajudar a criar ordem no caos da Web, infundindo descrição, classificação e organização na criação de repositórios de informação (Girardi, 2004).

A adoção destes metadados foi importante e várias definições surgiram, mas, inicialmente, eram proprietárias, daí a necessidade de desenvolver um padrão aberto para estes conteúdos na Web. Algumas das organizações e comitês são: IEEE's Learning Technology Standardization Committee (LTSC) (IEEE, 2002), IMS Global Learning Consortium (IMS, 2011) e US Department of Defense's Advanced Distributed Learning (ADL) (ADL, 2011). Estas organizações por sua vez propuseram modelos de metadados que, em algumas das vezes, obtiveram sucesso e outras não conseguiram alcançar os resultados esperados.

### **5.2.2.1. DublinCore Metadata Initiative**

A Dublin Core Metadata Initiative (DCMI) é uma organização aberta envolvida no desenvolvimento de padrões de metadados interoperáveis, que suportam ampla gama de propósitos e modelos de negócios. Atividades da DCMI incluem trabalhos sobre arquitetura e modelagem, discussões e trabalho colaborativo em Comunidades e Grupos de Tarefas DCMI, conferências anuais e workshops e esforços educacionais para promover a aceitação generalizada de padrões de metadados e práticas (Dublin, 2003). O padrão é composto por 9 (nove) elementos descritos na [Tabela 5-1.](#page-54-0)

<span id="page-54-0"></span>Tabela 5-1 - Descrição dos Elementos dos Metadados DCMI

| Categoria         | <b>Descrição</b>                                            |
|-------------------|-------------------------------------------------------------|
| Title             | Título do recurso.                                          |
| Creator           | Criador/desenvolvedor do conteúdo do recurso.               |
| Subject           | Assunto do conteúdo do recurso.                             |
| Description       | Descrições sobre conteúdo do recurso.                       |
| Publisher         | Instituição que dissemina o recurso.                        |
| Contributor       | Entidade que realizou contribuições ao conteúdo do recurso. |
| Date              | Data associada a um evento do ciclo de vida do recurso.     |
| Type              | Natureza ou gênero do recurso.                              |
| Format            | Formato do recurso (física ou digital).                     |
| <b>Identifier</b> | Identificação não ambígua do recurso em um contexto.        |
| Source            | Referências a outro recurso, o qual deu origem a este.      |
| Language          | Idiomas que o conteúdo do recurso pode ser visualizado.     |
| Relation          | Arquivos relacionados com o recurso em questão.             |
| Coverage          | Descrição da extensão ou escopo do recurso.                 |
| <b>Rights</b>     | Direitos de uso do recurso.                                 |

## **5.2.2.2. IEEE - LTSC**

O objetivo do IEEE *Learning Technology Standards Committee* (LTSC) é desenvolver padrões técnicos, práticas recomendáveis, modelos para o desenvolvimento de componentes de software e ferramentas e métodos de modelagem e implementação de recursos instrucionais. O LTSC coordena este

desenvolvimento junto com outras organizações que produzem especificações e padrões para a tecnologia de aprendizagem (IEEE, 2002).

O objetivo do IEEE LTSC *Learning Object Metadata Working Group* é especificar a sintaxe e a semântica de metadados para OAs. As normas do *Learning Object Metadata* (LOM) incidem sobre o conjunto mínimo de atributos necessários para permitir que OAs sejam gerenciados, localizados e avaliados. Esta norma permite estender campos básicos e tipos de dados, assim como podem ser obrigatórios (devem estar presentes) ou opcionais (podem estar presentes).

Para a descrição dos objetos de aprendizado, a norma IEEE 1484.12.1 define 64 atributos distribuídos em 9 categorias. Estas categorias são descritas na [Tabela 5-2](#page-55-0) e um esquema conceitual<sup>3</sup> contendo os atributos é apresentado na [Figura 5-1,](#page-56-0) exibindo para cada categoria (*e.g.*, primeiro nível) seus atributos específicos (*e.g.*, demais níveis).

| Categoria     | Descrição                                                         |
|---------------|-------------------------------------------------------------------|
| General       | Descrição do OA.                                                  |
| Lifecycle     | Informações que afetaram e como afetaram o OA em sua<br>evolução. |
| Meta-Metadata | Instância de metadados.                                           |
| Technical     | Características e requisitos técnicos do OA.                      |
| Educational   | Características educacionais e pedagógicas do OA.                 |

<span id="page-55-0"></span>Tabela 5-2 - Descrição dos Elementos dos Metadados LOM

 $\overline{a}$ 

<sup>3</sup> [http://www.imsglobal.org](http://www.imsglobal.org/)

| Categoria      | Descrição                                                                  |
|----------------|----------------------------------------------------------------------------|
| <b>Rights</b>  | Descrição de propriedades intelectuais e condições de uso<br>para o OA.    |
| Relation       | Características de relacionamento entre o OA e demais OAs<br>relacionados. |
| Annotation     | Uso educacional do OA (quando e por<br>quem<br>foram<br>utilizados).       |
| Classification | Classificação do OA em relação a um contexto.                              |

Tabela 5-2 - Descrição dos Elementos dos Metadados LOM (*cont.*)

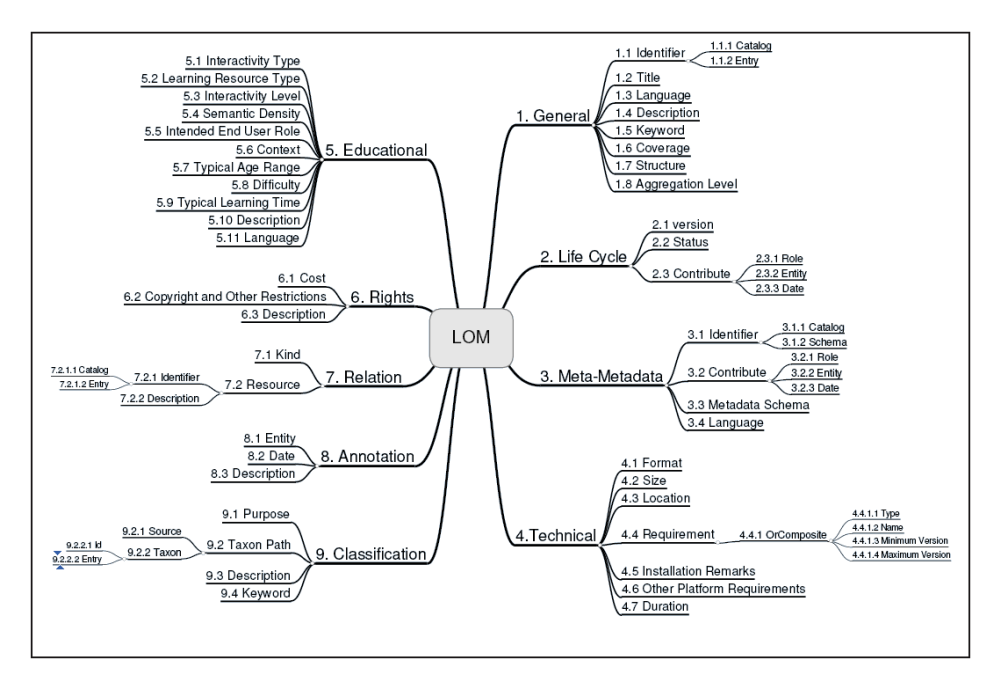

<span id="page-56-0"></span>Figura 5-1 - Esquema Conceitual LOM

## **5.2.2.3. SCORM**

O *Shareable Content Object Reference Model* (SCORM) refere-se a um modelo para compartilhamento de conteúdos de OAs que permite:

- Acessibilidade: Capacidade de localizar e acessar OAs de vários locais e entregá-los para outros locais;
- Interoperabilidade: Habilidade de levar OAs desenvolvidos em um software e usá-los em outro software;
- Durabilidade: Capacidade de suportar a evolução da tecnologia e/ou alterações, sem custos de reconcepção, reconfiguração ou recodificação;
- Reutilização: Flexibilidade para incorporar OAs em múltiplas aplicações e contextos.

*"Para o modelo SCORM ajudar provedores de conteúdo, ele oferece meios que facilitem a implementação de novos OAs os designers instrucionais identificam o conteúdo reutilizável e estratégias de sequenciamento de conteúdo que pode ser implementado com sucesso com o SCORM e gerentes de projeto irão ganhar em tempo e redução de custos em seus planejamentos estratégicos para geração de conteúdos reutilizáveis." (SCORM, 2011).*

Este modelo representa um esquema de empacotamento de conteúdo utilizado para empacotar OAs em materiais de ensino padrão (Todorova & Petrova, 2003). Na [Figura 5-2](#page-58-0) são apresentados alguns dos conceitos relacionados a este esquema.

- O Package Interchange File representa um arquivo ZIP ou outro formato de empacotamento;
- O Manifest File representa um manifesto superior que pode conter outros submanifestos. É um arquivo que descreve a estrutura, os recursos e a organização do OA;
- O Physical Files representa os arquivos físicos do OA, que podem ser arquivos de mídia, arquivo texto, arquivos HTML, arquivos de avaliação, etc.

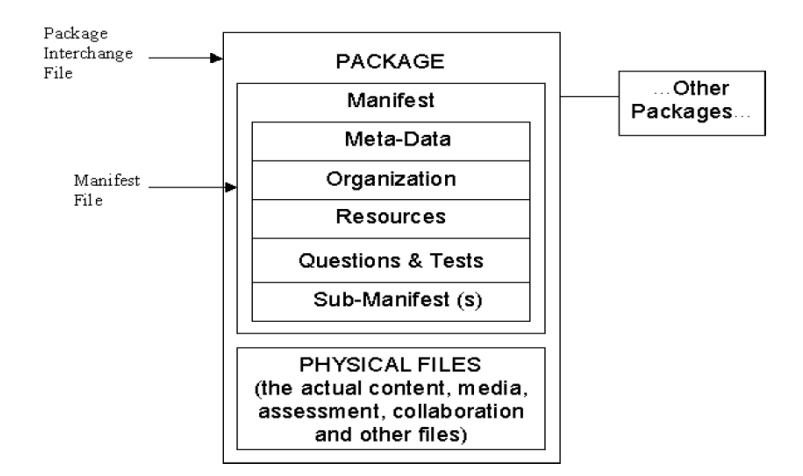

<span id="page-58-0"></span>Figura 5-2 - Empacotamento de Conteúdo SCORM (Todorova; Petrova, 2003)

#### **5.2.3. Reusabilidade**

O desenvolvimento de software é uma tarefa difícil, pois cada vez mais estão complexos e, consequentemente, os custos de produção e o tempo de desenvolvimento aumentam. Atualmente, a tecnologia ainda não suporta o desenvolvimento de softwares bons partindo do zero, de maneira rápida e livre de problemas. Quando se faz uma análise sobre o ambiente educacional, o cenário é o mesmo.

Uma das preocupações das instituições de ensino é a (re)utilização do material didático de qualidade, não só como forma de uso racional de recursos, mas para obter agilidade na oferta de novos cursos e a padronização do ensino (Teodoro *et al*, 2008). Outra característica intimamente relacionada com a reusabilidade é a portabilidade, que consiste na possibilidade de utilização do mesmo OA em Sistemas de Gerenciamento de Aprendizagem (SGA) diferentes. A necessidade da portabilidade foi um dos motivos que incentivaram a criação dos padrões para os OAs citados anteriormente.

Na origem dos OAs, tem-se a preocupação na padronização do desenvolvimento e na visualização do conteúdo visando a sua reutilização em diversos SGAs (Girardi, 2004).

## **5.3. Relatos de Experiência**

#### **5.3.1. Limitações e Vantagens de Armazenar**

O compartilhamento de experiências entre pessoas e comunidades de pessoas não é uma tarefa trivial e é um fator que vem sendo discutido por vários autores em diversas áreas do conhecimento. Neste sentido, há um modelo que auxilia no compartilhamento de experiências baseadas em quatro fases (Tonet; Paz, 2006). Este modelo foi proposto de maneira a oferecer um suporte nas tarefas de identificação e de transição de conhecimentos implícitos de cada um dentro da organização, mas, nesta proposta, não foi abordada qualquer ferramenta de apoio a estas atividades.

O armazenamento de experiências pode representar uma ferramenta significativa no sentido que elas podem ser melhor aproveitadas na sua utilização e na sua evolução. Desta forma, algumas ferramentas foram propostas para que o armazenamento de experiências seja realizado de maneira simples e proveitosa. Algumas destas ferramentas são apresentadas na próxima seção.

Atualmente, há um grande movimento entorno da manutenção e da evolução do conhecimento dentro das organizações e instituições, pois, cada vez mais, o valor dado para elas tem aumentado. Como consequência, têm-se organizações e instituições nas quais esse valor é superior ao seu patrimônio físico, ou seja, são valores intangíveis onde uma parte é dada pelo conhecimento que ela detém (Tonet; Paz, 2006). Neste sentido, a gerencia do conhecimento se torna imprescindível para o aumento do valor deste valor, como benefícios podemos destacar, por exemplo, que falhas cometidas anteriormente não se repitam, metodologias que foram bem sucedias podem ser aplicadas novamente e ao mesmo tempo até aprimoradas por meio de novas experiências, novos profissionais possuem uma fonte de consulta aonde práticas que vinham sendo realizadas possam ser seguidas e/ou, como dito anteriormente, melhoradas, e além dos pontos destacados tem-se a possibilidade de iniciar discussões que coloquem estas experiências sobre questionamento e iniciem um novo processo de pesquisa através de novas ideias e sugestões (Gonçalves *et al*., 2010).

## **5.3.2. Modos de Armazenar**

Quando se trata de armazenamento de experiências em termos computacionais, tem-se que este armazenamento não é uma tarefa simples, pois a modelagem de dados para a representação computacional de uma experiência é difícil (Navega, 2005). Uma experiência é algo que varia de acordo com o ambiente; neste sentido, torna-se difícil alocar determinados atributos para

caracterizar devidamente uma experiência sendo que estas características podem ou não estar presentes em contextos diferentes. Além disto, a definição de um modelo genérico pode não caracterizar adequadamente a experiência.

Um modelo para representação de conhecimento baseado na formalização de ontologias foi proposto e foi denominado REFSENO (Althoff *et al*., 1999). Baseando-se em diferentes representações para modelar o conhecimento, como tabelas e estruturas em árvore, que por sua vez são intuitivas e fáceis de entender pelos envolvidos em um projeto de software. Mas, apesar de sua estruturação, este modelo de compartilhamento de experiências tem a limitação de ter sido projetado especificamente para o desenvolvimento de ontologias em ES, ou seja, não é flexível o bastante para acomodar experiências multidisciplinares (Vizcaíno *et al*., 2004).

Outro modelo de compartilhamento que vem ganhando espaço é representado pelas Wiki's, cujo intuito é ser utilizado como uma coleção de páginas Web interligadas livremente expansível. A Wiki é baseada em um sistema de hipertexto para armazenar e modificar informações que foram anteriormente inseridas. Este modelo de compartilhamento foi impulsionado principalmente pela concepção da Web 2.0, o qual introduz um novo conceito onde os conteúdos disponíveis não estáticos e dinâmicos.

Como consequência de sua natureza de edição aberta, a Wiki revela uma manutenção auto organizada do conteúdo do repositório, mostrando a sua relevância na representação de conhecimento não estruturado (Gonçalves *et al*., 2010).

#### **5.4. Considerações Finais**

Este capítulo apresentou conceitos e propriedades de dois recursos que podem ser utilizados no processo de ensino e aprendizagem em ES: OAs e relatos de experiência. Em OAs, foi adotado foco em sua estruturação, considerando que a utilização desses OAs está associado à padronização e a reutilização voltada para o ensino a distancia. Em relatos de experiência, o enfoque foi dado na importância de armazená-los e compartilhá-los com os indivíduos de um grupo, apresentando vantagens e limitações de sua aplicação e modelos de armazenamento.

Apesar da representação e do armazenamento de experiências não serem tarefas triviais, há iniciativas que buscam novos meios de facilitá-las (Gonçalves *et al*., 2010)(Althoff *et al*., 1999). Há outras iniciativas que buscam colocar à prova modelos de compartilhamento de experiências existentes ou mesmo sugerir alterações de modo a obter melhores resultados (Chau & Maurrer, 2005)(Vizcaíno *et al*., 2004).

Atualmente, o modelo de compartilhamento de experiências mais utilizado pela comunidade é Wiki pelo fato de representarem um modelo de compartilhamento não estruturado e amplamente expansível. Com base nisso e no advento da Web 2.0, este modelo tem ganhado cada vez mais foco de estudos e aplicações, pois sua utilização não requer baixo nível de conhecimento em informática, sendo aplicável em praticamente todas as áreas de conhecimento e tipos de usuários (*e.g.*, usuários leigos até usuários mais experientes).

#### **6. PORTAL EDUES MODIFICADO**

#### **6.1. Considerações Iniciais**

Nas atividades realizadas por pesquisadores e educadores no portal, é muito comum que informações com conteúdo educacional sejam gerados, mas pelo fato da estrutura original do portal não oferecer mecanismo para administração destes conteúdos de forma adequada estes conteúdos educacionais não são aproveitados na forma de OAs. Outro fato tão importante quanto essa administração é armazenar os processos realizados na execução das tarefas que compõem a(s) atividade(s) necessária(s). Como tratado anteriormente, uma das formas de organizar este conteúdo é por meio de armazenamento e de recuperação de OAs e relatos de experiência em repositórios específicos por parte dos usuários.

Diante da necessidade de modificar a estrutura desenvolvida inicialmente (Santo, 2009), a estratégia de evolução do portal EduES Brasil se baseou no desenvolvimento e na incorporação de novos módulos que englobassem novos procedimentos necessários para permitir o compartilhamento adequado de OAs e relatos de experiências. Neste sentido, surge o portal EduES Brasil 2.0 [\(Figura 6-1\)](#page-64-0) que agrega aos componentes existentes na versão inicial e os componentes *Gerenciamento de OAs* e *Wiki EduES* para a implementar a quinta etapa da estratégia de pesquisa abordada no Capítulo 2.

As estruturas e as funções desenvolvidas para o componente *Gerenciamento de OAs* são apresentadas na Seção 6.2. A instanciação do componente *Wiki EduES* é apresentada na Seção 6.3. Como a nova estrutura do portal apoia o processo Gerência de Reutilização (GRU) do Modelo MPS é

evidenciado na Seção 6.4 e na Seção 6.5 são apresentadas algumas considerações finais sobre os novos componentes.

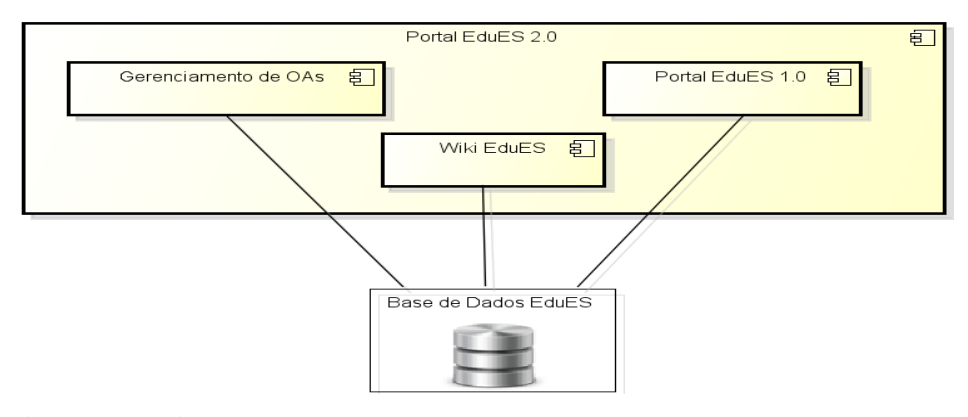

<span id="page-64-0"></span>Figura 6-1 - Diagrama de Componentes do Portal EduES 2.0

## **6.2. Gerenciamento de OAs**

De forma similar ao componente *Wiki EduES*, um dos objetivos deste componente é tornar simples e objetivo o compartilhamento de OAs entre os usuários do portal. Neste sentido, foram realizadas pesquisas em diversos *sites* e portais em busca de um componente que pudesse realizar o gerenciamento destes conteúdos, mas não foram obtidos resultados satisfatórios. Com base nisto, houve a necessidade de desenvolver um componente para gerenciar OAs e implantá-lo no portal EduES Brasil, chamado componente *Gerenciamento de OAs*.

Como abordado anteriormente, OAs tem características próprias que os diferenciam de componentes de software, fazendo com que o tratamento destes dois materiais (*i.e.,* OAs e componentes de software) seja distinto. Neste sentido, tem-se que um repositório específico para gerencia dos OAs deve levar em consideração estas características para que obtenha um melhor desempenho.

Nas próximas seções, são abordados os seguintes procedimentos necessários para implementar os módulos que compõem o componente *Gerenciamento de OAs*:

- Criação do modelo de metadados para OAs relacionados ao processo de ensino e aprendizagem em ES, desenvolvido para sua implementação no repositório;
- Estabelecimento de restrições de acesso aos OAs dentro do portal;
- Estruturação do componente;
- Inclusão, obtenção e gerenciamento pessoal de OAs e do repositório.

# **6.2.1. Modelo de Metadados para OAs Relacionados ao Processo de Ensino e Aprendizagem em ES**

O primeiro passo no desenvolvimento do repositório foi a definição de um modelo de metadados para representar as características de um OA de forma abstrata, ou seja, não é necessária a caracterização de OAs com todos os atributos definidos no modelo de metadados para estar em conformidade com o modelo, podendo ser modificado para se adequar ao contexto de sua aplicação para melhorar o desempenho do software [Borges *et al*., 2011a]. Com base neste pressuposto, a escolha do modelo de metadados pode ser feita visando adaptá-lo ao contexto de aplicação (*e.g.,* caracterização de OAs para o ensino em ES).

Analisando os modelos de metadados apresentados anteriormente, podese notar que cada um tem suas próprias características. Isso decorre do fato deles terem sido desenvolvidos por comunidades diferentes, ainda que elas tenham como um de seus objetivos provere um mecanismo para caracterização de OAs, o que proporciona reutilização e interoperabilidade entre vários Sistemas Gerenciadores de Aprendizagem. Inicialmente, o modelo de metadados que se mostrou mais viável à adoção foi o LOM, por se tratar de um padrão amplamente aceito pelas comunidades envolvidas no processo de ensino e aprendizagem, podendo ser utilizado como base para a construção de iniciativas para caracterizar OAs. O padrão LOM definido na norma IEEE 1484.12.1 [IEEE, 2002] sugere a adoção de 9 categorias que englobam 64 atributos, mas essa adoção é opcional como retratado anteriormente.

A instanciação do LOM resultou no modelo de metadados para OAs no contexto do processo de ensino e aprendizagem em ES proposto, chamado MOA-EduES. As 6 categorias e seus atributos do MOA-EduES são apresentados na

[Tabela 6-1](#page-66-0) e ilustrados na [Figura 6-2.](#page-70-0)

| Categoria | Descrição da Categoria |                                     |  |
|-----------|------------------------|-------------------------------------|--|
|           | <b>Atributo</b>        | <b>Descrição</b>                    |  |
| Geral     |                        | Descrever o OA                      |  |
|           | Identificador          | Identificador único do OA           |  |
|           | Titulo                 | Nome do OA                          |  |
|           | Idioma                 | Idioma principal utilizado no OA    |  |
|           | Area de                | Area de conhecimento do SWEBoK      |  |
|           | Conhecimento           | na qual o OA atua                   |  |
|           | Descrição              | Descrição textual do conteúdo do OA |  |
|           | Palavras-chave         | Tópicos abordados pelo OA           |  |
|           | Agregação              | Nível de granularidade funcional do |  |

<span id="page-66-0"></span>Tabela 6-1 - Descrição do Modelo de Metadados *MOA-EduES*

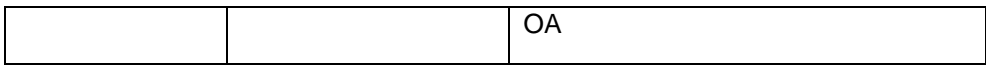

# Tabela 6-1 - Descrição do Modelo de Metadados *MOA-EduES* (*cont.*)

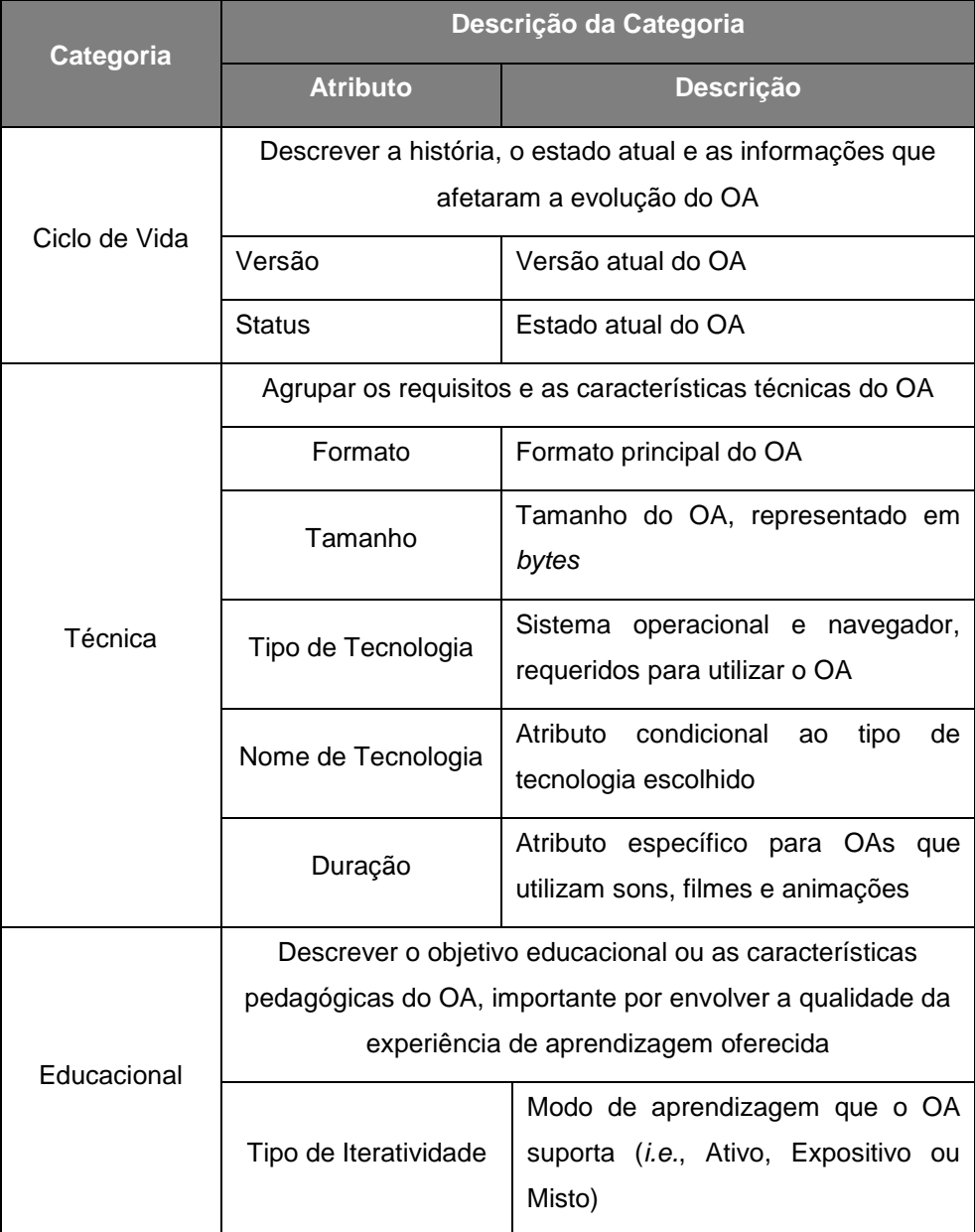

| Educacional | Tipo de Recurso           | Tipo específico de OA - caso tenha<br>de<br>mais<br>tipo,<br>mais<br>um<br>o<br>predominante é<br>indicado<br>(áudio,<br>vídeo, planilha etc.)                                                                                                    |
|-------------|---------------------------|----------------------------------------------------------------------------------------------------|
|             | Grau de iteratividade     | Grau de influência que o OA pode<br>oferecer ao aluno (i.e., Muito Alto,<br>Alto, Médio, Baixo ou Muito Baixo)                                                                                                    |
|             | Usuário Alvo              | Tipo de usuário para qual o OA foi<br>desenvolvido<br>tipos<br>foram<br>- OS<br>baseados nos papéis envolvidos na<br>educação em<br>ES<br>(Educador<br>e,<br>Pesquisador)                                                                                                    |
|             | Ambiente de<br>Utilização | Local onde o OA é melhor utilizado<br>escolas,<br>universidades,<br>(e.g.,<br>estágios em empresas)                                                                                                    |
|             | Idade Típica              | Idade do público alvo do OA - foram<br>definidas as categorias de idade: i)<br>até 18 anos; ii) entre 19 a 25 anos;<br>iii) entre 26 a 35 anos; e iv) acima<br>de 35 anos. Essa definição baseou-<br>se nas etapas da vida estudantil<br>(ensino médio/técnico, graduação<br>direta, graduação retardatária e pós-<br>graduação) |

Tabela 6-1 - Descrição do Modelo de Metadados *MOA-EduES* (*cont.*)

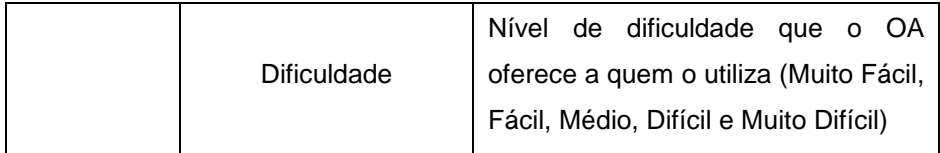

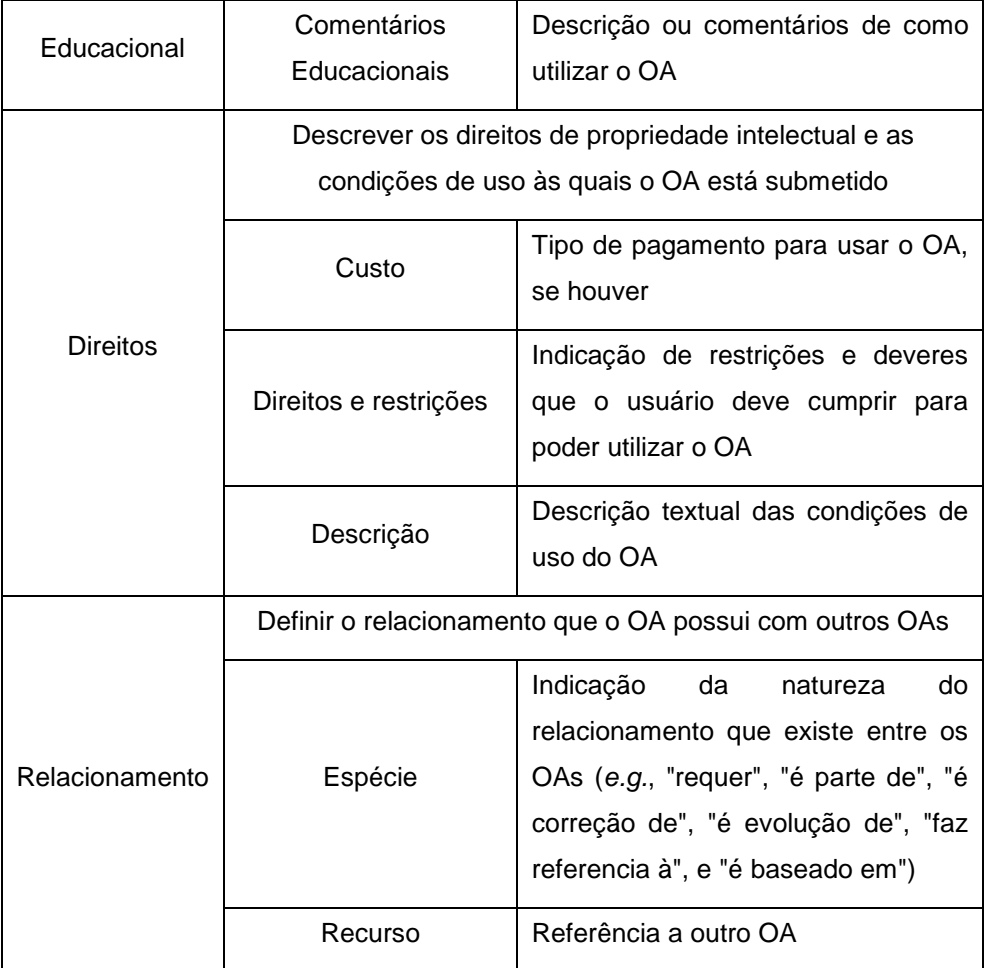

# Tabela 6-1 - Descrição do Modelo de Metadados *MOA-EduES* (*cont.*)

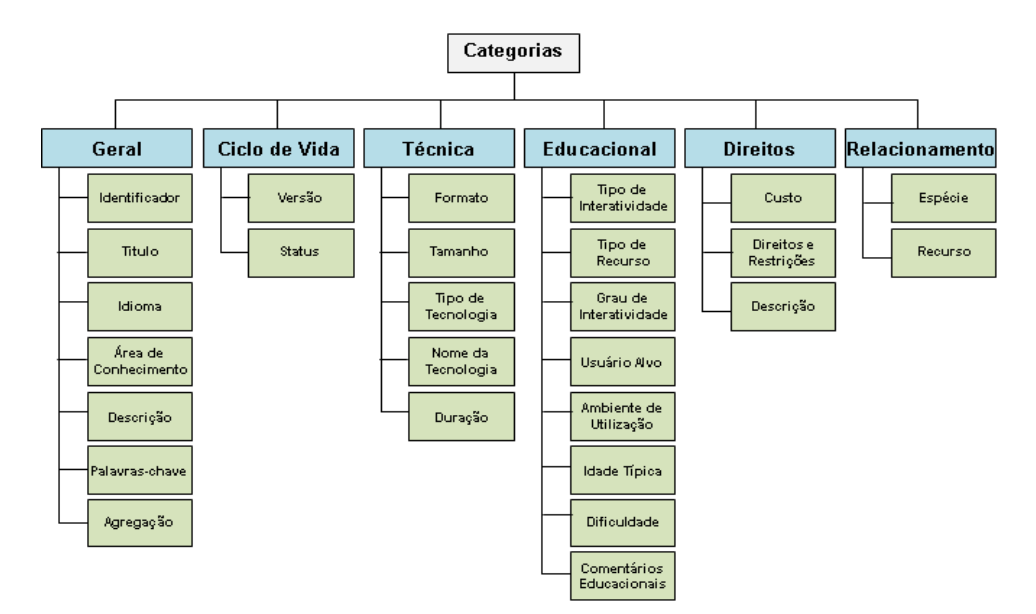

<span id="page-70-0"></span>Figura 6-2 - Categorias e Atributos do MOA-EduES (Adaptado de Borges *et. al.*, 2011b)

## **6.2.2. Controle de Acesso aos OAs**

Diante da necessidade dos usuários compartilharem seus OAs dentro do portal, em um primeiro momento, o seu compartilhamento poderia ser feito por qualquer usuário cadastrado no portal. Mas, ao realizar uma análise dos papéis existentes no portal, isto se tornou inviável, pois usuários com papel Pesquisador conduzem estudos e usuários com papel Educador participam de pesquisas [Santo, 2009], e OAs podem ser considerados como materiais gerados como resultado de um processo de pesquisa.

Desta forma, foi definido que somente usuários com papel Pesquisador podem enviar novos OAs, enquanto usuários com papel Educador são apenas consumidores destes OAs, respeitando as atividades desempenhadas por cada papel. Esta relação é ilustrada na [Figura 6-3,](#page-71-0) onde usuários com papel Pesquisador (produtores) fazem o *upload* do pacote contendo o OA (arquivo físico e manual de utilização e instalação), o formulário (arquivo no formato XML) e os metadados. Por sua vez, usuários com papel Educador (consumidores) fazem o *download* do pacote e são obrigados a fornecer um *feedback* ao produtor do OA por preencher o formulário enviado. Desta forma, o produtor pode fazer o *download* das respostas e analisá-las.

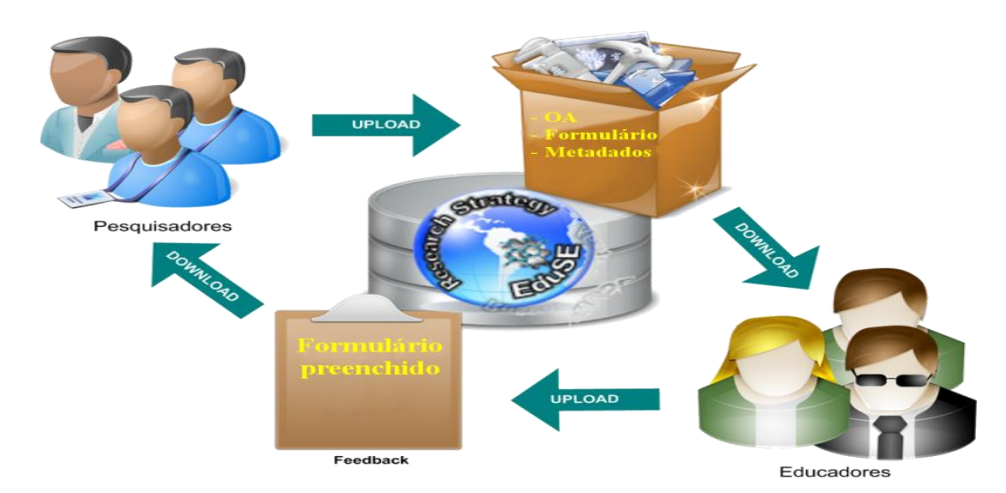

<span id="page-71-0"></span>Figura 6-3 - Interação entre Pesquisadores e Educadores no Portal

Além disso, foi definido que usuários com papel Visitante não terão acesso aos OAs registrados no repositório. Este tipo de usuário não permite que seja feita uma rastreabilidade de uso do OA por parte dos pesquisadores (*e.g.,* identificar o papel do consumidor do OA, pesquisador ou educador), além disso, não permite restringir a quantidade máxima de OAs que o consumidor (*i.e.,* pesquisadores e educadores) pode adquirir com formulários de *feedback* pendentes.
## **6.2.3. Estruturação do Componente**

Definido o modelo de metadados a ser utilizado e as regras de acesso aos OAs, a próxima etapa se concentrou na estruturação do componente. Neste sentido, foi desenvolvido o Diagrama de Classes sugerido pela UML<sup>4</sup> (Figura [6-4\)](#page-73-0). A classe ObjetoDeAprendizagem corresponde ao OA cadastrado no portal e possui oito atributos que auxiliam na gerência dos estados do OA (descontinuado ou liberado). A classe ObjetoDeAprendizagemMetadados corresponde ao modelo de metadados adotado para classificar o OA, baseado no padrão LOM [IEEE, 2002]. A classe ObjetoDeAprendizagemArquivo corresponde ao arquivo que os usuários podem adquirir. A classe ObjetoDeAprendizagemFormulario corresponde ao armazenamento dos dados do arquivo XML enviado pelo usuário com papel Pesquisador no momento do cadastro do OA e ao formulário que o usuário com papel Educador fornece o *feedback* específico após o seu uso. A classe ObjetoDeAprendizagemComentario corresponde aos comentários realizados pelos consumidores sobre os OAs. A classe ObjetoDeAprendizagemDenuncia corresponde aos dados de denúncias realizadas pelos usuários sobre irregularidades dos OAs. A classe ObjetoDeAprendizagemDownloads corresponde aos dados de aquisições realizadas pelos consumidores.

 $\overline{a}$ 

<sup>4</sup> <http://www.uml.org/>

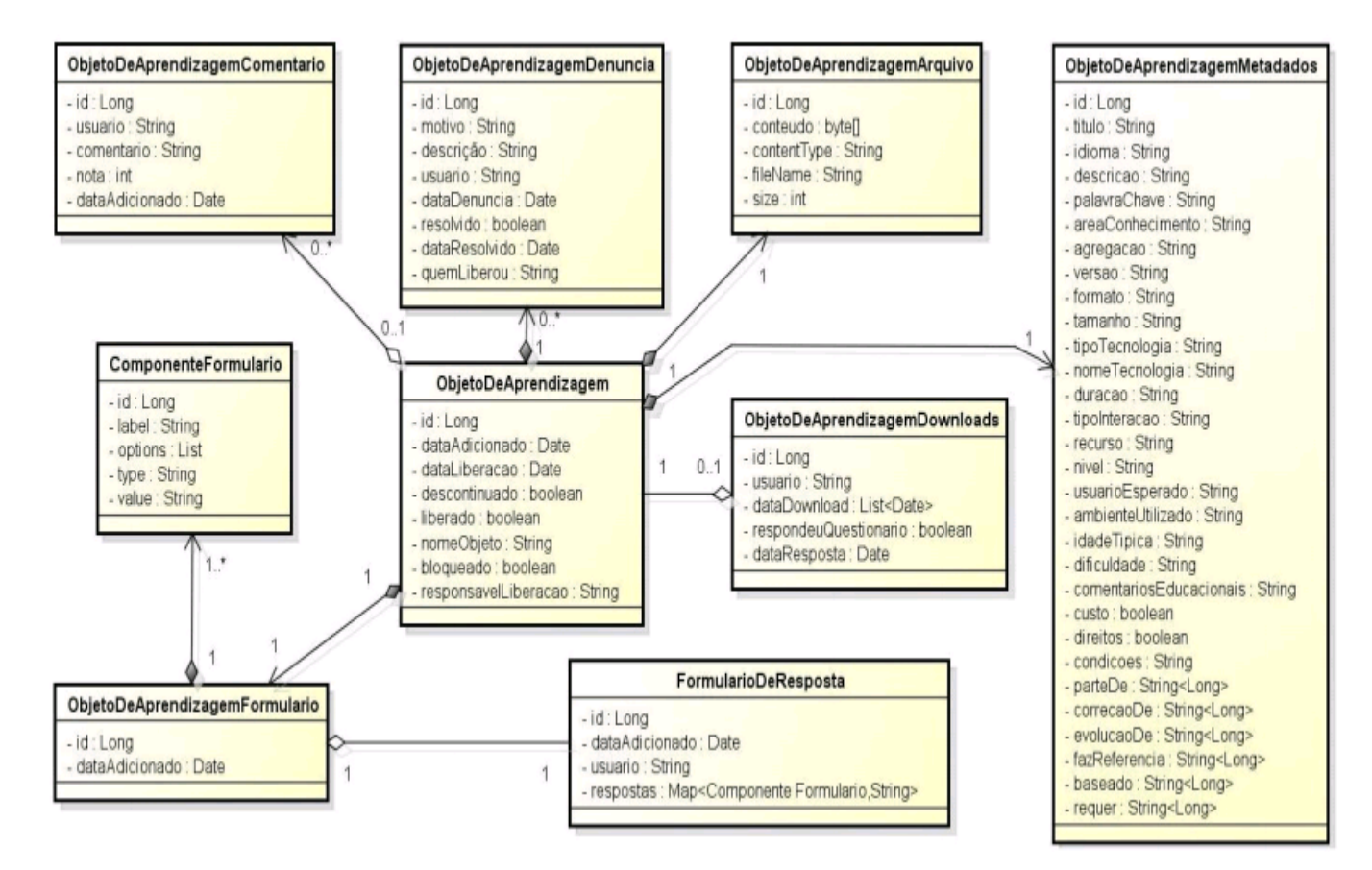

<span id="page-73-0"></span>Figura 6-4 - Diagrama de Classes do Componente *Gerenciamento de OAs*

#### **6.2.4. Inclusão de OAs**

A inclusão de um OA dentro do portal pode ser realizada somente por usuários com papel Pesquisador, fato justificado anteriormente. A inclusão pode ser feita ao acessar o *menu* específico utilizando o *link* indicado pela marcação circular na [Figura 6-5.](#page-74-0) A inclusão de um OA é apresentado no Diagrama de Atividades sugerido pela UML e ilustrado na [Figura 6-6.](#page-76-0)

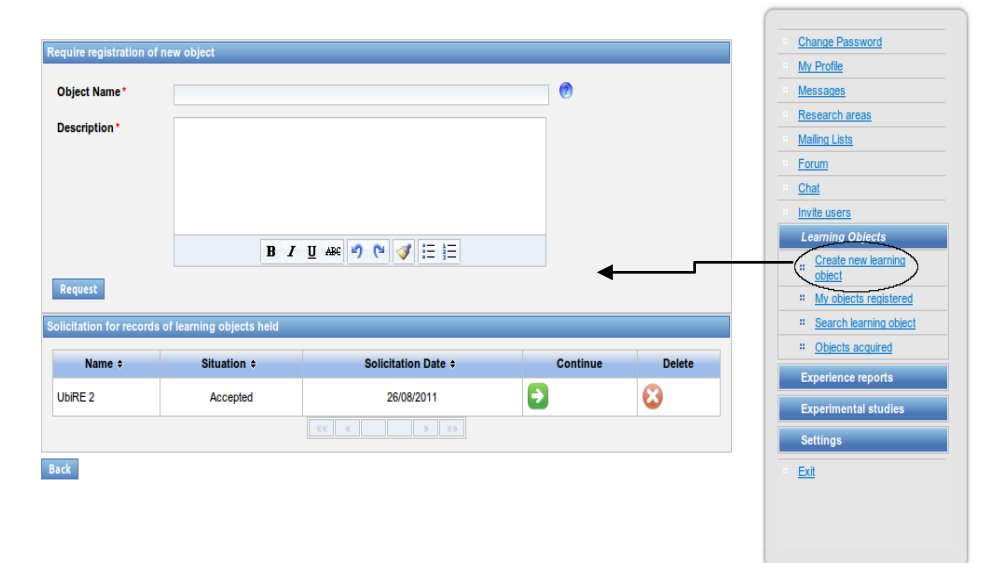

<span id="page-74-0"></span>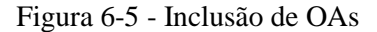

O primeiro passo para incluir um OA dentro do portal por um usuário com papel Pesquisador é solicitar upload do AO através da opção Create new learning object. Para isto, ele deve preencher os campos ObjectName e Description do painel Require registration of new object e selecionar o botão Request. Ao posicionar o ponteiro do *mouse* em cima do ícone indicado com um ponto de interrogação na cor azul na [Figura 6-5,](#page-74-0) o usuário com papel Pesquisador é informado que o nome indicado do OA não

pode ser alterado, portanto ele deve ter atenção nos critérios de seleção no nome. Após a solicitação, é executada a função Verificar disponibilidade do nome do AO, caso o nome fornecido exista, o usuário com papel Pesquisador é informado e tem que realizar o processo novamente. Caso o nome esteja disponível e não ocorra problemas de comunicação, o usuário com papel Pesquisador é informado da confirmação no próprio painel, é enviado um *e-mail* confirmando a solicitação para o endereço informado pelo usuário com papel Pesquisador no momento do seu cadastro. No painel Solicitation for records of learning objects held, é adicionado a solicitação para o usuário com papel Pesquisador monitore o andamento de suas solicitações. Neste painel, são apresentadas as solicitações que ainda não foram cadastradas nem deletadas efetivamente.

Com base nas informações iniciais fornecidas pelo usuário com papel Pesquisador, o usuário com papel Administrador faz uma análise destas solicitações relacionando-as com a proposta de pesquisa do portal e decide pela aceitação (Informar aceitação) ou rejeição (Informar rejeição) da proposta apresentada. Esta situação é apresentada na [Figura 6-7,](#page-77-0) onde o usuário com papel Administrador acessa a opção Requests acceptance of Los (opção disponível somente para esse papel) e o painel indicado pela seta é apresentado na parte central do portal. Neste painel, são apresentadas as solicitações realizadas e ainda não analisadas pelos administradores. Para cada solicitação, são fornecidos os dados informados pelo pesquisador (Name e Description), além do seu nome (Applicant), a data de solicitação (Solicitation Date) e a opção de aceitar (Release) a continuidade do cadastro do OA ou rejeitar (Reject) a solicitação. Em qualquer uma das duas opções, o usuário com papel Pesquisador é informado do resultado. No primeiro momento, esta situação é apresentada no painel solicitações realizadas [\(Figura](#page-74-0)  [6-5\)](#page-74-0) na coluna Situation pelos valores aceito (Accepted) ou rejeitado

(Rejected) e é enviado um *e-mail* ao pesquisador informando o resultado da análise.

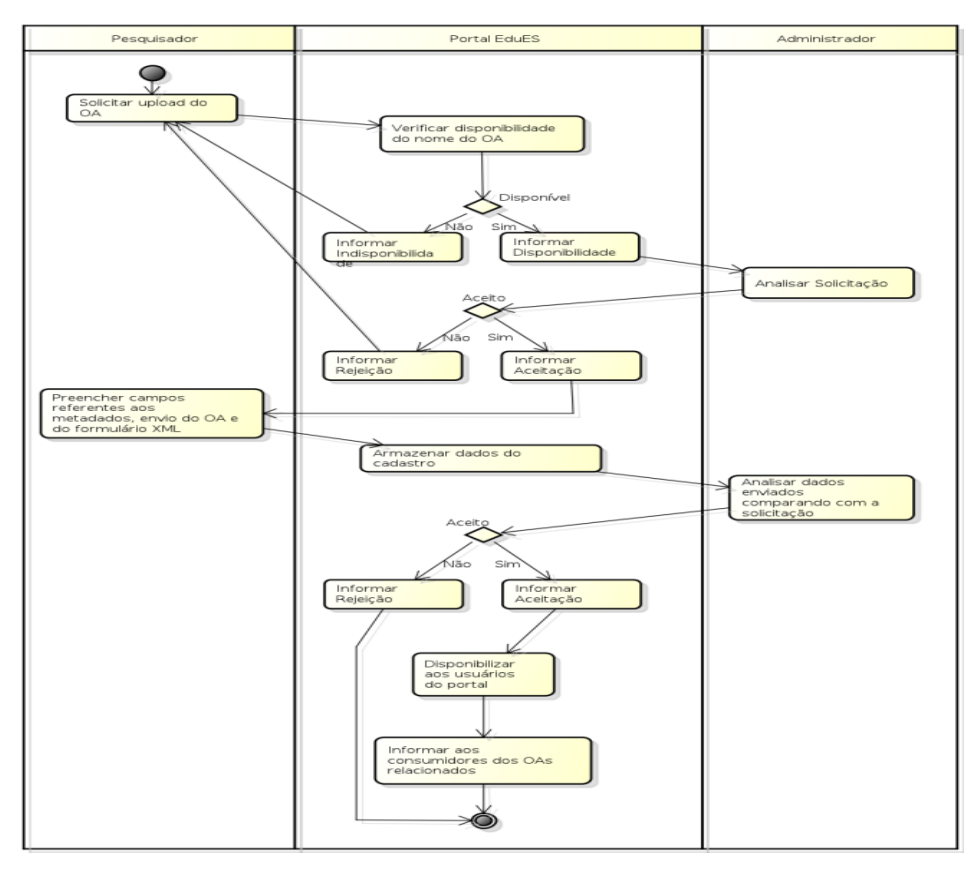

<span id="page-76-0"></span>Figura 6-6 - Diagrama de Atividades para Incluir OAs

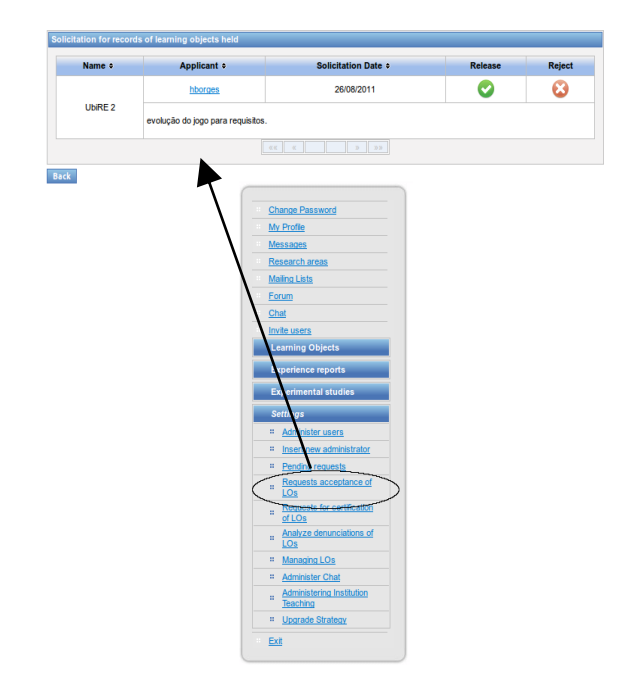

<span id="page-77-0"></span>Figura 6-7 - Aceitar Solicitação de Inclusão de OAs

Caso a solicitação de cadastro de novo OA seja aceito, o passo seguinte é: (i) Preencher campos referentes aos metadados, (ii) envio do AO, e (iii) do formulário XML, acessado ao clicar no ícone verde da coluna Continue da solicitação de cadastro de OA que foi aceita [\(Figura 6-5\)](#page-74-0). Este processo é ilustrado na [Figura 6-8,](#page-79-0) onde valores fornecidos foram estruturados usando categorias da mesma forma que o modelo de metadados. Os campos com a marcação \* na cor vermelha são de preenchimento obrigatório. Nesta mesma tela, o usuário com papel Pesquisador deve selecionar o botão Selecionar Arquivo e indicar no campo File o caminho do arquivo que representa o OA em seu computador. Além disso, ele deve selecionar o botão Selecionar e informar no campo Form (Arquivo) o formulário a ser enviado no formato XML. Vale ressaltar que os campos não intuitivos possuem um ícone azul que, ao passar o ponteiro do mouse, é apresentada uma descrição. Abaixo

do campo Form, é fornecido um *link* para *download* de um *template* do formulário a ser enviado.

Após preencher os campos solicitados, usuário com papel Pesquisador envia (Save) os dados fornecidos ao portal que irá Armazenar os dados do cadastro, disponibilizar suas informações no painel My objects registred [\(Figura 6-9\)](#page-81-0) e disponibilizar as informações do OA para os usuários com papel Administrador avaliarem. O próximo passo é realizado pelo usuário com papel Administrador que irá Analisar os dados enviados comparando-os com a solicitação e poderá liberar ou não o OA. Caso o OA não seja aceito, o usuário com papel Pesquisador é informado no painel de gerenciamento de seus OAs cadastrados na coluna Situation pelo valor Reject em vermelho. Caso seja aceito, é apresentado o valor Accepted, o usuário com papel Administrador irá Disponibilizar aos usuários do portal o OA e Informar aos consumidores dos OAs relacionados à inclusão deste novo OA, pois este OA pode ser de seu interesse. O aceitar/rejeitar de um OA pelos administradores, implica no envio de um *e-mail* ao pesquisador informando a ação que foi efetuada.

#### **6.2.5. Obtenção de novo OA**

A obtenção de um novo OA dentro do portal pode ser realizada por qualquer usuário cadastrado no portal. Para isto, este usuário precisa realizar uma busca pelo OA desejado, acessando a opção Search Learning Object no *menu* específico. O processo de obtenção de OAs dentro do portal é exibido pelo diagrama de atividades ilustrado na [Figura 6-12.](#page-85-0)

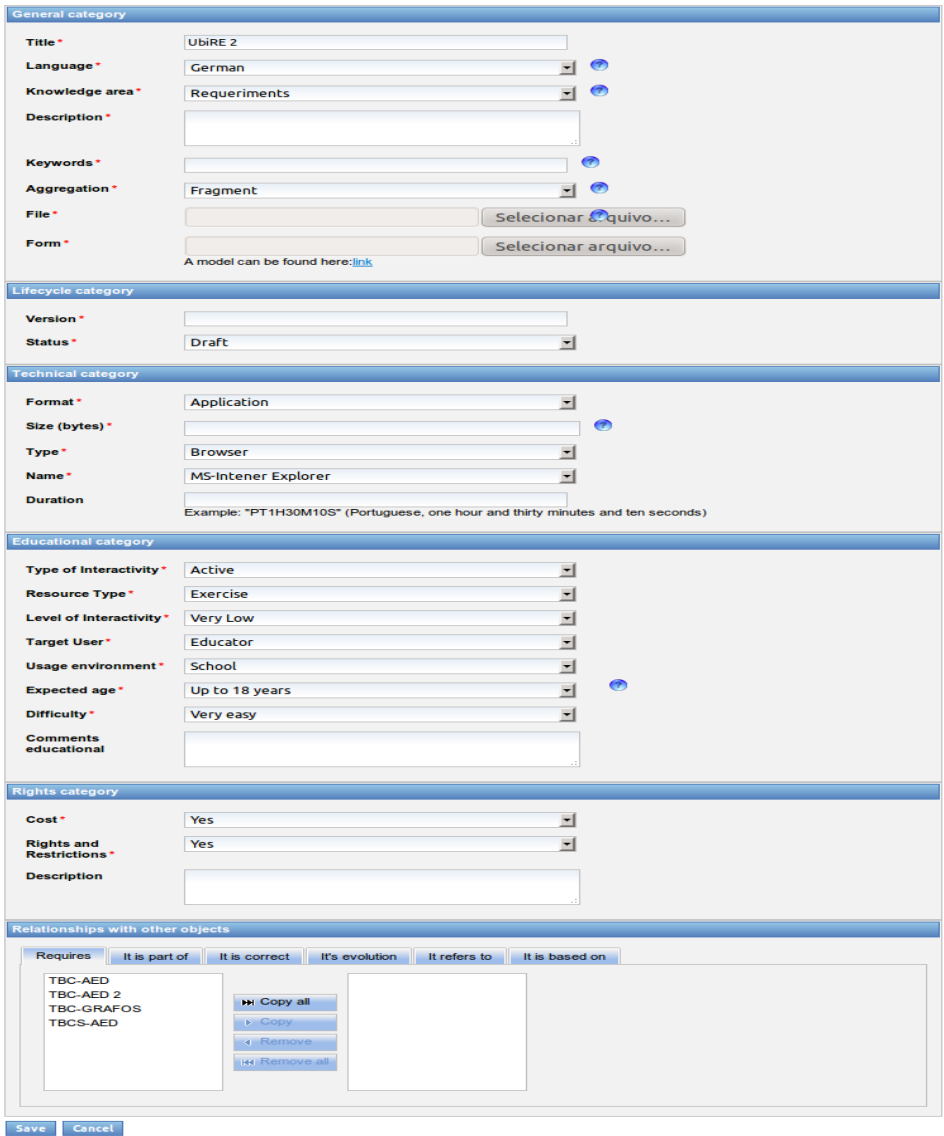

<span id="page-79-0"></span>Figura 6-8 – Preencher campos referentes aos atributos do modelo de metadados

A primeira atividade a ser realizada para obter um OA no portal é Preencher campos da pesquisa que pode ser pelo método de busca simplificado (opção Search Learning Object no *menu* específico) ou pelo

método de busca avançada (opção Advanced Search no painel da busca simplificada). O tipo de implementação realizado no módulo de busca de OAs permite que, ao mesmo tempo em que o usuário digita as informações a serem pesquisadas, os resultados sejam apresentados pelo portal (atividade de Apresentar os OAs relacionados à pesquisa). Este tipo de implementação permite ao usuário ver como os dados são filtrados de acordos com as informações fornecidas e encontrar o resultado esperado sem fornecer mais informações. Além disso, o portal apresenta os resultados ao usuário de duas maneiras: i) resultados pela combinação dos campos (por exemplo, Title *and* Keywords *and* Knowledge area) na tabela By combining the fields; ou ii) resultados relacionados a cada dado de cada campo (por exemplo, Title *or* Keywords *or* Knowledge area) na tabela Related. O processo de obtenção de OAs é apresentado na [Figura 6-12,](#page-85-0) à esquerda tem-se a busca simplificada (busca por menos campos) e à direita tem-se a busca avançada (maiores opções de filtragem). Quando os campos não são preenchidos, são apresentados todos os OAs cadastrados no portal.

Após preencher os campos e localizar o OA desejado, o consumidor escolhe o OA selecionando seu nome (na coluna de resultados Name) e este consumidor é direcionado para uma página com informações cadastradas do OA [\(Figura 6-11\)](#page-84-0). Neste momento, o consumidor consegue visualizar informações de quem enviou o OA ao selecionar seu nome (na coluna de resultados Who sent).

**68**

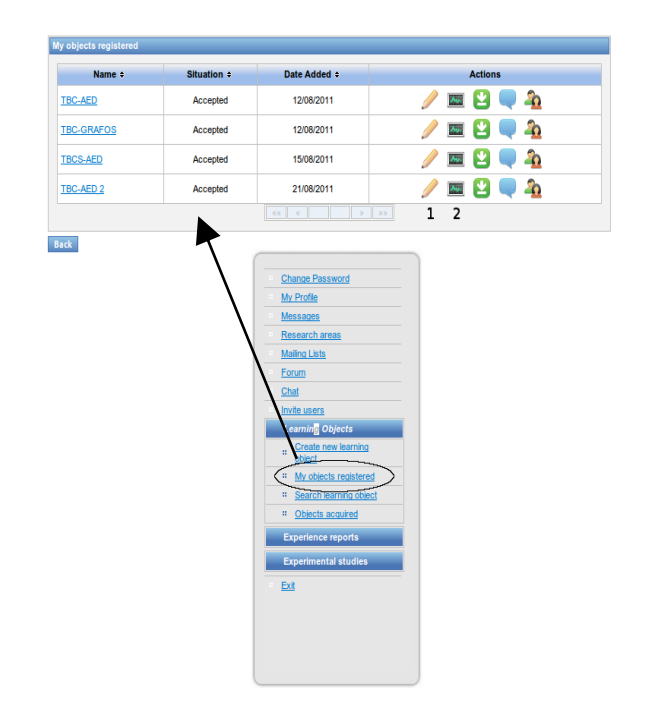

<span id="page-81-0"></span>Figura 6-9 - Gerenciamento de OAs pelo Pesquisador

No topo desta nova página, são apresentadas quatro opções de ações ao consumidor: i) uma opção referente à aquisição do OA; ii) uma opção para o usuário visualizar os comentários feitos por outros usuários; iii) uma opção permite visualizar quem o adquiriu anteriormente; e iv) uma opção para denunciar alguma irregularidade (as três últimas opções são abordadas nas próximas seções). Ao selecionar a opção de adquirir o OA, é verificado se o usuário Tem menos de 2 formulários pendentes; caso não, o portão irá Informar motivo da negação e a aquisição não será permitida. Caso contrário, o portal irá Permitir o download do OA ao mesmo tempo em que irá Armazenar dados da aquisição, sendo liberado ao consumidor Fazer download do OA.

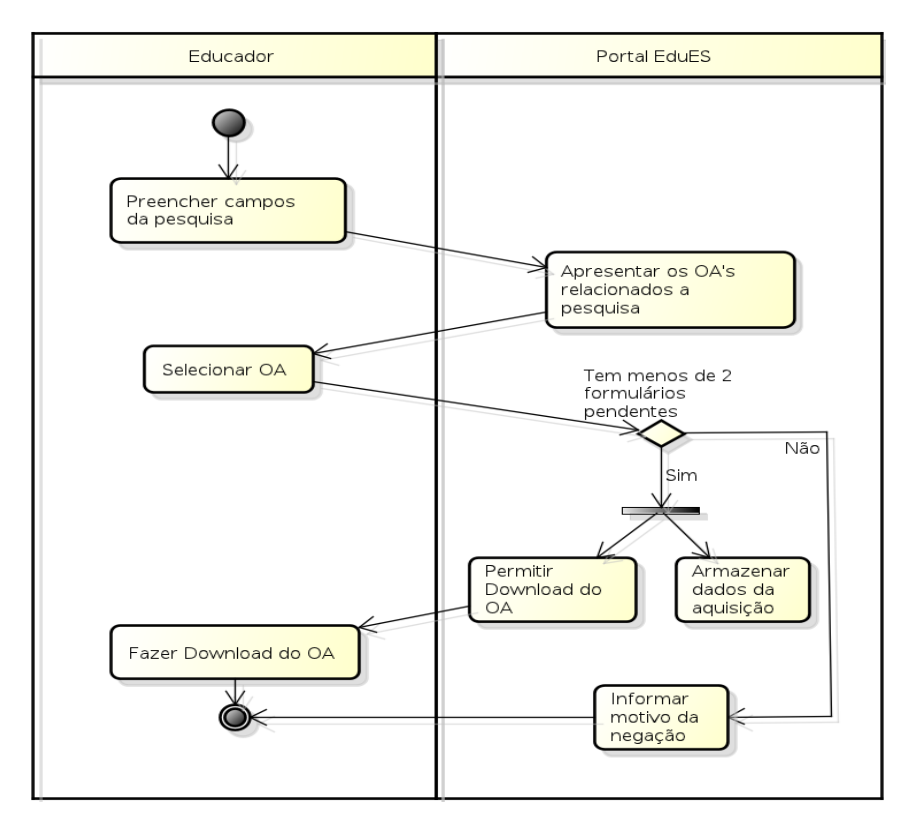

Figura 6-10 - Diagrama de Atividades para Incluir OAs

## **6.2.6. Gerenciamento Pessoal de OAs**

Além das atividades citadas nas seções anteriores, o portal oferece módulos de gerenciamento pessoal de OAs, os quais permitem gerenciar os OAs adquiridos por usuários com papel Educador e OAs enviados por usuário com papel Pesquisador.

### **6.2.6.1. Gerenciamento de OAs Adquiridos**

Este módulo permite ao usuário com papel Educador gerenciar OAs adquiridos. O acesso a este módulo está disponível no *menu* especifico ao selecionar a opção Objects acquired [\(Figura 6-13\)](#page-86-0).

Na página dos objetos adquiridos, são apresentados os OAs adquiridos pelo usuário. Para cada OA, são informados o (i) nome (coluna Name), (ii) se o usuário respondeu o questionário com os valores "Não respondido" destacado em vermelho (Not yet answered) ou "Respondido" (Answer) na coluna Questionnaire, a (iii) data de aquisição do OA (coluna Data download) e (iv) algumas ações possíveis, por exemplo responder o questionário (item 1), visualizar *feedbacks* (item 2), fazer *download* novamente (item 3), visualizar comentários sobre o OA (item 4) e visualizar quem adquiriu o OA (item 5). Os itens 4 e 5 são abordados nas próximas seções.

O gerenciamento dos OAs é facilitado, pois a apresentação dos resultados é realizada de forma a apresentar os OAs adquiridos e que ainda estão pendentes de resposta pelo usuário com papel Educador. O fornecimento do *feedback* por meio do preenchimento do formulário é feito a partir deste painel, mas o processo de *feedback* se inicia na busca e na aquisição do OA. Sendo assim, fornecimento de *feedback* ao usuário com papel Pesquisador é apresentado na [Figura 6-14.](#page-87-0)

Com base no diagrama apresentado na [Figura 6-14,](#page-87-0) no momento em que é verificado se o usuário Tem menos de 2 formulários pendentes, temse duas situações: i) não, o portal irá Informar necessidade de *feedback* de algum OA adquirido, quando o usuário com papel Educador deve acessar a opção dos OAs adquiridos e selecionar a opção de responder formulário (item 1 da [Figura 6-13\)](#page-86-0); e ii) sim, é permitido ao usuário com papel Educador o *download* de outro OA e é apresentada a opção de responder o formulário. Em ambas as situações, o usuário com papel Educador deve Preencher formulário de *feedback* [\(Figura 6-15\)](#page-88-0), quando ele é informado da necessidade de responder as questões e submeter.

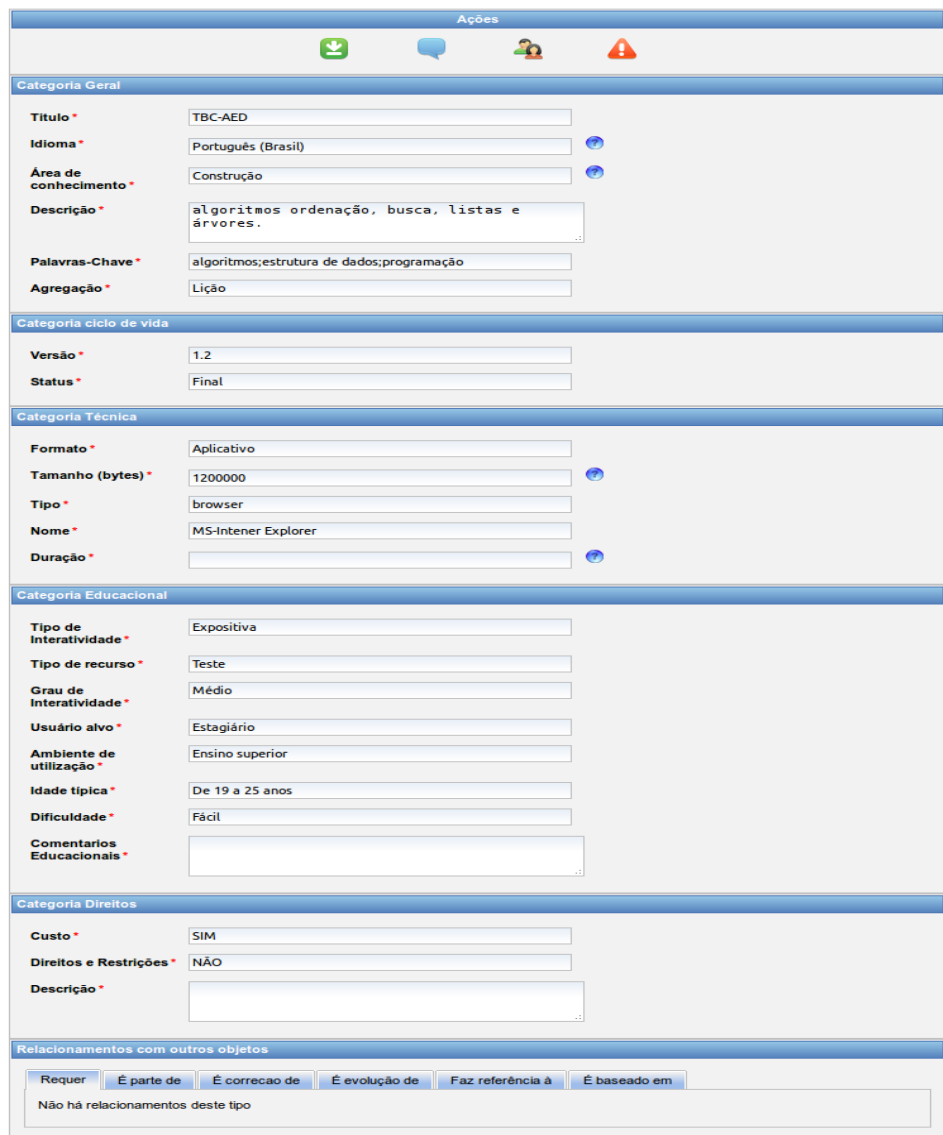

<span id="page-84-0"></span>Figura 6-11 - Apresentação do OA

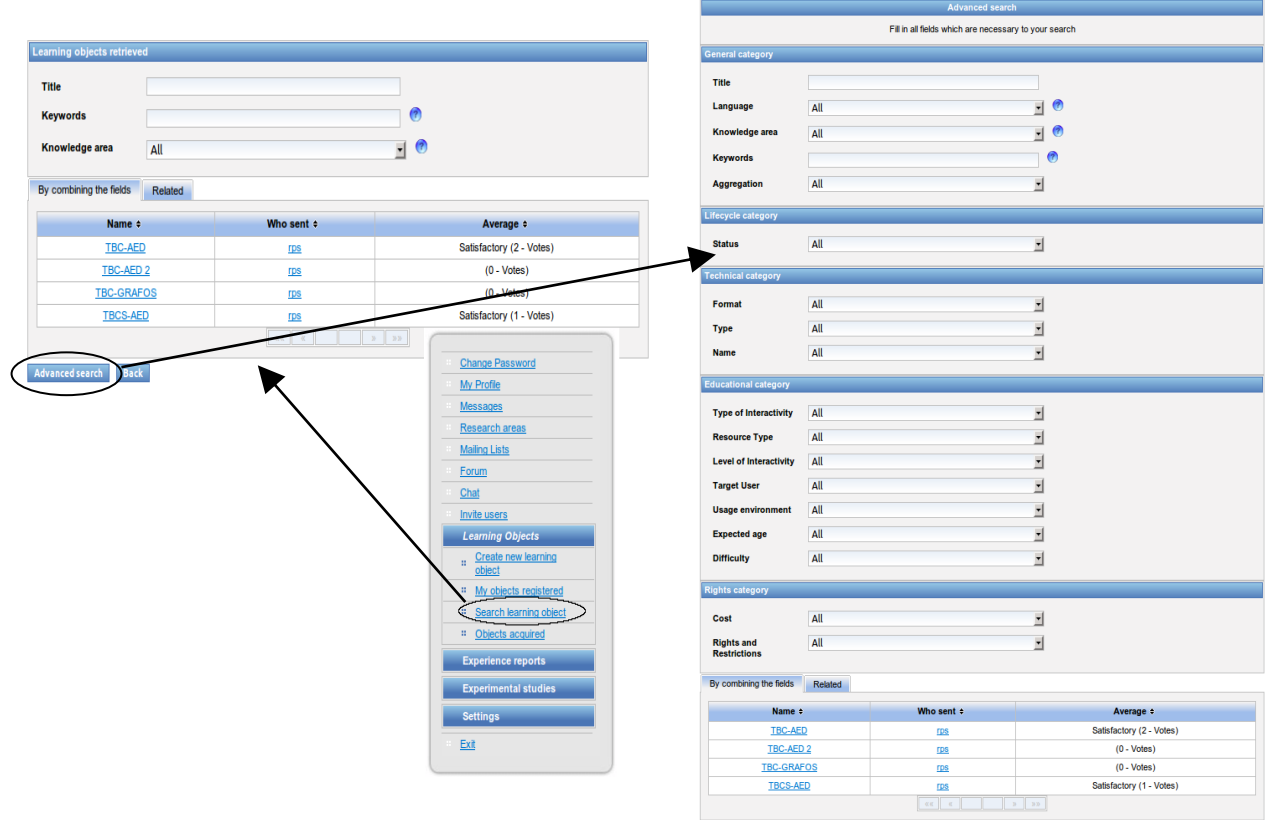

<span id="page-85-0"></span>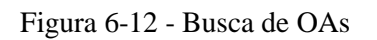

**73**

Uma das situações que pode ocorrer é o usuário com papel Educador, depois de algum tempo, utilizar o OA novamente e obter outra impressão em um ambiente diferente. Sendo assim, ele pode responder novamente o questionário de acordo com as novas impressões. Neste sentido, é dada a opção ao usuário com papel Educador visualizar os *feedbacks* fornecidos por ele ao selecionar a opção para ver formulários submetidos (item 2 da [Figura 6-13\)](#page-86-0). O painel Data lista as datas e o horário dos formulários submetidos e o painel Reply Questionnaire exibe o item selecionado do painel anterior [\(Figura 6-16\)](#page-89-0).

<span id="page-86-0"></span>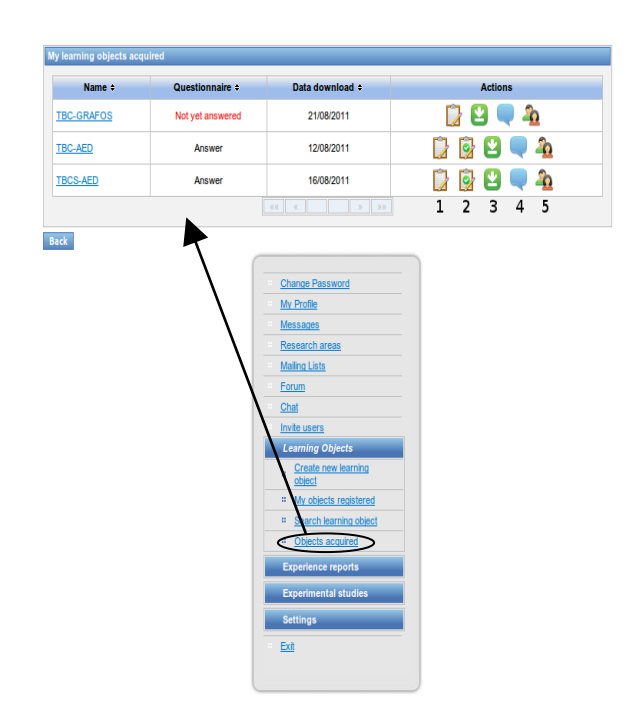

Figura 6-13 - Visualizar OAs Adquiridos

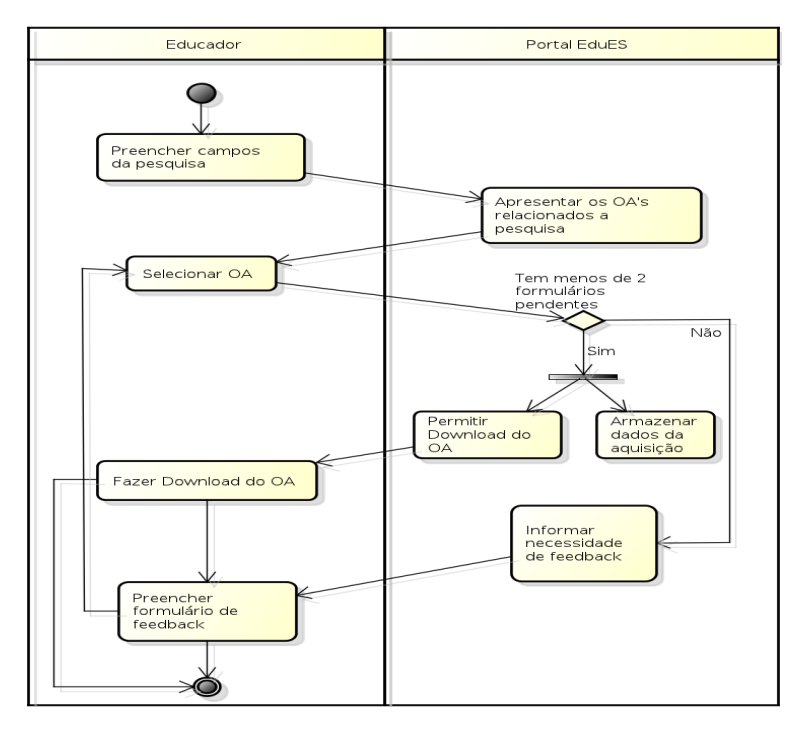

<span id="page-87-0"></span>Figura 6-14 - Diagrama de Atividades para Avaliação de OAs

## **6.2.6.2. Gerenciamento de OAs cadastrados**

Este módulo permite ao usuário com papel Pesquisador gerenciar seus OAs cadastrados. O acesso a este módulo está disponível no *menu* especifico ao selecionar a opção My objects registred [\(Figura 6-9\)](#page-81-0).

Na página dos OAs adquiridos [\(Figura 6-9\)](#page-81-0), são apresentados os OAs registrados pelo usuário com papel Pesquisador, sendo as únicas opções: (i) a edição do OA (item 1 da [Figura 6-9\)](#page-81-0) e (ii) a visualização de informações específicas do OA (item 2 da [Figura 6-9\)](#page-81-0). As demais opções (ícones) foram abordadas anteriormente e as demais ações são abordadas nas próximas seções.

Na edição do OA, o usuário com papel Pesquisador pode modificar informações fornecidas anteriormente, mas, como mecanismo de segurança, não é possível modificar os seguintes dados: i) título; ii) arquivo; e iii) formulário. Ao final da edição, o usuário com papel Pesquisador envia as informações atualizadas ao portal ao selecionar a opção Reload (final da página). Desta forma, o OA deixa de estar disponível aos usuários do portal e é submetido a nova análise pelos usuários com papel Administrador. Caso seja aceita a alteração, o OA é disponibilizado novamente; caso contrário, o usuário com papel Pesquisador pode editar novamente e repetir o processo. Nesta mesma página de edição do OA, o usuário com papel Pesquisador pode descontinuar o OA escolhendo a opção Discontinue, o que o deixa indisponível aos usuários do portal.

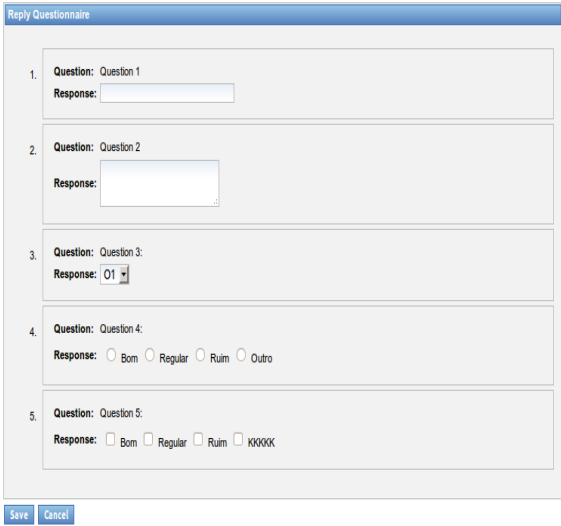

<span id="page-88-0"></span>Figura 6-15 - Preencher Formulário de *Feedback*

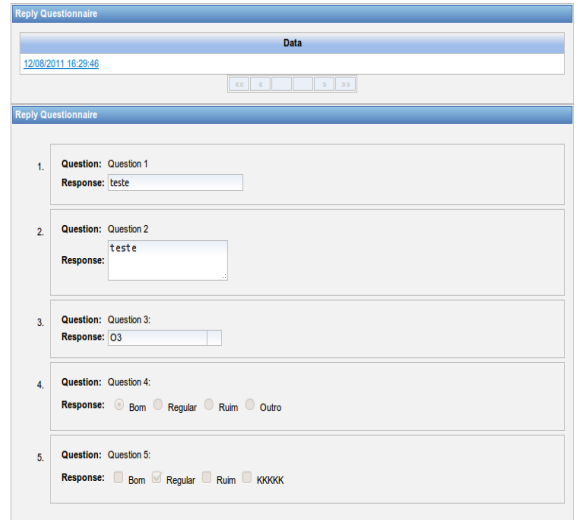

<span id="page-89-0"></span>Figura 6-16 - *Feedbacks* Fornecidos

A visualização de informações específica de cada OA permite ao usuário com papel Pesquisador realizar análises para prover modificações futuras com intuito de melhorar o OA. Assim, o painel Statistics of learning objects exibe alguns dados estatísticos sobre o OA, o painel Notes comments by apresenta por meio de um gráfico as notas recebidas pelo OA na opção de avaliação pelos comentários e o painel Form fornece *links* de acesso aos *feedbacks* recebidos de cada questão [\(Figura 6-18\)](#page-91-0). Nas questões do tipo *TextField* ou *TextArea*, as respostas iguais fornecidas são agrupadas e listadas, indicando a quantidade de vezes ocorridas [\(Figura 6-19\)](#page-91-1). Nas questões do *ComboBox*, *CheckBox* ou *RadioBox*, as respostas iguais fornecidas são agrupadas, contabilizadas, apresentadas por meio de um gráfico no painel superior e listadas no painel inferior [\(Figura 6-20\)](#page-92-0).

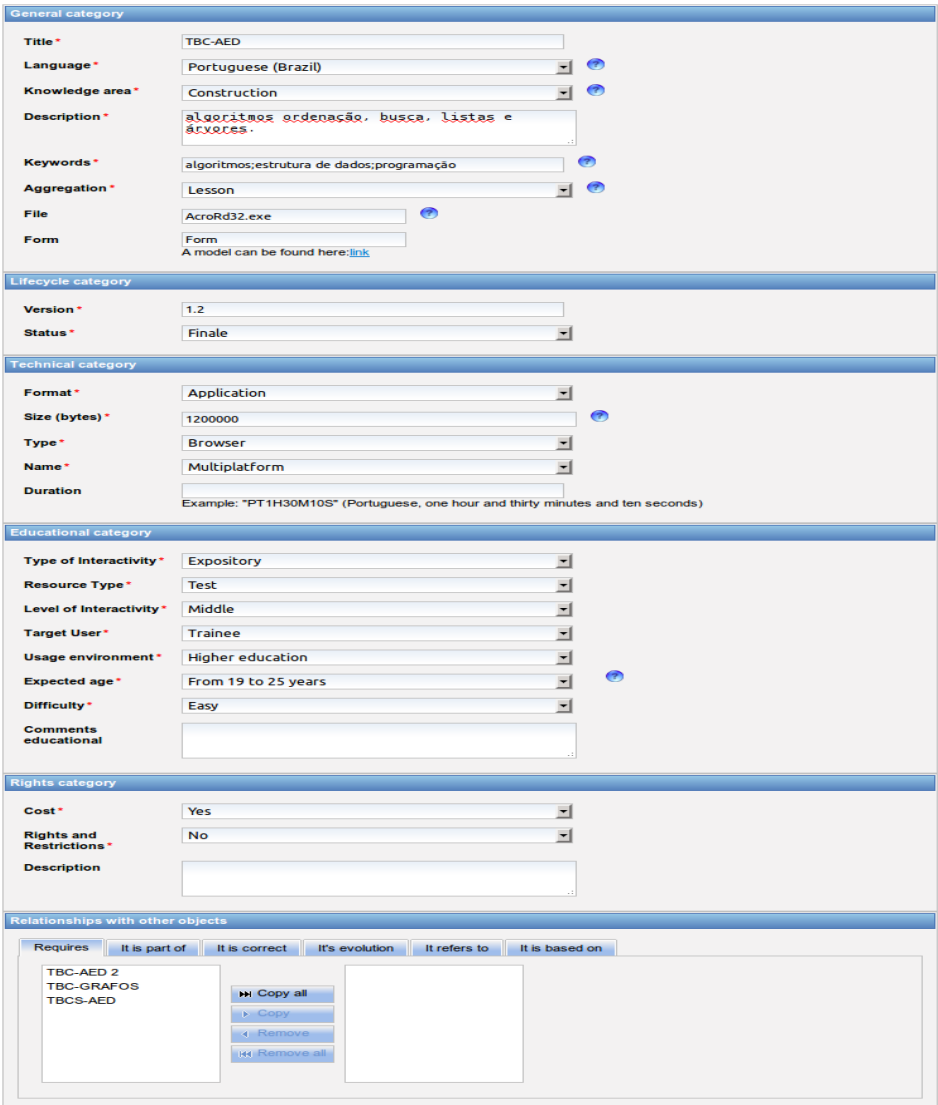

|-<br>|-<br>| Reload | Discontinue | Cancel |

Figura 6-17 - Editar OA

## **6.2.7. Gerenciamento do Repositório**

Para proporcionar um bom funcionamento do repositório e melhorar a interação do usuário com este novo componente, foram implementados módulos que facilitassem o gerenciamento dos OAs cadastrados no portal por parte dos administradores e permitisse uma melhor interação dos usuários com o portal e com outros usuários (*e.g.,* comentar, denunciar e ver os outros consumidores do OA).

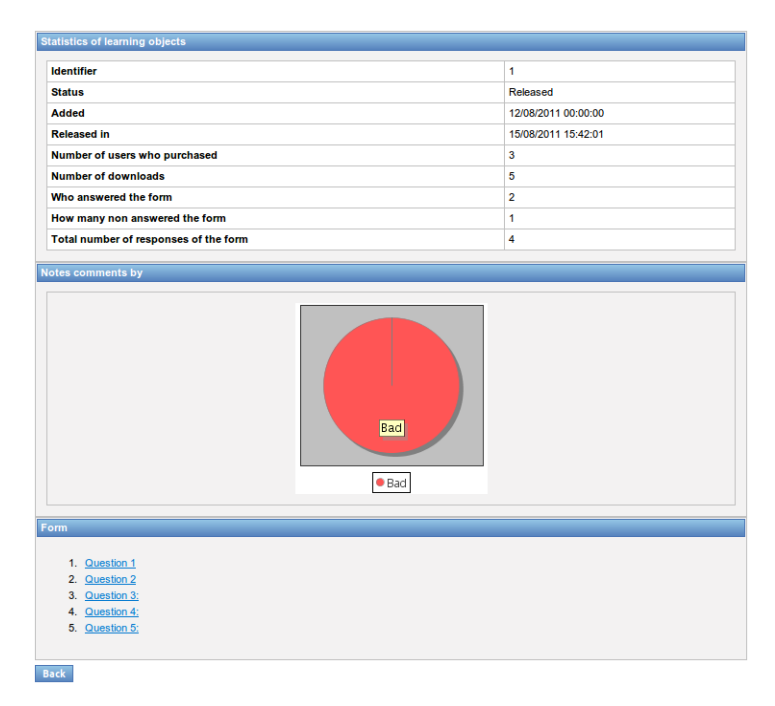

<span id="page-91-0"></span>Figura 6-18 - Visualizar Informações do OA

| Replies                     |                                         |                 |
|-----------------------------|-----------------------------------------|-----------------|
| <b>Question: Question 1</b> |                                         |                 |
|                             | <b>Times</b>                            | <b>Response</b> |
|                             |                                         | Resposta        |
|                             | 2                                       | teste           |
|                             |                                         | teste 1         |
|                             | 20 20 20 20 20<br>$\alpha$ and $\alpha$ |                 |

<span id="page-91-1"></span>Figura 6-19 - Visualizar Informações de Questões Abertas

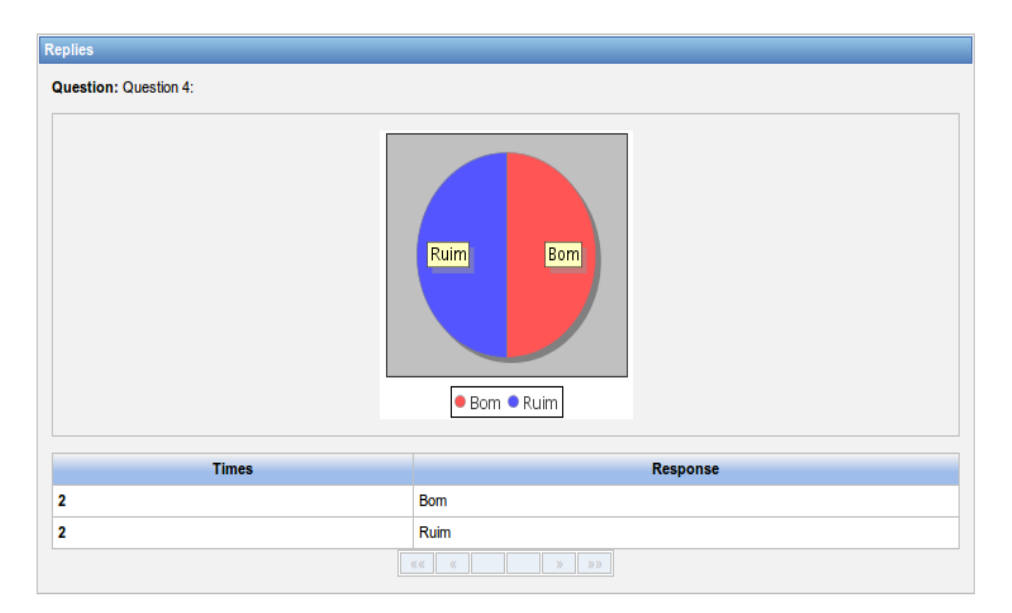

<span id="page-92-0"></span>Figura 6-20 - Visualizar Informações de Questões Fechadas

## **6.2.7.1. Gerenciamento Administrativo dos OAs**

Além dos módulos de gerenciamento de solicitações de aceitação de OA e de gerenciamento de aceitação de OA, foi necessário o desenvolvimento de módulos que complementassem esta tarefa. O módulo de gerenciamento administrativo dos OAs é acessado pela opção Managing LO's no *menu* específico para usuários com papel Administrador. O usuário com papel Administrador pode filtrar pelo nome, no painel Learning objects retrieved, os OAs exibidos no painel Search Results [\(Figura 6-21\)](#page-94-0). Na listagem dos OAs, são exibidas as seguintes opções: (i) Name, nome do OA; (ii) Blocked, indica se o OA está ou não bloqueado, além de modificar o seu estado; e (iii) Discontinued, indica se o OA foi descontinuado, além de modificar o seu estado.

A implementação deste modulo foi realizada de forma a tratar automaticamente as alterações dos estados dos OAs. Caso o usuário com papel Administrador deseje alterar o estado de um determinado OA listado no painel de resultados, ele deve somente alterar o valor da caixa de seleção e as alterações são persistidas no banco de dados automaticamente. Quando estão envolvidas grandes quantidades de OAs, este modelo de implementação se reflete em maior agilidade na execução de tarefas pelo usuário com papel Administrador.

A opção de bloquear (coluna Blocked) um OA é uma forma de deixá-lo temporariamente indisponível, enquanto os usuários com papel Administrador realizam analises sobre ele. Por exemplo, quando é recebida uma denúncia de plágio, ele deve bloquear o OA temporariamente até resolver a situação.

A opção de descontinuar (opção da coluna Discontinued) um OA é uma forma de permitir aos usuários com papel Pesquisador ou com papel Administrador não permitir mais a aquisição deste OA por parte dos consumidores do portal (*e.g.*, o OA possui irregularidades que não podem ser simplesmente editadas, neste sentido este deve ser descontinuado). Quando a decisão de descontinuar o OA é feita por parte dos usuários com papel Pesquisador, a estes pesquisadores não é possível realizar um estorno da operação. Neste sentido, o pesquisador deve entrar em contato com os usuários com papel Administrador para desfazer a descontinuação do OA.

#### **6.2.7.2. Realizar Comentários sobre os OAs**

Como abordado em seções anteriores, este módulo [\(Figura 6-22\)](#page-95-0) é acessível em três lugares: i) painel de OAs adquiridos; ii) painel de OAs cadastrados; e iii) painel de visualização do OA. Nesses lugares, o acesso é

permitido quando consumidor do OA seleciona o ícone que representa um balão de conversação (item 4 da [Figura 6-13.](#page-86-0) No painel Comment on the object, é feita a inserção de um novo comentário, quando deve ser fornecida uma nota qualitativa ao AO (campo Evaluation of object) juntamente com um comentário (campo Comment), ambos os campos devem ser preenchidos. No painel General Information, é apresentado um gráfico que indica de forma estatística as notas recebidas pelo OA e, no painel Comments on the learning object, são listados os comentários com o nome de quem fez (coluna Name), a nota dada (coluna Rating) e a data da realização do comentário (coluna Date).

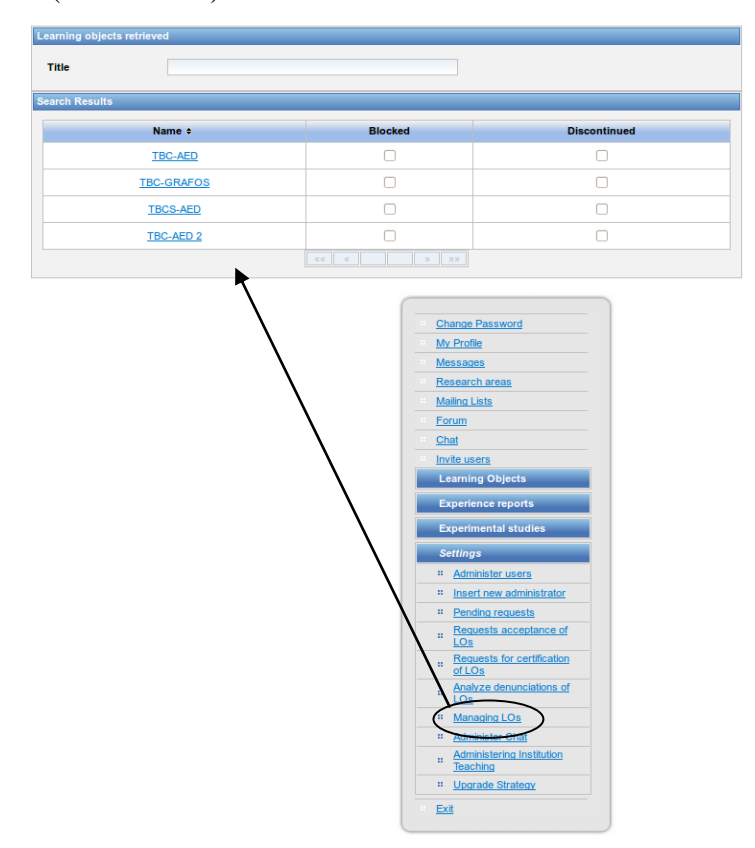

<span id="page-94-0"></span>Figura 6-21 - Gerenciamento administrativo de OAs

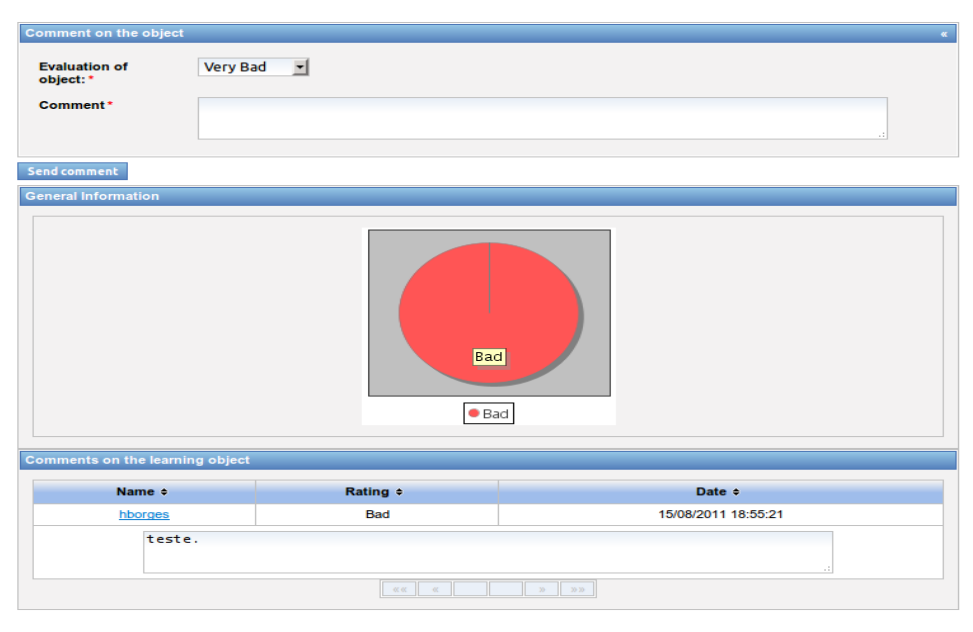

<span id="page-95-0"></span>Figura 6-22 - Comentar OA

A permissão de realizar comentários sobre os OAs é liberada ao consumidor no momento em que este o adquire e a quantidade máxima de comentários permitidos é igual a quantidade de vezes que o usuário com papel Educador forneceu o *feedback*, com exceção do primeiro comentário que pode ser realizado sem que o usuário com papel Educador tenha fornecido o *feedback*. A visualização dos comentários pelos usuários com papel Pesquisador é permitida a todos os usuários do portal. Esta regra é justificada pelo fato de que um usuário com papel Educador pode decidir ver as opiniões de outros usuários com papel Educador para apoiar sua decisão sobre sua utilização ou não.

#### **6.2.7.3. Denunciar OAs**

O processo de realizar um denúncia significa informar aos usuários com papel Administrador que um certo OA possui alguma irregularidade e pode impossibilitar seu compartilhamento. Neste sentido, foi desenvolvido um modulo para permitir aos usuários realizarem denúncias e os usuários com papel Administrados analisá-las de forma simples e eficaz.

Para fazer as denúncias, o consumidor deve acessar a página de apresentação do OA [\(Figura 6-11\)](#page-84-0). No primeiro painel, o consumidor deve selecionar o último ícone (símbolo de exclamação em vermelho). Depois de selecioná-lo, ele é direcionado para outra página no qual devem ser preenchidos alguns campos referentes a denúncia para submeter a denuncia à avaliação dos usuários com papel Administrador. O consumidor para denunciar alguma irregularidade sobre o OA de nome TBCS-AED deve preencher os campos de nome Reason e Description e submetê-los a avaliação dos usuários com papel Administrador ao selecionar o botão Denunciate [\(Figura 6-23\)](#page-97-0).

Para o controle das denúncias, o usuário com papel o Administrador deve acessar no *menu* especifico a opção Analyze denunciations of Los. Acessando a opção dita anteriormente, são apresentadas as denúncias organizadas por abas [\(Figura 6-25\)](#page-98-0). A aba Denounces pending lista denúncias pendentes organizadas das mais antigas às mais novas; para cada denúncia, são exibidas a razão (Reason), o usuário que fez a denúncia (User) e a data da denúncia (Date of the denouces). A aba Denounces resolved lista denúncias resolvidas iniciando pelas mais recentes; para cada denúncia, são exibidas a razão (Reason), o usuário que fez a denúncia (User) e a data da resolução (date of the resolution). Ao selecionar alguma denúncia pendente, o usuário com papel Administrador é direcionado a uma página para

sua análise [\(Figura 6-24\)](#page-97-1), onde é possível bloquear o OA (Block LO) se a denúncia for verdadeira; caso contrário, selecionar o botão Resolved.

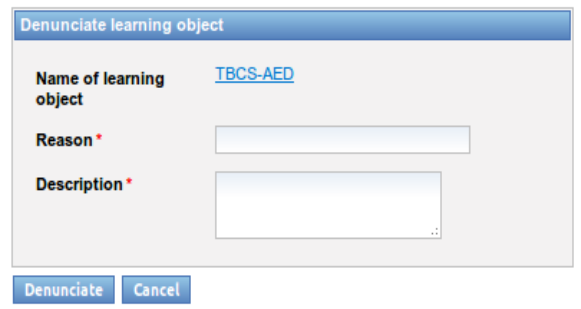

<span id="page-97-0"></span>Figura 6-23 - Denunciar Irregularidades no OA

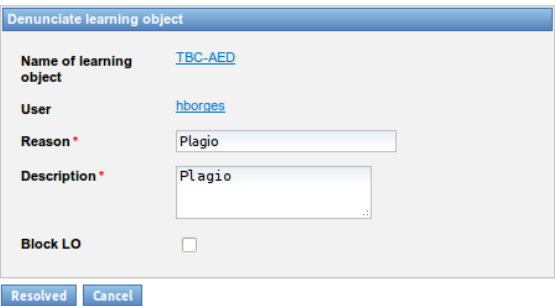

<span id="page-97-1"></span>Figura 6-24 - Analisar Denúncias de OAs

# **6.2.7.4. Visualizar Consumidores do OA**

Antes de consumir algum OA, é comum que o usuário com papel Educador queira saber quantas pessoas utilizaram e/ou quem utilizou. Neste sentido, foi desenvolvido um módulo que permite aos usuários visualizarem quem utilizou um determinado OA.

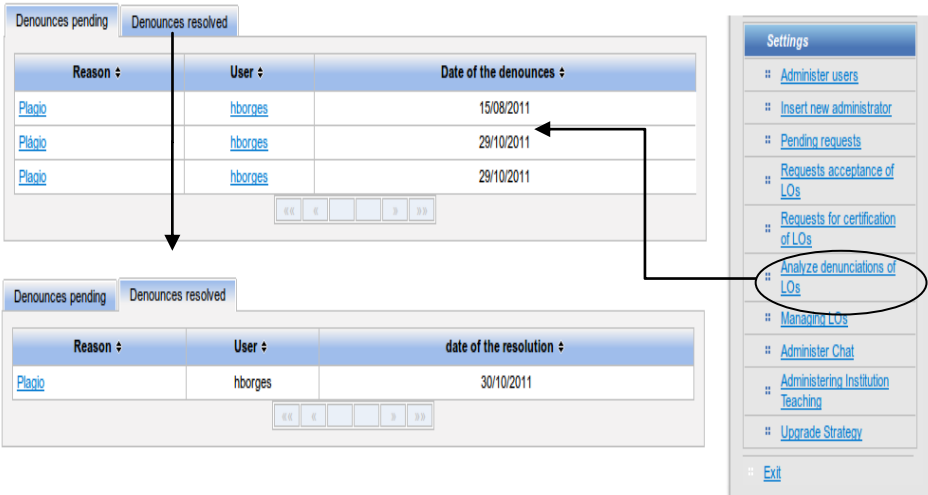

<span id="page-98-0"></span>Figura 6-25 - Gerenciar Denúncias Realizadas

Como abordado em seções anteriores, o acesso a este módulo pode ser feito em três lugares: i) painel de OAs adquiridos; ii) painel de OAs cadastrados; e iii) painel de visualização do OA. Nesses lugares, a opção de acesso é indicado por um ícone com dois bonecos (item 5 da [Figura 6-13\)](#page-86-0). Como uma forma de deixar uma interface padronizada nas três páginas, estes ícones sempre estão após a opção de visualizar comentários. A página de visualização dos usuários com papel Educador é apresentada na [Figura 6-26.](#page-98-1) A apresentação dos resultados é feita em ordem alfabética e, ao selecionar o nome de um dos usuários listados, será direcionado a uma página de exibição das informações deste.

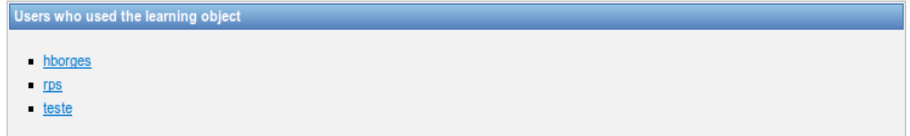

<span id="page-98-1"></span>Figura 6-26- Visualizar quem utilizou o OA

#### **6.3. Wiki EduES**

O objetivo deste componente é permitir aos usuários do portal compartilhar seus relatos de experiências de maneira simples e objetiva. O modelo de compartilhamento adotado foi a Wiki e para sua implementação foi escolhido o componente JAMWiki (JAMWiki, 2011). Os motivos que levaram a escolha da WiKi e o componente são apresentado no Capítulo 5 e no Capitulo 4, respectivamente. Outro ponto importante a ser salientado é que ao adotar um componente de terceiros, tem-se que suas funcionalidades esperadas também o acompanham (*e.g.,* a adoção da Wiki traz a natureza de edição aberta aos usuários).

Partindo da concepção inicial do projeto, um educador ou um pesquisador que deseje divulgar/utilizar OAs e participar das discussões na Wiki (relatar, complementar e comentar experiências) deve ser usuário do portal (Santo, 2009). Para isso, ele precisa preencher um formulário para cadastro no portal. Por outro lado, caso ele deseje apenas visualizar o conteúdo existente Wiki, não é preciso efetuar o cadastro; este usuário tem o papel Visitante. O cadastro de acesso ao componente *Wiki EduES* pelos usuários não pode ser realizado separadamente; sendo assim, para o usuário ter acesso a estas funcionalidades de manipulação dos relatos de experiência (*e.g.*, cadastro e edição), é necessário que faça seu cadastro no Portal EduES. Desta forma, podese garantir sincronização dos dados dos usuários entre a Wiki e o portal e o mesmo nome de usuário cadastrado no portal é o da Wiki, facilitando a sua identificação nos ambiente (Wiki/portal).

O *Wiki EduES* pode ser acessado pelo *menu* de acesso específico (disponível somente aos usuários cadastrados no portal) situado no lado direito da página. Ao selecionar o item, a Wiki é apresentada no centro da página [\(Figura 6-27\)](#page-101-0). Nas próximas seções, são apresentadas as atividades relacionadas

à inserção, remoção, edição e comentários sobre relatos de experiência dentro da Wiki, assim como as ferramentas de gerência de conteúdos.

#### **6.3.1. Busca por Relatos de Experiência**

A busca por relatos de experiência no *Wiki EduES* pode ser realizada de duas maneiras, ambas feitas pela inserção do termo pretendido no painel localizado no canto inferior esquerdo da Wiki (indicado pelo número 1 na [Figura](#page-101-1)  [6-28\)](#page-101-1). Uma das maneiras é por meio de busca simples, ao selecionar o botão Buscar (indicado pelo número 2 na [Figura 6-28\)](#page-101-1). O resultado desta busca é uma listagem de páginas com os termos indicados no campo de busca com destaque em amarelo no painel central da Wiki. Esta listagem é organizada de maneira que as páginas com mais ocorrência dos termos procurados no título sejam apresentadas no início da listagem e, em seguida, as páginas com mais ocorrência dos termos na descrição. Um exemplo de busca utilizando a frase "Pagina Inicial" e os resultados obtidos (as páginas "*Pagina Inicial*", "*LeftMenu*" e "*PaginaInicial*") são apresentados na [Figura 6-29.](#page-102-0) Caso o usuário escolha a página "*Pagina Inicial*", a página exibida na [Figura 6-28](#page-101-1) é apresentada.

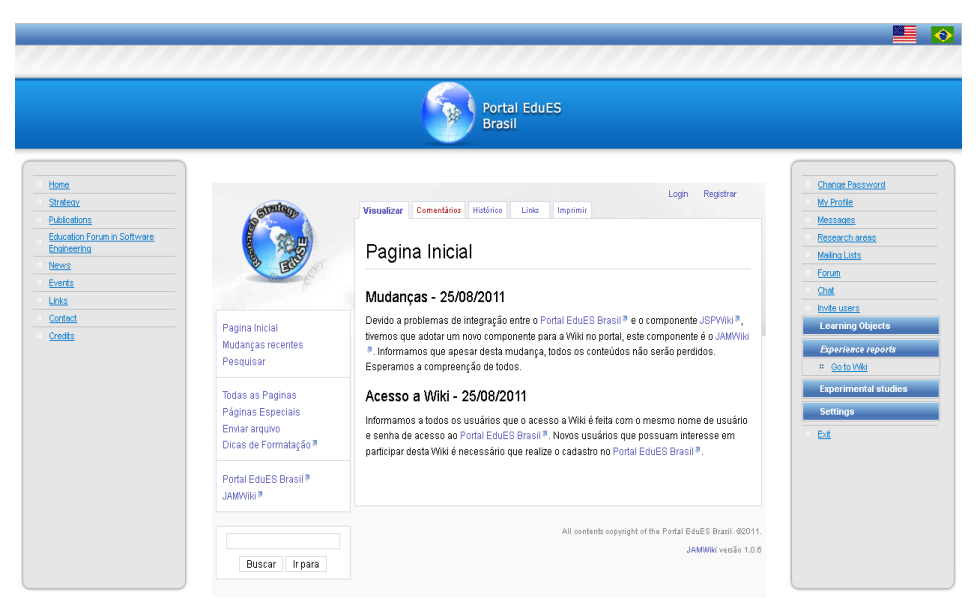

Figura 6-27 - Exibição da *Wiki EduES*

<span id="page-101-0"></span>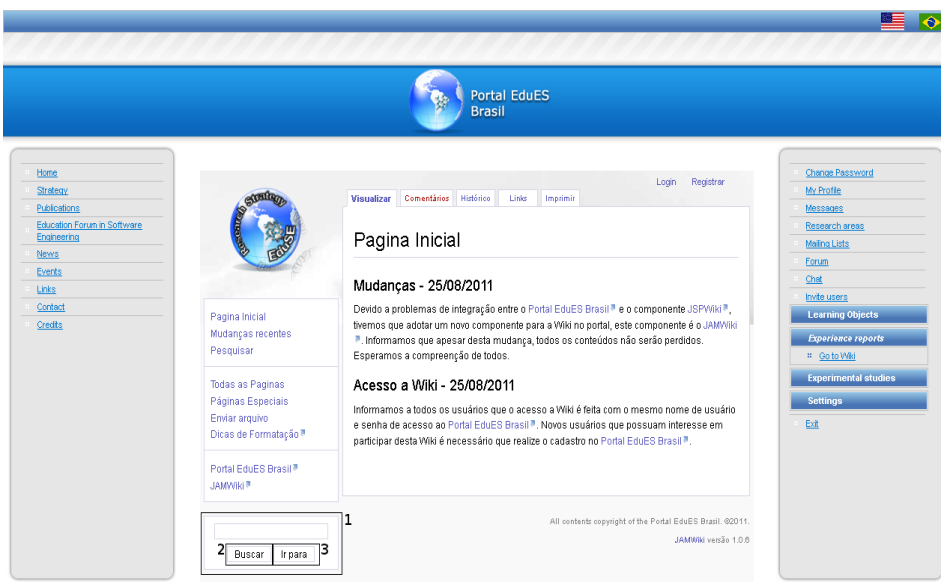

<span id="page-101-1"></span>Figura 6-28 - Busca por Relatos de Experiência na *Wiki EduES*

A segunda maneira de realizar a busca é por meio da busca direta, ao selecionar o botão Ir para (indicado pelo número 3 na [Figura 6-28\)](#page-101-1). Caso exista um relato de experiência com o termo exato fornecido, a página desse relato de experiência é apresentada ao usuário; caso contrário, aparece uma mensagem de aviso ao usuário, informando que a página não existe e oferecendo a possibilidade de criá-la (abordada na próxima seção). Um exemplo dessa maneira de realizar a busca é apresentado na [Figura 6-30,](#page-103-0) quando a busca é feita utilizando a frase "*Problemas, Solucoes e Desafios no Ensino de Reutilizacao Software*".

<span id="page-102-0"></span>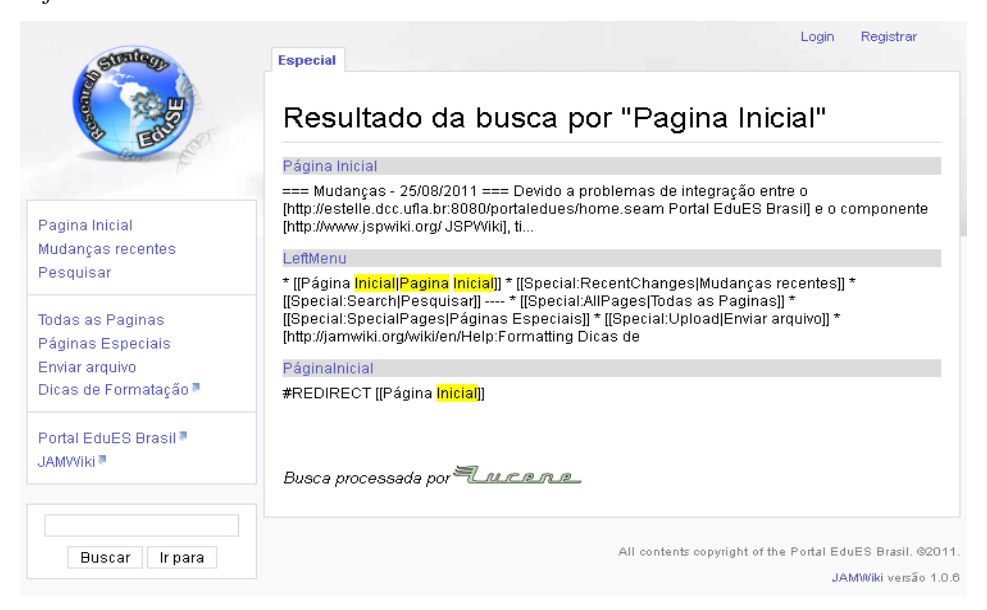

Figura 6-29 - Resultado de uma Busca Simples

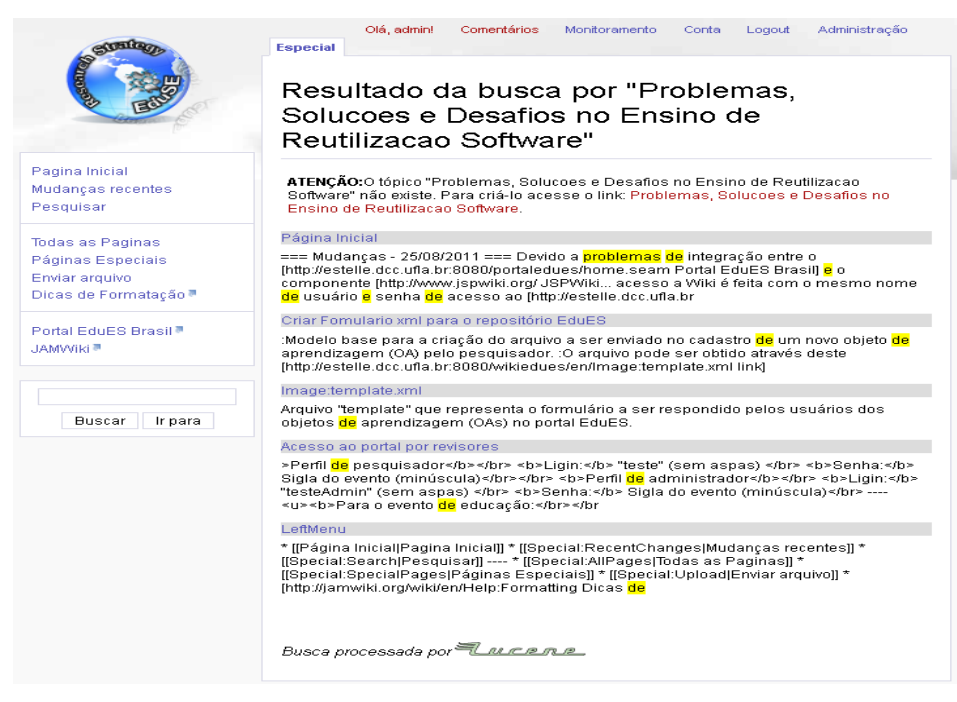

Figura 6-30 - Resultado de uma Busca Direta

# <span id="page-103-0"></span>**6.3.2. Inserir Relatos de Experiência**

É recomendado ao usuário realizar uma busca na Wiki por relatos de experiência semelhantes ou relacionados antes de inserir um relato de experiência na *Wiki EduES* por dois motivos principais:

- Manter a organização, a clareza e a objetividade da Wiki de modo a não criar relatos de experiência com nomes diferentes, mas com situações semelhantes
- Complementar o relato de experiência existente por meio de edição e/ou de adição de comentários (abordadas nas próximas seções), caso exista um relato de experiência semelhante ou relacionado ao

que o usuário deseja relatar. Dessa forma, os relatos de experiência existentes podem ser aprimorados.

Caso o resultado da busca não lhe atenda satisfatoriamente, o usuário deve realizar uma busca direta pelo título que deseja inserir no seu relato de experiência. O resultado é a apresentação de um questionamento ao usuário para saber se ele deseja criar um novo tópico com este título utilizando um *link* para essa criação [\(Figura 6-30\)](#page-103-0). Esse *link* deve ser acessado pelo usuário, o qual o encaminha a uma página com um campo de edição para informar descrição do seu relato de experiência.

A inserção de um relato de experiência é apresentada na [Figura 6-31.](#page-105-0) Inicialmente, foi feita uma busca direta pelo relato "*Problemas, Solucoes e Desafios no Ensino de Reutilização Software*" e identificado a sua não existência. Assim, a possibilidade de criar este relato de experiência é oferecida ao usuário, que deve acessar o *link* fornecido o qual o direciona à página de edição do relato de experiência5. Para concluir a inserção, o usuário deve selecionar a opção Salvar para disponibilizar este relato de experiência aos usuários cadastrados na Wiki [\(Figura 6-32\)](#page-106-0).

### **6.3.3. Editar Relatos de Experiência**

 $\overline{a}$ 

Como mencionado anteriormente, uma Wiki tem natureza auto organizável de seu conteúdo por sua característica de edição aberta a seus usuários. Como consequência, o relato de experiência de um usuário pode ser complementado por outros usuários, permitindo seu aprimoramento. Mas, deve-

<sup>5</sup> Dicas de formatação avançada podem ser encontradas na opção "Dicas de Formatação" localizada lado esquerdo da página Wiki.

se ter atenção para que uma edição não descaracterize o conteúdo original, fazendo com que sua ideia inicial não se perca. Neste sentido, a Wiki oferece um mecanismo de controle de edições, o qual armazena as modificações realizadas de cada relato de experiência (abordada na próxima seção).

A edição de um relato de experiência inicia-se pela sua busca na Wiki, que, após encontrado, o seu conteúdo é apresentado com a possibilidade do usuário realizar algumas ações. Dentre essas ações, há a edição do conteúdo destacada na [Figura 6-33](#page-107-0) por uma marcação circular. Quando esta opção é selecionada, o usuário é direcionado para a página de edição do conteúdo similar a da inserção de relato de experiência [\(Figura 6-31\)](#page-105-0). Durante a edição, o usuário tem a opção de pré-visualizar a edição do conteúdo ao selecionar o botão Preview [\(Figura 6-36\)](#page-109-0) sem salvar as alterações. Além disso, pode-se visualizar simultaneamente a diferença entre a versão original e a versão em edição (antes de salvar) ao selecionar a opção Show Changes [\(Figura 6-37\)](#page-109-1).

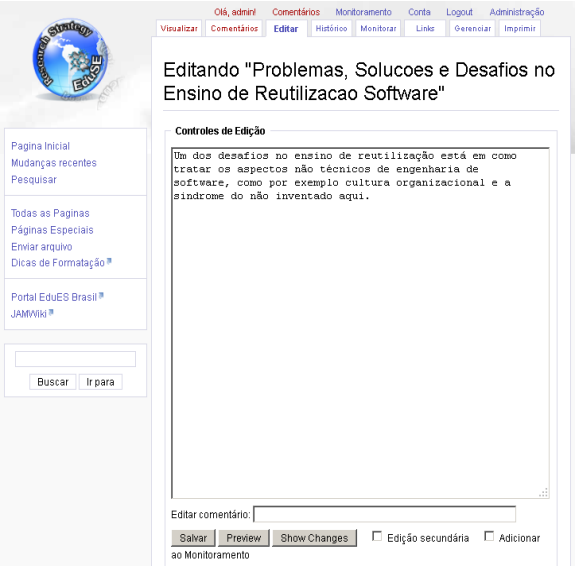

<span id="page-105-0"></span>Figura 6-31 - Inserir Relato de Experiência

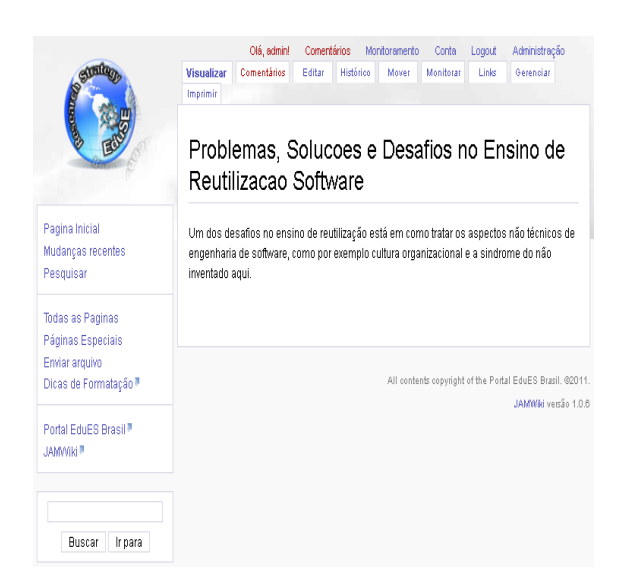

Figura 6-32 - Relato de Experiência Inserido

<span id="page-106-0"></span>Para que o relato inicial realizado pelos usuários não seja perdido durante o processo de complemento do relato de experiência por outros usuários, o componente *Wiki EduES* oferece um mecanismo de controle de alterações acessado através da opção Histórico indicado pela marcação circular na [Figura 6-34.](#page-107-1)

Desta maneira é possível que qualquer usuário visualize as alterações que foram feitas em um determinado relato durante o tempo em que este esteve disponível, informando a data que foi modificado e por qual usuário, além disso, permite visualizar quaisquer alterações realizadas neste relato [\(Figura 6-35\)](#page-108-0).

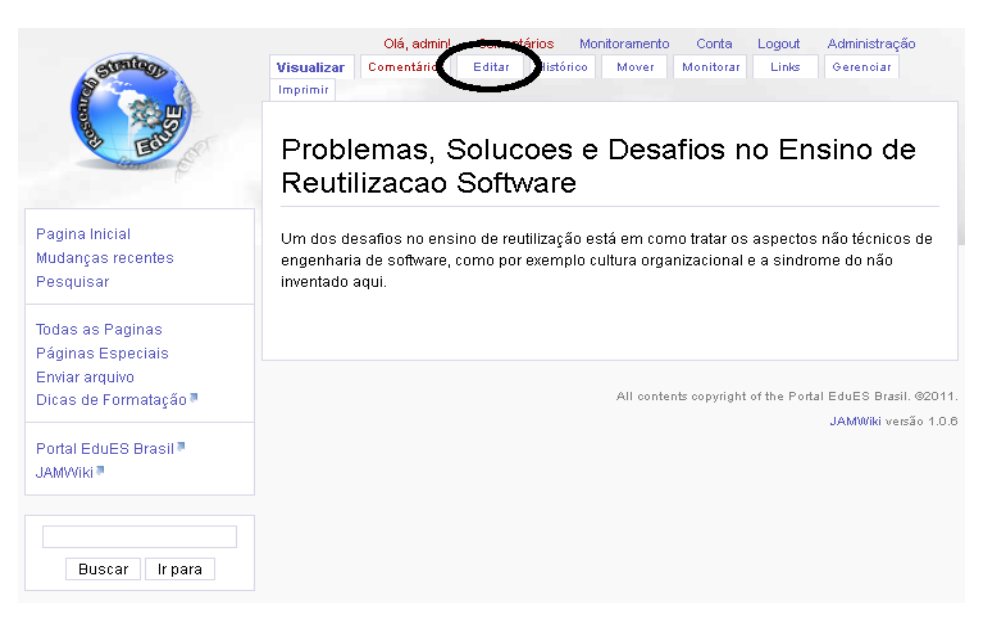

Figura 6-33 - Editar Relatos de Experiência

<span id="page-107-0"></span>

| <b>Comod</b>                                                                            | Olá, admin!<br>Comentários<br>Monitoramento<br>Administração<br>Conta<br>Logout<br>Comentários<br>Visualizar<br>Editar<br>Monitorar<br>Links<br>Gerenciar<br>Imprimir<br><b>Histórico</b><br>Mover<br>Histórico de "Problemas, Solucoes e Desafios no<br>Ensino de Reutilizacao Software" |  |
|-----------------------------------------------------------------------------------------|----------------------------------------------------------------------------------------------------|--|
| Pagina Inicial<br>Mudancas recentes<br>Pesquisar                                        | Visualizar: 100 Anterior   Próximo 100 (Resultados por página: 10   25   50   100   250   500)<br>Diferencas entre Versões                                                                                                    |  |
| <b>Todas as Paginas</b><br>Páginas Especiais<br>Enviar arquivo<br>Dicas de Formatação ™ | n (next) (prev)<br><sup>●</sup> 08 Dezembro 2011 11:05 (+18) admin<br>(Comentários   Contribuições)<br>$\blacksquare$ (next) (prev) $\odot$<br>19 Outubro 2011 16:37 (+189) admin<br>(Comentários I Contribuições) n                                                                      |  |
| Portal EduES Brasil <sup>®</sup><br>JAMWiki <sup>™</sup>                                | Diferenças entre Versões                                                                                                    |  |
| <b>Buscar</b><br>Ir para                                                                | All contents copyright of the Portal EduES Brasil. @2011.<br>JAMWiki versão 1.0.6                                                                                                    |  |

<span id="page-107-1"></span>Figura 6-34 – Controle de alterações dos Relatos de Experiência
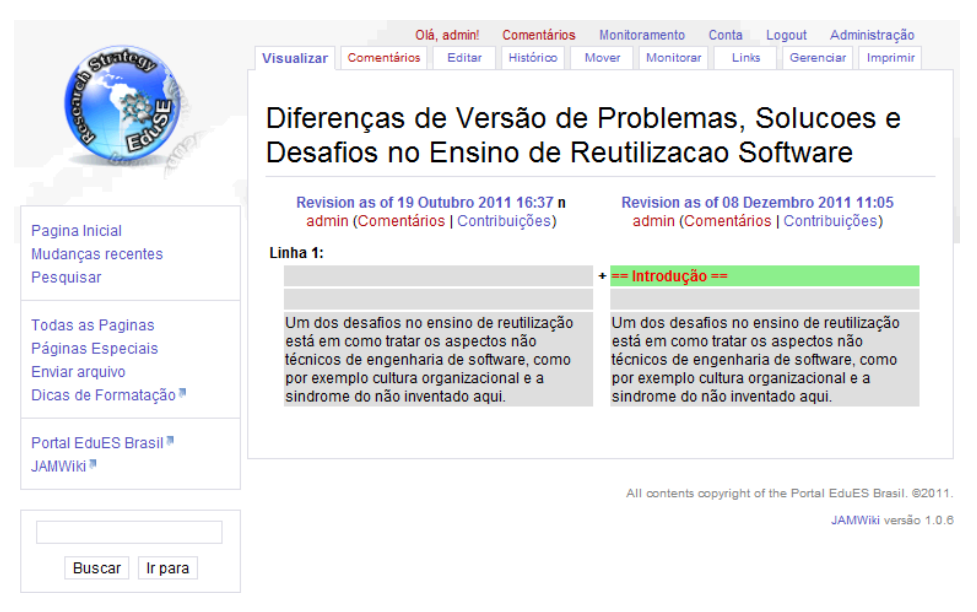

Figura 6-35 – Visualizar alterações nos Relatos de Experiência

# **6.3.4. Comentar Relatos de Experiência**

Comentar um relato de experiência existente na Wiki é uma maneira de complementá-lo ou expor as ideias do usuário sem interferir diretamente na experiência inicial descrita. Neste sentido, a Wiki provê um mecanismo para comentar um determinado relato de experiência, sendo que o primeiro passo é encontrar esse relato de experiência. Ao encontrá-lo, o usuário deve selecionar a opção Comentários identificada na [Figura 6-38](#page-110-0) por uma marcação circular, a qual o direciona para uma página de edição de conteúdo semelhante a de inserção e a de edição de conteúdo [\(Figura 6-39\)](#page-110-1). Esta página fornece as mesmas opções de pré-visualização e de visualização de diferenças abordadas na seção anterior e a opção Salvar.

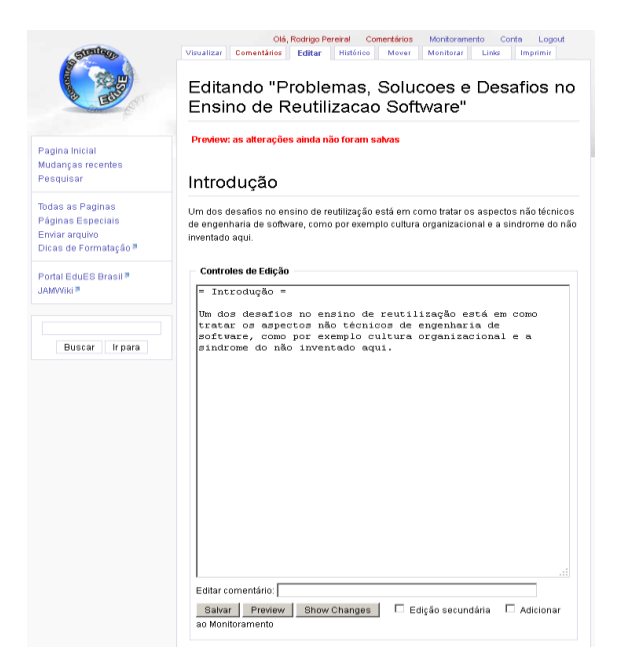

Figura 6-36 - Visualização da Edição

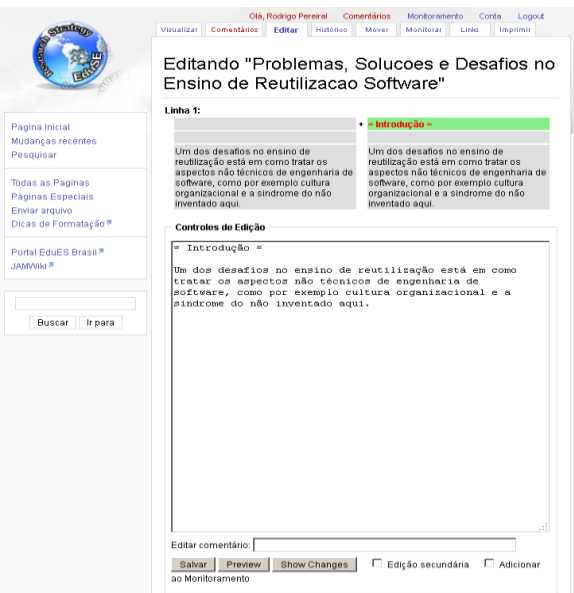

Figura 6-37 - Visualização das Diferenças

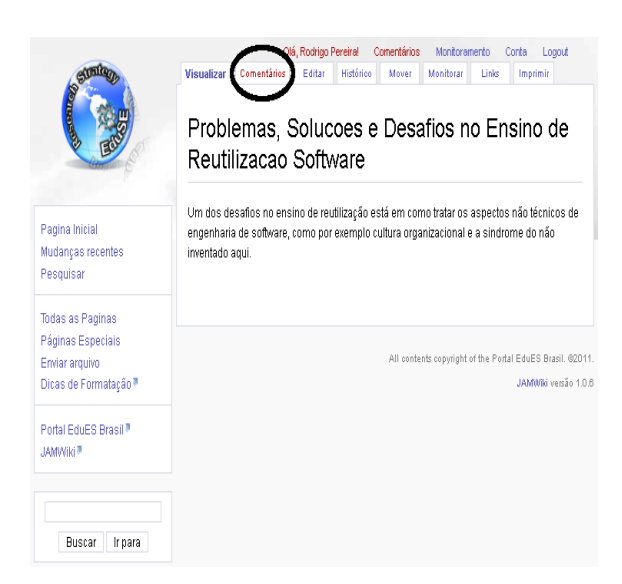

Figura 6-38 - Comentar Relatos de Experiência

<span id="page-110-0"></span>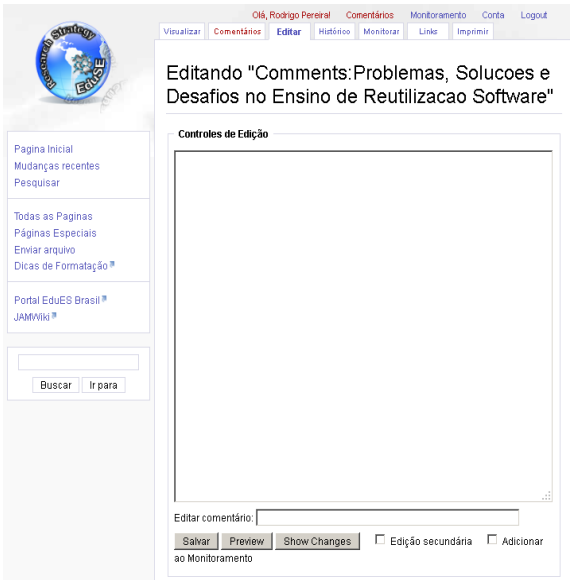

<span id="page-110-1"></span>Figura 6-39 - Edição de Comentários de Relatos de Experiência

# **6.3.5. Ferramentas de Gerenciamento e de Configuração**

Como destacado anteriormente, um dos fatores que influenciou na escolha do componente JAMWiki é a quantidade de ferramentas de configuração oferecida. Isto é uma característica interessante que provê aos usuários a possibilidade de gerenciar conteúdo e configurar novos parâmetros futuramente. Assim, mesmo que eles não tenham conhecimento avançado na tecnologia e que os desenvolvedores da implementação do componente não estejam presentes ou acessíveis, o gerenciamento e a configuração podem ocorrer de maneira relativamente simples. O acesso a essas ferramentas é possível apenas por usuários com o papel Administrador, quando no canto direito superior a opção Administração fica disponível, destacada na [Figura 6-40](#page-111-0) por uma marcação circular. Neste local, os atributos e as funções são divididos em abas conforme seus objetivos, que, por sua vez, são subdivididos em novas abas [\(Figura 6-41\)](#page-113-0). As abas de primeiro nível são:

<span id="page-111-0"></span>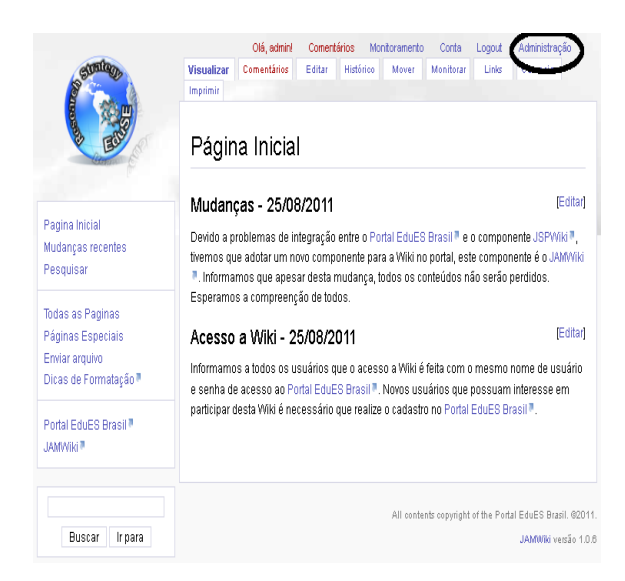

Figura 6-40 - Administrar Wiki

- **Configurações**. Definições de atributos e de valores necessários para o correto funcionamento da Wiki, como definições de persistência, carga de arquivos, RSS (*Really Simple Syndicatio*), *cache*, parâmetros gerais e analise sintática;
- **Manutenção**. Funções que facilitam a gerência geral dos conteúdos da Wiki, por exemplo utilitários de sistema e de base de dados, gerenciamento de senha dos usuários, inserção de usuários e migração para outras bases de dados;
- **Virtual Wikis**. Parâmetros e funções que permitem criar diversas "faces" para a Wiki, com o objetivo de alterná-las de acordo com suas necessidades, por exemplo adicionar/atualizar novas "faces", adicionar termos técnicos, tradução dos termos técnicos e ligações internas;
- **Perfis**. Gerenciamento dos papéis e suas permissões de acesso à Wiki, por exemplo adicionar papéis ao grupo, associar um papel a um usuário e criação/modificação de papéis [\(Figura 6-41\)](#page-113-0);
- **Tradução**. Tradução do texto padrão da Wiki para o idioma de preferência e possibilidade de adição de novos idiomas.

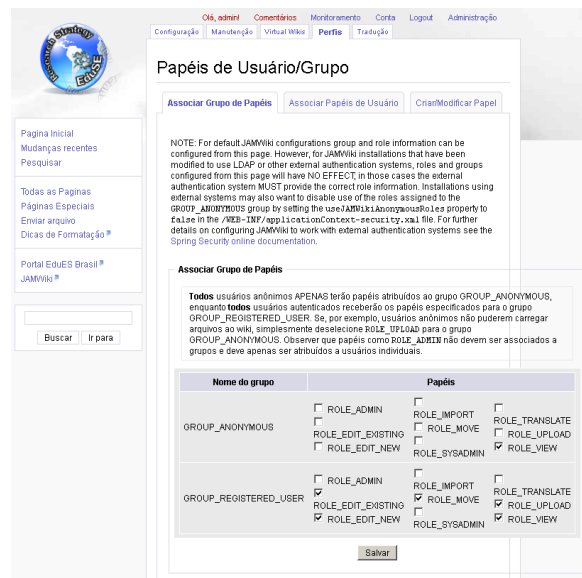

<span id="page-113-0"></span>Figura 6-41 - Administração de Perfis

# **6.4. Gerência de Reutilização no Portal EduES 2.0**

Pelo enfoque dado pelos novos componentes que fazem parte do portal EduES Brasil 2.0, uma análise da plataforma frente às orientações para implementação de um processo de reutilização mostra que a sua concepção pode apoiar o Processo GRU do Modelo MPS [SOFTEX, 2011], cujo propósito é gerenciar o ciclo de vida de ativos reutilizáveis, estabelecendo cinco resultados esperados. Para verificar cada resultado, foram analisadas as características e os comportamentos dos novos componentes do portal:

 **GRU1:** O conceito de componente no escopo do portal EduES Brasil 2.0 consiste de OAs e relatos de experiência no domínio de educação em ES. Partindo desta definição de componente, uma estratégia para o gerenciamento desses ativos e de recursos, artefatos e informações relacionados devem ser estabelecidos. Os módulos herdados do portal EduES Brasil 1.0 permitem aos envolvidos (educadores e pesquisadores) se comunicarem e coordenarem a construção de um documento textual que represente essa estratégia, a ser arquivado e versionado em um grupo sumarizando os critérios que regem o ciclo de vida dos componentes. Este documento pode ser mantido de maneira integrada e, periodicamente, revisto e atualizado por discussões e reuniões *online* utilizando recursos do portal (módulos de fórum, listas de discussão e mensagens) ou registrando o histórico/contexto da alteração (quando efetuada), além do documento estar disponível de forma transparente no portal;

- **GRU2:** Com a incorporação do repositório, concretiza-se o estabelecimento e a manutenção de um mecanismo de armazenamento e de recuperação dos ativos reutilizáveis no portal EduES Brasil 2.0, atendendo a este resultado esperado;
- **GRU3:** Uma vez definida a base de OAs e de relatos de experiência, o portal EduES Brasil 2.0 fornece suporte às atividades e às relações mantidas entre papéis Pesquisador, publicando OAs e educadores, os recuperando, e Educador, publicando relatos de experiência, e pesquisadores, os analisando e os utilizando para desenvolver novos OAs. Desta forma, é mantido ao longo do tempo um mapa de reutilização no portal EduES Brasil 2.0, pois uma tabela que registra os contratos entre ambos os papéis sobre o uso de OAs e de relatos de experiência;
- **GRU4:** Além do mapa de reutilização, a manutenção e o controle do ciclo de vida das liberações de OAs e de relatos de experiência são realizados. Os estados de um OA são registrados e ajustados de

acordo com as informações armazenadas no portal EduES Brasil 2.0, permitindo responder questões como "quem?", "quando?", "por quê?" e "como?". Isso também se torna viável por meio dos valores dos atributos das categorias do modelo de metadados para classificação de componente, além dos relacionamentos entre os componentes, tais como requer, é parte de, é correção de, é evolução de, faz referência a e é baseado em [Borges *et al*.*,* 2011];

 **GRU5:** De posse do mapa de reutilização e considerando as manutenções periódicas dos componentes publicados no portal EduES Brasil 2.0, o módulo para envio de mensagens no portal EduES Brasil 1.0 foi derivado para notificar os envolvidos sobre as atualizações do repositório na forma de mensagens encaminhadas ao *e-mail* particular. Por exemplo, caso um novo componente publicado tenha algum relacionamento com outro componente adquirido no portal (GRU4), os usuários com papel Educador recebem informações referentes a esta ligação entre os componentes (sobretudo no caso é correção de). Por outro lado, os usuários com papel Pesquisador recebem informações sobre o estado do seu componente ao longo do ciclo de vida, segundo manutenções periódicas baseadas nos critérios.

## **6.5. Considerações Finais**

Este capítulo apresentou a implementação de dois componentes integrados a estrutura original do portal EduES Brasil para a complementação da estratégia de pesquisa proposta inicialmente, surgindo o Portal EduES 2.0. Com estes módulos, espera-se que a interação entre as comunidades de pesquisadores e educadores em educação em ES seja acrescida pela possibilidade de realizar o compartilhamento de materiais educacionais e experiências de forma adequada e especializada, contribuindo para a organização e a manutenção de um corpo de conhecimento sobre a educação em ES no Brasil.

A definição de um modelo de metadados específico para a área de ensino em ES vem a contribuir para o desenvolvimento do componente *Gerenciamento de OAs*, pois foi incumbido de realizar a manutenção dos OAs no portal. A instanciação do componente JAMWiki [JAMWiki, 2011] gerando o componente *Wiki EduES* tem por objetivo permitir aos usuários do portal compartilhar experiências de forma simples e eficaz. Neste sentido, a nova estrutura permite que o corpo de conhecimento sobre a educação em ES no Brasil seja acrescido significativamente com estas duas tarefas complementares (compartilhamento de OAs e relatos de experiências).

# **7. CONSIDERAÇÕES FINAIS**

#### **7.1. Conclusões**

Várias instituições de ensino vêm adotando as TICs como forma de apoiar o processo de ensino e aprendizagem de conteúdos educacionais pelos alunos [Mehlhorn *et al*., 2011]. Um exemplo de TIC que vem ganhando destaque é a Internet, que cada vez mais está presente nos lares, escritórios e ambientes escolares de vários países [Xavier *et al*., 2010]. Desta forma, o conceito de OAs emerge, visando à organização de conteúdos educacionais disponíveis de modo a maximizar sua aplicação no processo de ensino e reutilização em diversos contextos. Sendo assim, o processo de educação baseada na Web é favorecido, pois parte do processo de aprendizagem ocorre a partir de conteúdos instrucionais digitais que estejam bem organizados [Oliveira *et al*.*,* 2010].

Além disso, um OA não é capaz de armazenar em si todo o conhecimento gerado durante o seu processo de pesquisa no qual foi desenvolvido. Neste sentido, pode-se complementá-lo por compartilhar experiências usando relatos por meio de uma Wiki que mostra sua relevância na representação de conhecimento não estruturado [Gonçalves *et al*., 2010].

Neste contexto, o presente trabalho apresentou o portal EduES Brasil 2.0, que consistiu na evolução da versão anterior ao desenvolver e instanciar os componentes *Gerenciamento de OAs* e *Wiki EduES*. Estes componentes complementam a Estratégia de Pesquisa proposta originalmente [Santo, 2009] e, posteriormente, complementada [Santos *et al*.*,* 2011]. Estes componentes buscam facilitar o processo de compartilhamento de OAs e relatos de experiência entre os usuários (*e.g.,* pesquisadores e educadores) do portal. Para isto, foi desenvolvido um modelo de metadados específico para OAs

relacionados ao processo de ensino e aprendizagem em ES e adotado como padrão no desenvolvimento do componente *Gerenciamento de OAs*.

Dessa forma, pode-se contribuir para o surgimento e fortalecimento de uma *networking* e de parcerias diretas ou indiretas entre pesquisadores e educadores por meio do portal. Isso pode levar ao enriquecimento das iniciativas desenvolvidas e melhorar o processo de ensino e aprendizagem em ES no Brasil, direcionado pela realidade nacional.

# **7.2. Contribuições**

O presente trabalho apresentou a nova infraestrutura do portal EduES Brasil para apoiar o processo de compartilhamento de OAs e relatos de experiências entre os pesquisadores e educadores (usuários do portal). Como principais contribuições, pode-se destacar:

- Complemento da estratégia de pesquisa proposta originalmente [Santo, 2009] e, posteriormente, complementada [Santos *et al*.*,* 2011] para o portal;
- Modelo de metadados específico para OAs com foco no processo de ensino e aprendizagem em ES, consistindo em um padrão aberto consoante com normas internacionais;
- Modelo de compartilhamento de OAs, no qual o pesquisador tem a possibilidade de obter um *feedback* adequado a suas necessidades;
- Fortalecimento do *networking* e de parcerias diretas ou indiretas entre pesquisadores e educadores por meio do portal;

# **7.3. Limitações**

A partir de uma análise crítica sobre a abordagem proposta e sobre a sua implementação, algumas limitações foram encontradas:

- **Validação do modelo de metadados**. Apesar do modelo de metadados desenvolvido estar em consonância com normas internacionais, uma validação formal ainda não foi realizada;
- **Validação do repositório de OAs e dos relatos de experiência**. O componente de gerenciamento de OAs desenvolvido, inicialmente, mostrou-se viável e com base teórica forte, mas sua aplicação em um cenário real ainda não foi realizada;
- **Formulário de** *feedback* **limitado**. A construção do formulário de *feedback* é realizada por meio de um arquivo XML e com poucas possibilidades de configurações. Além disso, a sua utilização necessita de um pouco de conhecimento para sua construção.

## **7.4. Trabalhos Futuros**

A realização deste trabalho de pesquisa levou a evolução da infraestrutura inicial do portal EduES, que por sua vez vem a contribuir para o compartilhamento de OAs e relatos de experiências entre seus membros. Apesar de todo seu aparato conceitual ainda é possível vislumbrar a realização de trabalhos futuros, tais como:

 **Aprimorar o formulário de** *feedback***.** O modelo atual do formulário de *feedback* possui algumas limitações, neste sentido

tem-se o aprimoramento deste através da extensão das opções já existentes e criação de um componente que auxilie no desenvolvimento automatizado deste formulário;

- **Avaliar a usabilidade do componente** *Gerenciamento de OAs***.** O desenvolvimento do componente Gerenciamento de OAs foi feito seguindo padrões das telas presentes na versão inicial do portal, neste sentido, faz-se necessário a avaliação formal da usabilidade da nova versão do portal;
- **Validar o modelo de metadados.** Apesar do modelo de metadados desenvolvido neste trabalho ter se mostrado de grande utilidade para a área de ensino em ES, ainda há a necessidade de validá-lo durante a aplicação do componente de gerenciamento de OAs em um ambiente real;
- **Popular o repositório.** Para o uso efetivo do repositório por parte da comunidade é necessário popular o repositório, com base nisto o primeiro passo consiste na aplicação inicial no PqES (Grupo de Pesquisa em Engenharia de Software) da Universidade Federal de Lavras (UFLA).

# **REFERÊNCIAS**

ADL. Advanced Distributed Learning. Disponível em: <http://www.adlnet.gov>. Acessado em 03/05/2011.

Althoff, K. D.; Birk, A.; Hartkopf, S.; Müller, W.; Nick, M.; Surmann, D.; Tautz, C. Managing Software Engineering Experience for Comprehensive Reuse. In: 11th International Conference on Software Engineering and Knowledge Engineering (SEKE'99). 16-19 de Junho, 1999 em Kaiserslautern, Alemanha.

Borges, H. S.; Brugnara, G. L.; Santos, R. P. dos; Costa, H. A. X.; Werner, C. M. L. Gerenciamento de Objetos de Aprendizagem para o Ensino de Engenharia de Software no Portal EduES Brasil. In: IV FEES - IV Fórum de Educação em Engenharia de Software, 2011, São Paulo/SP, Brasil. Anais do IV FEES. II Congresso Brasileiro de Software: Teoria e Prática (CBSoft). p. 1-8. 2011a.

Borges, H. S. ; Santos, R. P. ; Costa, H. A. X. ; Werner, C. M. L. . Um Modelo de Metadados de Objetos de Aprendizagem no Contexto do Ensino de Engenharia de Software. In: XXII SBIE - XXII Simpósio Brasileiro de Informática na Educação / XVII WIE - XVII Workshop de Informática na Escola, 2011, Aracaju/SE, Brasil. Anais do XXII SBIE / XVII WIE. Porto Alegre : SBC, 2011. p. 402-405. 2011b.

CESTA. Coletânea de Entidades de Suporte ao Uso de Tecnologia na Aprendizagem. Disponível em: <http://www.cinted.ufrgs.br/CESTA/>. Acessado em: 12/05/2011.

Chau, T.; Maurer, F. A Case Study of Wiki-Based Experience Repository at a Medium-Sized Software Company. Proceedings of the 3rd International Conference on Knowledge Capture, 2005. p.185-186.

DUBLIN. Dublin Core Metadata Initiative. Disponível em: <http://dublincore.org/>. Acessado em: 03/05/2011.

EJB. Enterprise Java Beans Technology. Disponível em: <http://www.oracle.com/technetwork/java/javaee/ejb/index.html>. Acessado em: 25/05/2011.

E-TOOLS. Ferramentas de Apoio ao Ensino e a Aprendizagem em Engenharia. Disponível em: <http://www.cesec.ufpr.br/etools/>. Acessado em: 03/11/2011.

Feng, X.; Chen, W.; Feng, Y. Q. Wiki-based Knowledge Management In Small and Medium Projects. In: The International Conference on Construction and Real Estate Management. 2007.

Girardi, R. A. A. *Framework* para Coordenação e Mediação de Web Services Modelados como Learning Objects para Ambientes de Aprendizado na Web. Dissertação de Mestrado. PUC-Rio, Rio de Janeiro, Brasil, 2004. 111 p.

Gonçalves, J. J.; Lima, F.; Nobrega, G. M. Construção e Manutenção de um Repositório de Experiência Docente Baseado em Wiki Semântico. In: XXI Simpósio Brasileiro de Informática na Educação - SBIE 2010. João Pessoa, Paraíba, 23-26 de novembro, 2010.

IEEE. IEEE Learning Technology Standards Committee. Draft Standard for Learning Object Metadata (IEEE 1484.12.1-2002). 2002, 44p.

IMS. IMS Global Learning Consortium. Disponível em: <http://www.imsglobal.org/>. Acessado em: 03/05/2011.

JAMWiki. JAMWiki Java Wiki Engine. Disponível em: <http://jamwiki.org/>. Acessado em: 21/09/2011.

JAVA. Java Entrerprise Edition. Disponível em: <www.oracle.com/us/javaee/index.html>. Acessado em: 26/05/2011. JBOSS. JBoss Seam *Framework*. Disponível em: <http://seam*framework*.org>. Acessado em: 26/05/2011.

JPA. Java Persistence API. Disponível em: <http://www.oracle.com/technetwork/articles/javaee/jpa-137156.html>. Acessado em: 25/05/2011.

JSF. Java Server Faces Technology. Disponível em: <http://www.oracle.com/technetwork/java/javaee/javaserverfaces-139869.html>. Acessado em: 25/05/2011.

Jung, C. F. Metodologia aplicada a projetos de pesquisa: Sistemas de Informação & Ciência da Computação. Taquara, 2009. 1 CD-ROM.

King, G.; Muir, P.; Richards, N.; Bryzak, S.; Yuan, M.; Youngstrom, M.; Bauer, C.; Balunas, J.; Allen, D.; Andersen, M. R.; Bernard, E.; Karlsson, N.; Roth, D.; Drees, M.; Orshalick, J.; Forveille, D.; Novotny, M.; Hartinger, J. Seam Reference. Disponível em: <http://docs.jboss.org/seam/2.2.1.CR1/reference/en-US/pdf/seam\_reference.pdf>. Acessado em: 26/05/2011.

LABVIRT. Laboratório Didático Virtual. Disponível em: <http://www.labvirt.futuro.usp.br/>. Acessado em: 11/08/2011.

Leite, F. C. L. Gestão do Conhecimento Científico no Contexto Acadêmico: Proposta de um Modelo Conceitual. Dissertação de Mestrado. Programa de Pós-Graduação em Ciência da Informação do Departamento de Ciência da Informação e Documentação, Universidade de Brasília. 2006.

MEDIAWIKI. JAMWiki Java Wiki Engine. Disponível em: <http://www.mediawiki.org/>. Acessado em: 21/09/2011.

Mehlhorn, S.; Parrott, S.; Mehlhorn, J.; Burcham, T.; Roberts, J.; Smartt, P. Use of Digital Learning Objects to Improve Student Problem Solving Skills. 2011 AnnualMeeting, February 5-8, Corpus Christi, Texas, USA.

Nardon, F.B. Utilizando o XML para representação de informação em saúde. Unidade de Pesquisa e Desenvolvimento – Instituto do Coração do Hospital das Clinicas da Faculdade de Medicina da USP. São Paulo – SP. 2000.

Navega, S. Tecnicas para Representação Computacional de Conhecimento. Intelliwise: research and training. 2005. Disponível em: <http://www.intelliwise.com/reports/info2005.pdf>

NUTED. Núcleo de Tecnologia Digital Aplicada à Educação. Disponível em: <http://www.nuted.ufrgs.br/>. Acessado em: 11/08/2011.

OE<sup>3</sup>. Objetos Educacionais para Engenharia de Estruturas. Disponível em: <http://www.cesec.ufpr.br/etools/oe3/index.php>. Acessado em: 11/05/2011.

Oliveira, E.; Siqueira, S.; Braz, M. Segmentação de Objetos de Aprendizagem e Abordagens Para Sua Utilização. In: Revista Brasileira de Informática na Educação, v. 18, p. 76-90. 2010.

RDF. Resource Description *Framework*. Disponível em: <http://www.w3.org/RDF/>. Acessado em: 03/05/2011.

RIVED. Rede Interativa Virtual de Educação. Disponível em: <http://rived.mec.gov.br/>. Acessado em: 11/08/2011.

Rosa, N. S.; Cordeiro, R. A.; Rapkiewicz, C. E.; Wives, L. K. Uma Proposta de Modelo para Objetos de Aprendizagem. In: XIV Workshop de Informática na Escola, 2008, Belém do Pará. Anais do XIV Workshop de Informática na Escola, WIE 2008, em conjunto com o XXVIII Congresso da Sociedade Brasileira de Computação. Porto Alegre : SBC, 2008. v. 1. p. 342-351.

Santo, R. E. Portal EduES Brasil: Um Ambiente de Apoio à Pesquisa Experimental em Educação em Engenharia de Software no Brasil. Rio de Janeiro, Brasil, 2009. Trabalho de Graduação. COPPE/UFRJ. 97p.

Santo, R. E.; Santos, R. P. dos; Werner, C. M. L.; Travassos, G. H. Portal EduES Brasil: Um Ambiente para Apoiar a Pesquisa em Educação em Engenharia de Software no Brasil. In: Anais do II FEES, XXIII SBES, Fortaleza, Brasil, 2009. p 33-40.

Santos, R. P. dos; Werner, C. M. L.; Costa, H. A. X.; Vasconcelos, S. S. Supporting Software Engineering Education through a Learning Objects and Experience Reports Repository. In: Proceedings of the 23nd SEKE, Miami, USA, pp. 272-275. 2011.

Scheer, S.; Gama, C. L. G. Construção de um Repositório para Projetos Educacionais Hipermídia. In: Congresso Nacional de Ambientes Hipermídia para Aprendizagem, 2004, Florianópolis. Anais do CONAHPA. Florianópolis : UFSC / CTC, 2004a. v. 1. p. 1-8.

Scheer, S.; Gama, C. L. G. Learning Objects for a Teaching and Learning Network in Structural Engineering, In: Proceedigns of the X International Conference on Computing in Civil and Building Engineering, Weimar, Germany, 2004b, 12p.

Schots, M.; Santos, R. P. dos; Mendonça, A.; Werner, C. M. L. Elaboração de um *Survey* para a Caracterização do Cenário de Educação em Engenharia de Software no Brasil. In: Anais do II FEES, XXIII SBES, Fortaleza, Brasil, 2009.p 57-60.

SCORM. Advanced Distributed Learning Sharable Content Object Reference Model - SCORM 2004 4th Edition - Overview. August 14, 2009.

SOFTEX. Guia Geral do MPS.BR - Modelo MPS e Modelo de Referência. 2011.

Tarouco, L. M. R.; Fabre, M. C. J. M.; Tamusiunas, F. R. Reusabilidade de Objetos Educacionais. In: Revista Novas Tecnologias na Educação, v. 1, n. 1, pp 1-11. 2003.

Teodoro, G.; Carvalho, M. B.; Comassetto, L. S. Compartilhamento e Reusabilidade de Objetos de Aprendizagem. In: V Congresso Bras. de Ensino Superior a Distância, 2008, pp. 1-10.

Todorava, M.; Petrova, V. Learning Objects. In: CompSysTech '03: Proceedings of the 4th international conference conference on Computer systems and technologies: e-Learning. Rousse, Bulgaria, 2003. p.697-702.

Tonet, H. C.; Paz, M. G. T. Um Modelo para o Compartilhamento de Conhecimento no Trabalho. RAC. Revista de Administração Contemporânea, v. 10, p. 75-94, 2006.

Vizcaino, A.; Ruiz, F.; Piattini, M.; Garcia, F. Using REFSENO to Represent Knowledge in the Software Maintenance Process. In Proceedingsof DEXA Workshops'2004. p.488-493.

Xavier, M. C.; Teixeira, C. R.; Saveti, B. P. Aplicação das Tecnologias da Informação e Comunicação (TICs) na Educação e os Desafios do Educador. In: Revista Dialogia, v. 9, n° 1, p. 105-116. 2011.

XML Schema Extensible Markup Language Schema. Disponível em: <http://www.w3.org/XML/Schema>. Acessado em: 03/05/2011.

XML. Extensible Markup Language. Disponível em: <http://www.w3.org/XML>. Acessado em: 03/05/2011.